# การพัฒนาเว็บแอปพลิเคชั่นสำหรับบริหารจัดการงานซ่อมบำรุง Development of Web Application for Maintenance Management

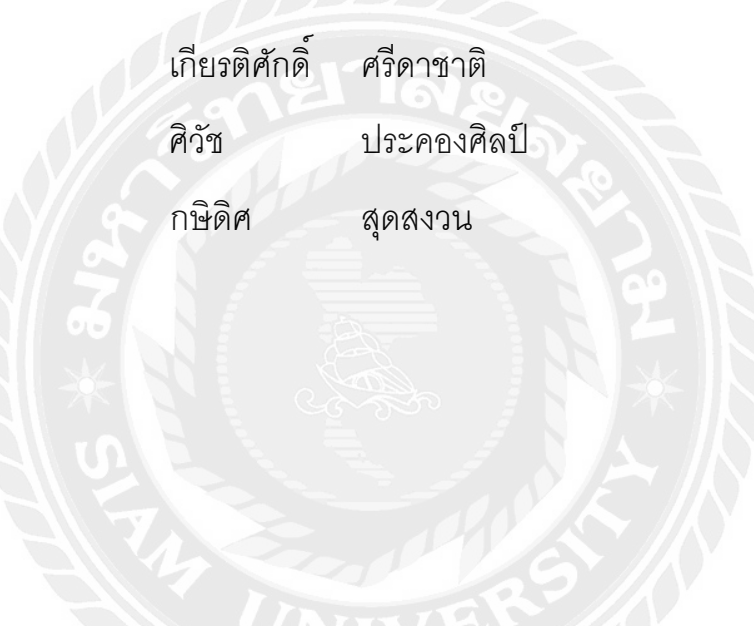

ปริญญานิพนธ์นี้เป็นส่วนหนึ่งของการศึกษาตามหลักสูตรปริญญาวิศวกรรมศาสตรบัณฑิต

- ภาควิชาวิศวกรรมคอมพิวเตอร์
	- คณะวิศวกรรมศาสตร์
		- มหาวิทยาลัยสยาม
		- ปีการศึกษา 2562

การพัฒนาเว็บแอปพลิเคชันสำหรับบริหารจัดการงานซ่อมบำรุง Development of Web Application for Maintenance Management

> เกียรติศักดิ์ ศรีดาชาติ ศิวัช ประคองศิลป์ กษิติศ สุดสงวน

ปริญญานิพนธ์นี้เป็นส่วนหนึ่งของการศึกษาตามหลักสูตรวิศวกรรมศาสตรบัณฑิต

ภาควิชาวิศวกรรมคอมพิวเตอร์ คณะวิศวกรรมศาสตร์ มหาวิทยาลัยสยาม ปีการศึกษา 2562

MANDAV SNIVA

ประธานกรรมการสอบปริญญานิพนธ์

( อาจารย์นลินรัตน์ วิศวกิตติ )

Spite Em

กรรมการ

กรรมการผู้ทรงคุณวุฒิ

( อาจารย์ภูสิษฐ์ วงศ์เจตจันทร์ )

Ciles Saism

(พล.อ.ท.ผศ.ดร.พาห์รณ สงวนโภคัย)

 $t_{\rm b}$  $d$   $\pi$ 

(พ.ศ.ดร.นรณัฐ สงวนศักดิ์โยธิน)

Ang nuundaartannmann

(ผู้ช่วยศาสตราจารย์สราวุฏฐ์ วรสุมันต์)

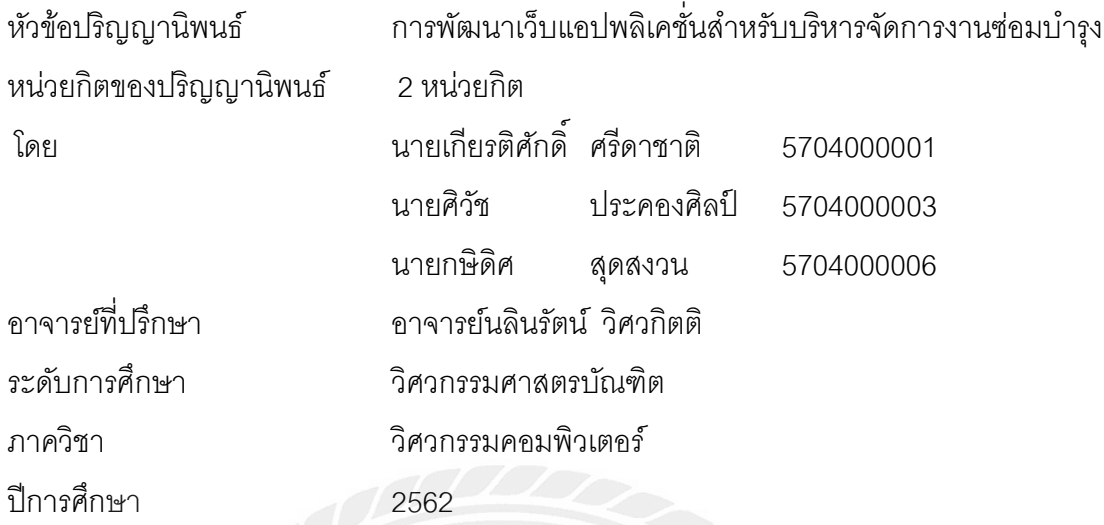

## **บทคัดย่อ**

ส่วนงานซ่อมบำรุงอุปกรณ์ของบริษัทล็อกซเล่ย์ จำกัด (มหาชน) มีการพัฒนาระบบการ บริหารงานซ่อมบำรุงผ่านเว็บเพื่อทดแทนการแจ้งซ่อมอุปกรณ์บนทางด่วนผ่านโปรแกรมไลน์. เนื่องจากเว็บดังกล่าวยังไม่คลอบคลุมการจัดสรรงานให้กับวิศวกรซ่อมบำรุงและการจัดการข้อมูล ้ อุปกรณ์ที่ใช้ในการซ่อมบำรุง โครงงานนี้จึงนำเสนอการพัฒนาเว็บแอปพลิเคชั่นสำหรับบริหาร จัดการงานซ่อมบำรุง โดยเพิ่มเติมฟังก์ชั่นการจัดสรรงานให้กับวิศวกรซ่อมบำรุงและการจัดการ ข้อมูลอุปกรณ์ที่ใช้ในการซ่อมบำรุง โดยเว็บแอปพลิเคชั่นสำหรับบริหารจัดการงานซ่อมบำรุง พัฒนาด้วยภาษาพีเอชพีและใช้มายเอสคิวแอลเป็นระบบจัดการฐานข้อมูล

จากการทดสอบพบว่าเว็บแอปพลิเคชั่นสำหรับบริหารจัดการงานซ่อมบำรุงสามารถ ท างานได้ตามฟังก์ชั่นที่ออกแบบไว้ โดยผู้ใช้มีข้อเสนอแนะในส่วนของการปรับปรุงการออกแบบ ส่วนติดต่อผู้ใช้และการพัฒนาเพื่อให้สามารถแสดงผลบนเครื่องโทรศัพท์แบบสมาร์ทโฟนได้อย่าง เหมาะสม

**ค ำส ำคัญ** : ระบบการบริหารจัดการ / การซ่อมบ ารุง / พีเอชพี / มายเอสคิวแอล

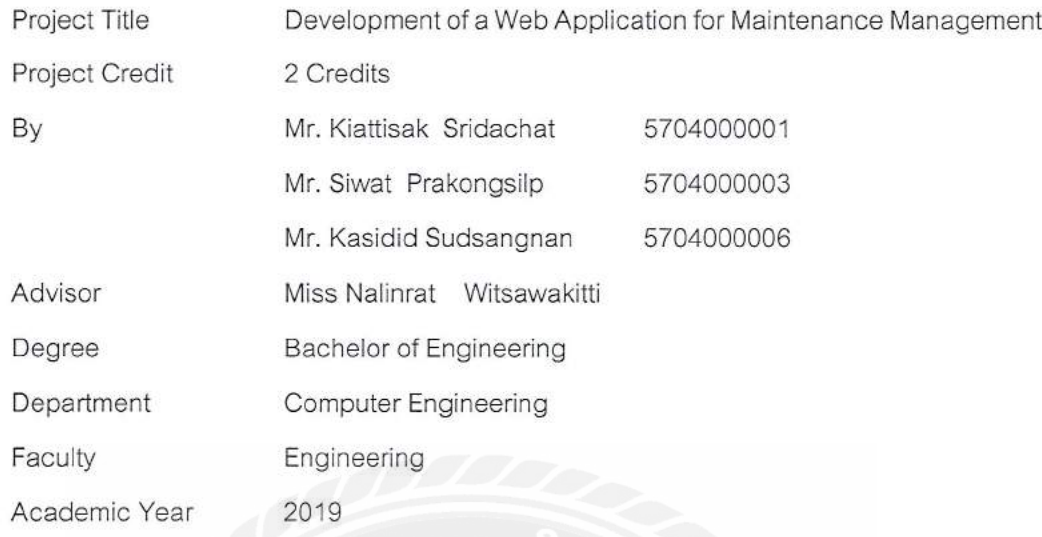

Abstract

The equipment maintenance division of Loxley Public Company Limited has developed a web-based maintenance management system to replace the device repair notifications for expressway workers via LINE application. The website does not cover the allocation of work for maintenance engineers and managing data for maintenance equipment. Therefore, this project created a web application for maintenance management by adding job allocation functions to maintenance engineers and managing maintenance equipment information with PHP programming language and MySQL database management system was applied for this project.

From the tests, it was found that the web application for managing maintenance work can operate according to the designed function. The user suggested improvements to the design of the user interface and development to be able to display on a smart phone properly.

Keywords: Management/ Maintenance/ PHP/ MySQL

Approved by

ค

# **กิตติกรรมประกาศ**

การจัดทําปริญญานิพนธ์หัวข้อการพัฒนาเว็บแอปพลิเคชั่นสําหรับบริหารจัดการงาน ี่ ซ่อมบำรุง คณะผู้จัดทำได้รับคำแนะนำและข้อเสนอแนะจากหลายส่วน เช่น งานซ่อมบำรุง อุปกรณ์ ฝ่ ายระบบขนส่ง บริษัทล็อกซเล่ย์ จํากัด (มหาชน) กรรมการผู้ทรงคุณวุฒิ และคณาจารย์ ภาควิชาวิศวกรรมคอมพิวเตอร์ รวมถึงกําลังใจและการสนับสนุนจากครอบครัวและเพื่อนๆ ซึ่ง ้ คณะผู้จัดทำรู้สึกซาบซึ้งและขอขอบพระคุณทุกท่านที่ได้กล่าวถึงเป็นอย่างยิ่ง

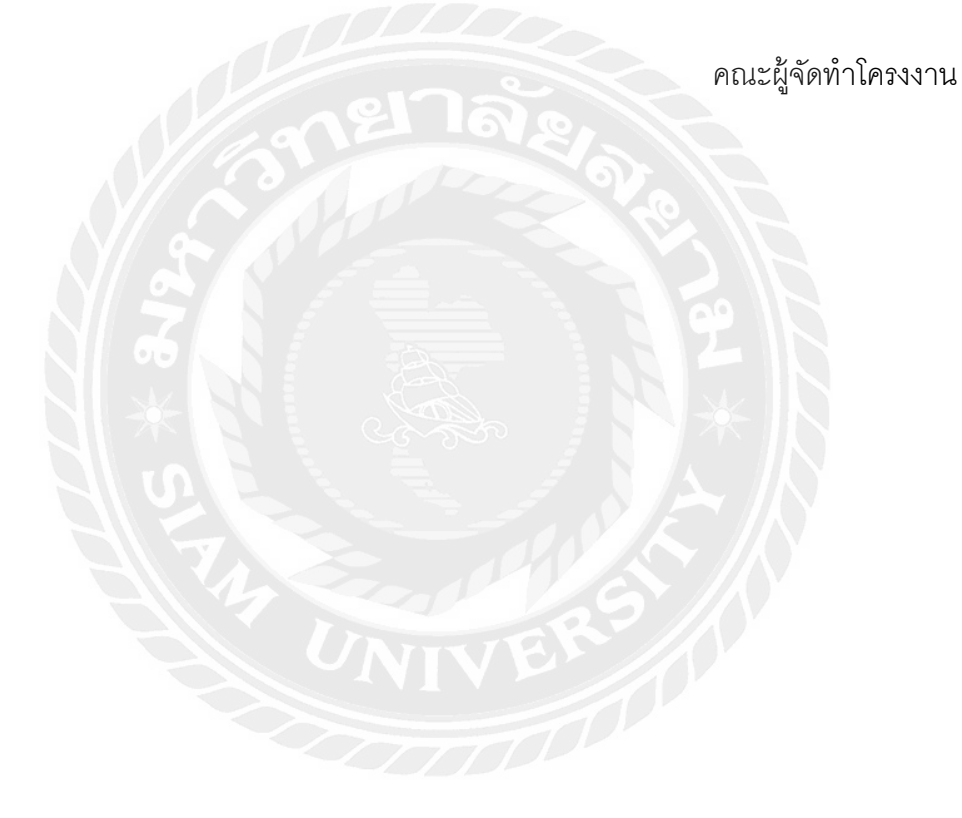

# **สารบัญ**

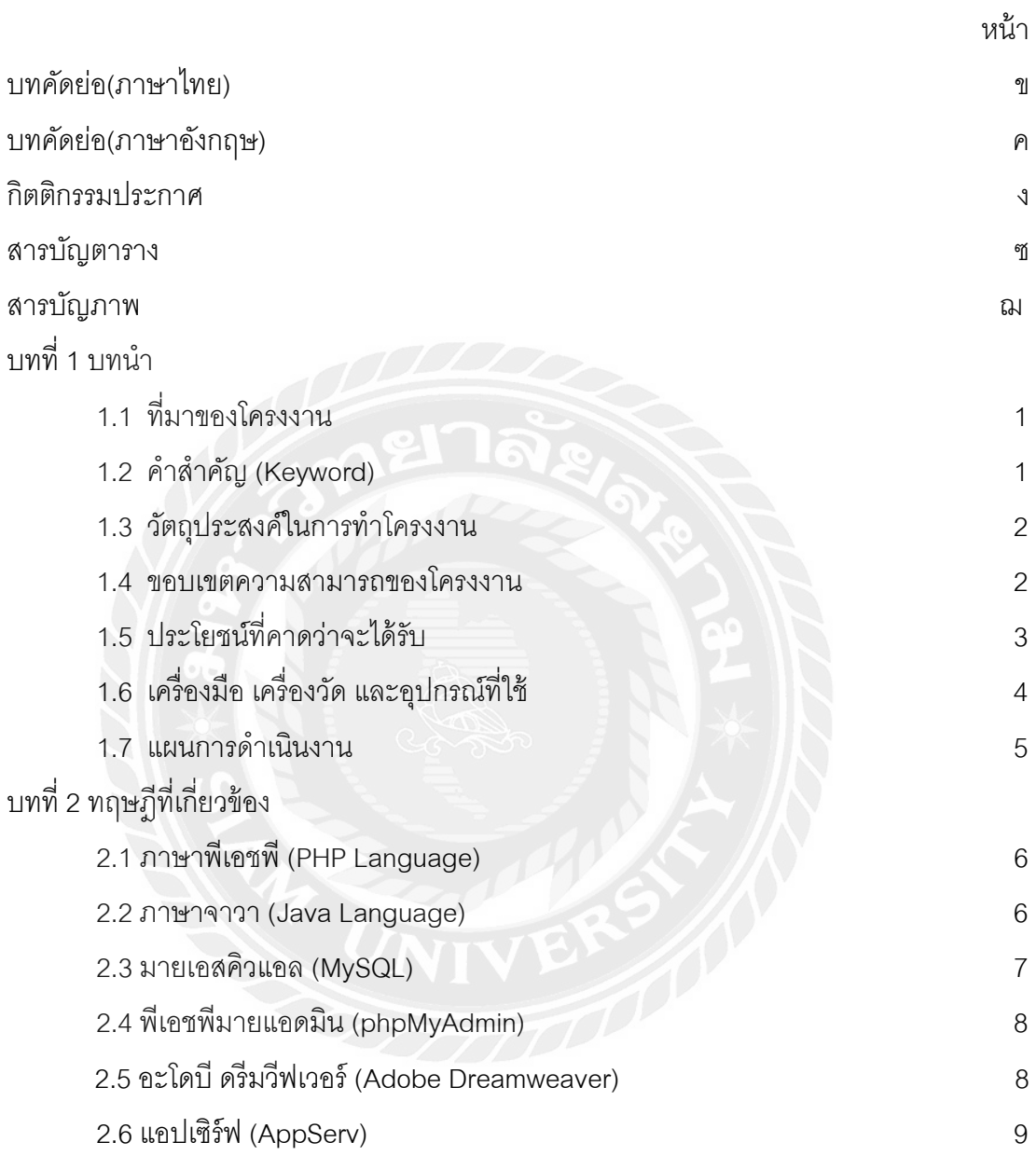

# **สารบัญ(ต่อ)**

หน้า

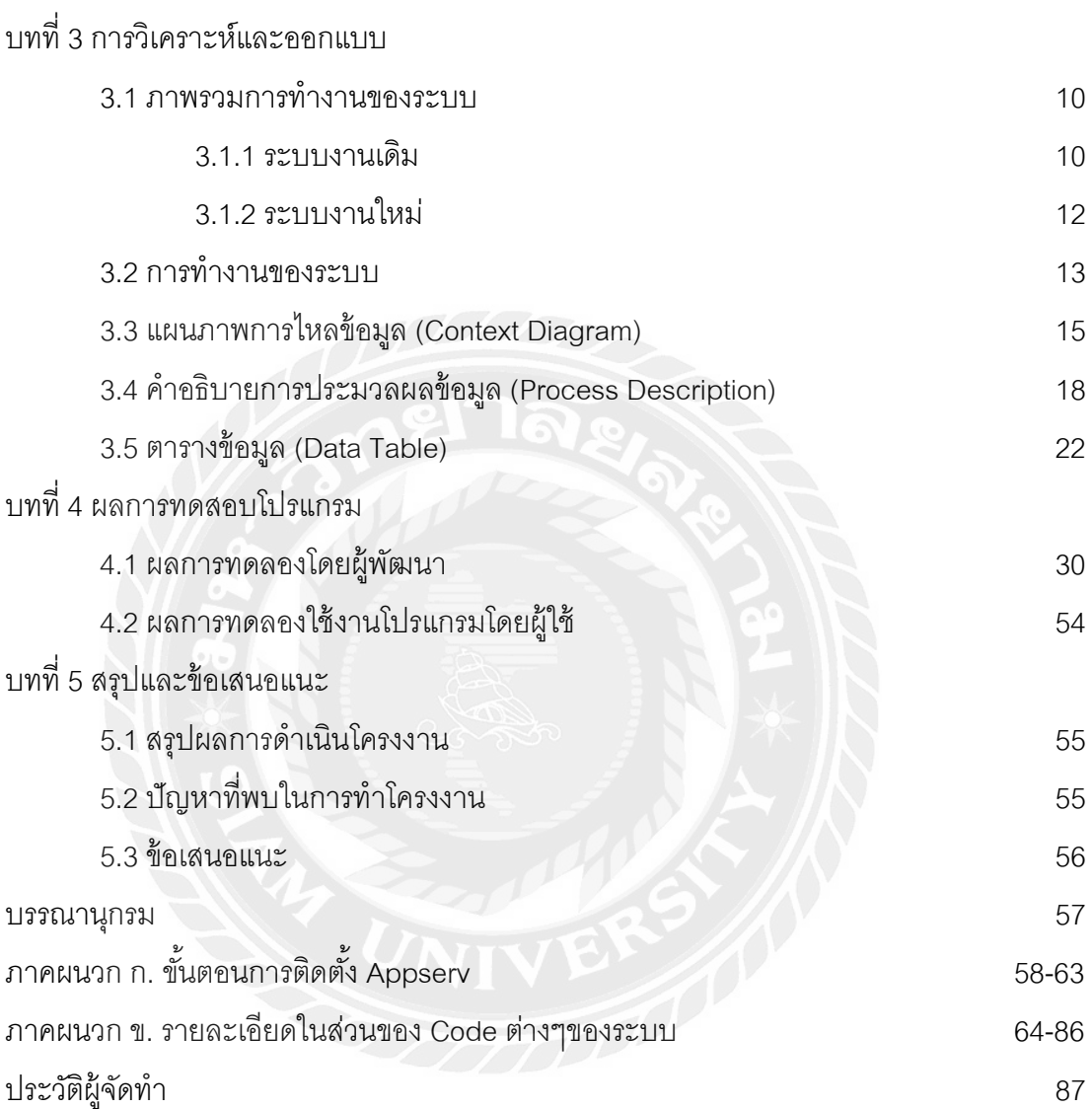

# **สารบัญตาราง**

หน้า

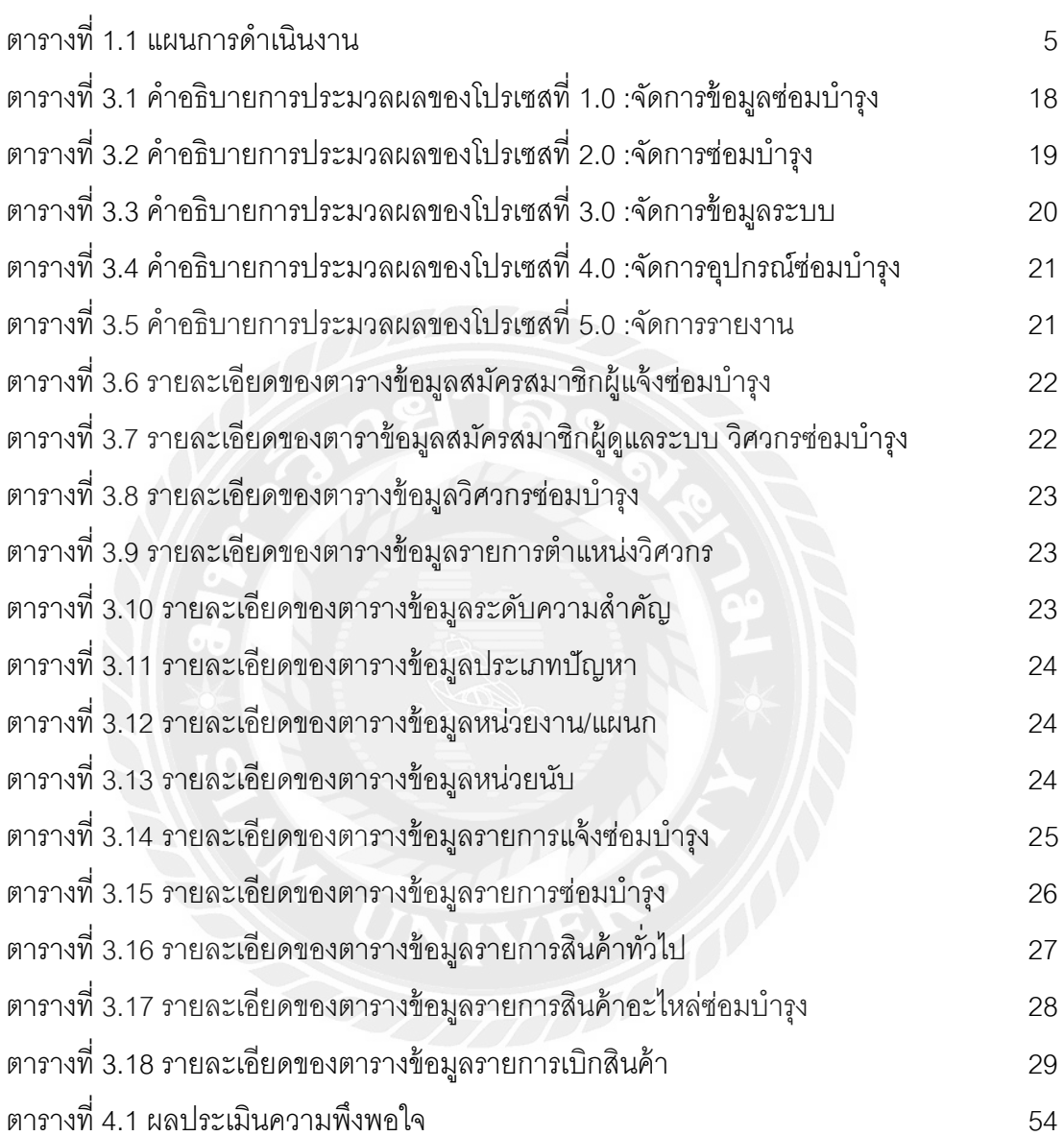

# **สารบัญภาพ**

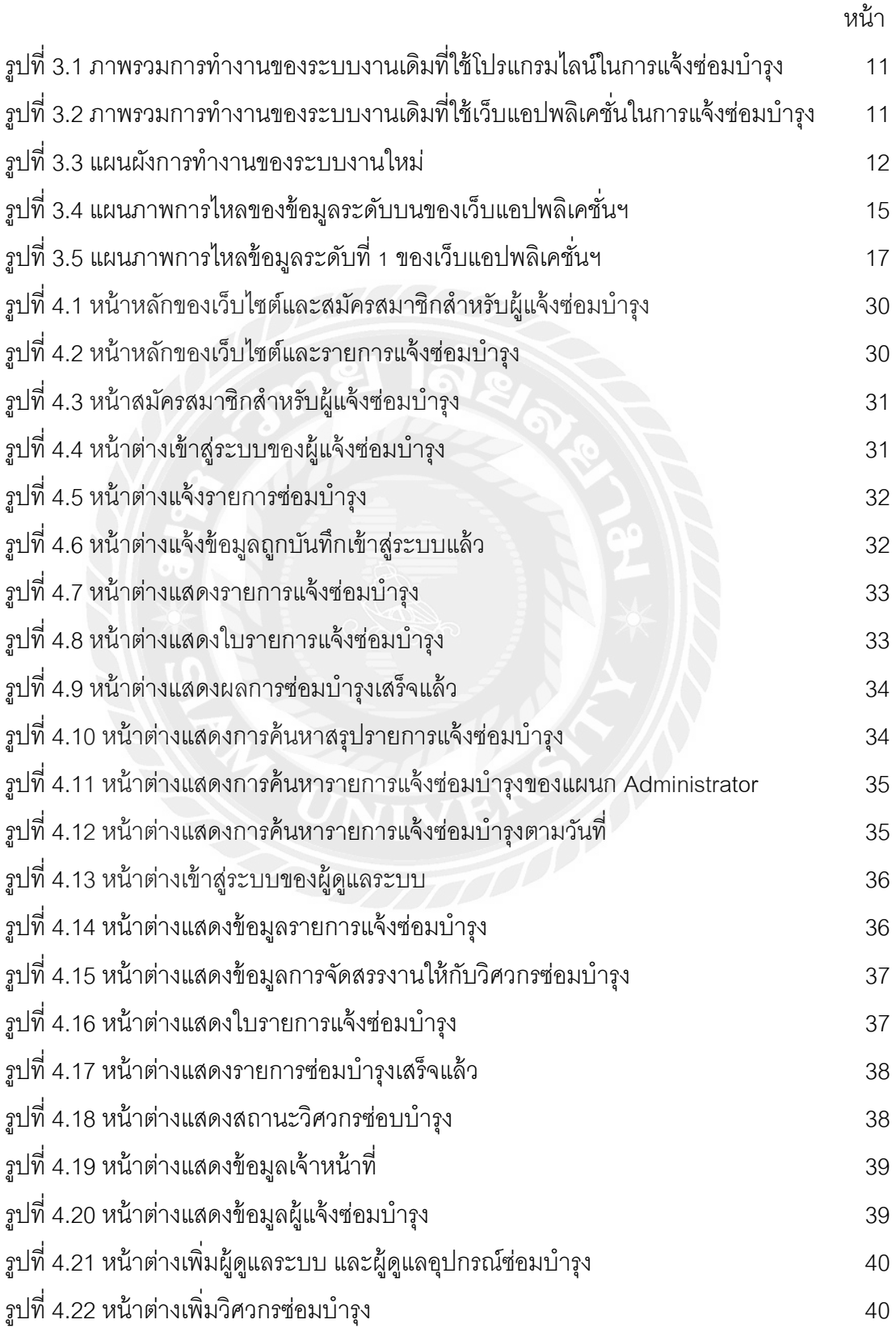

# **สารบัญภาพ (ต่อ)**

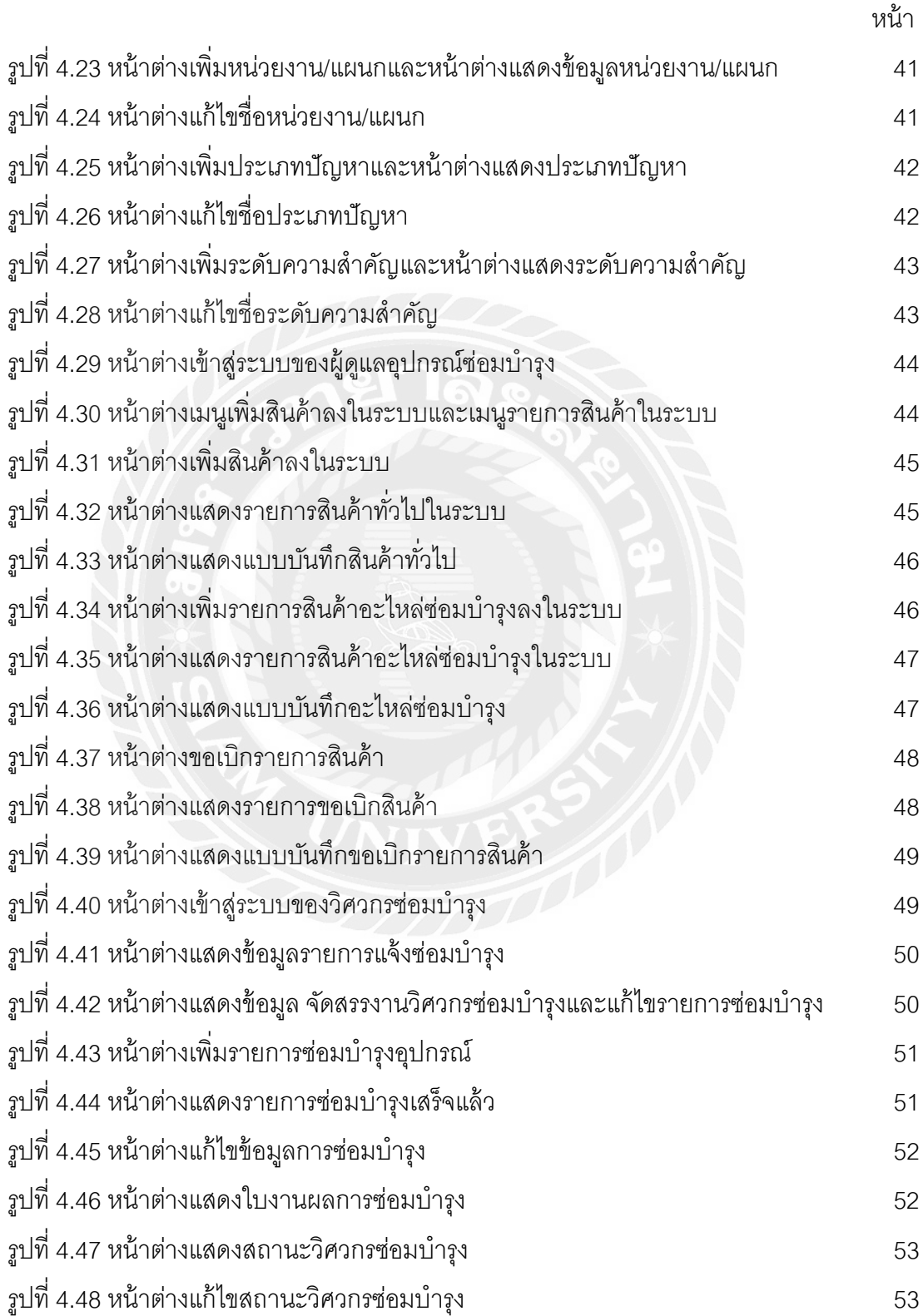

# **สารบัญภาพ (ต่อ)**

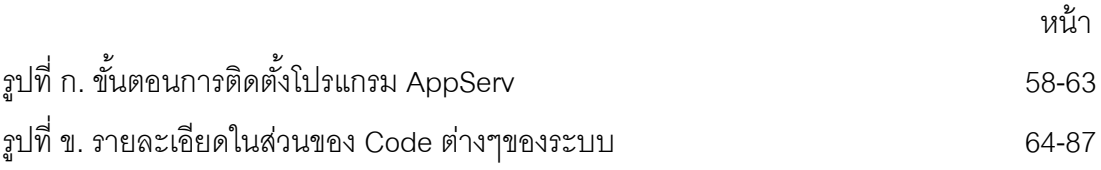

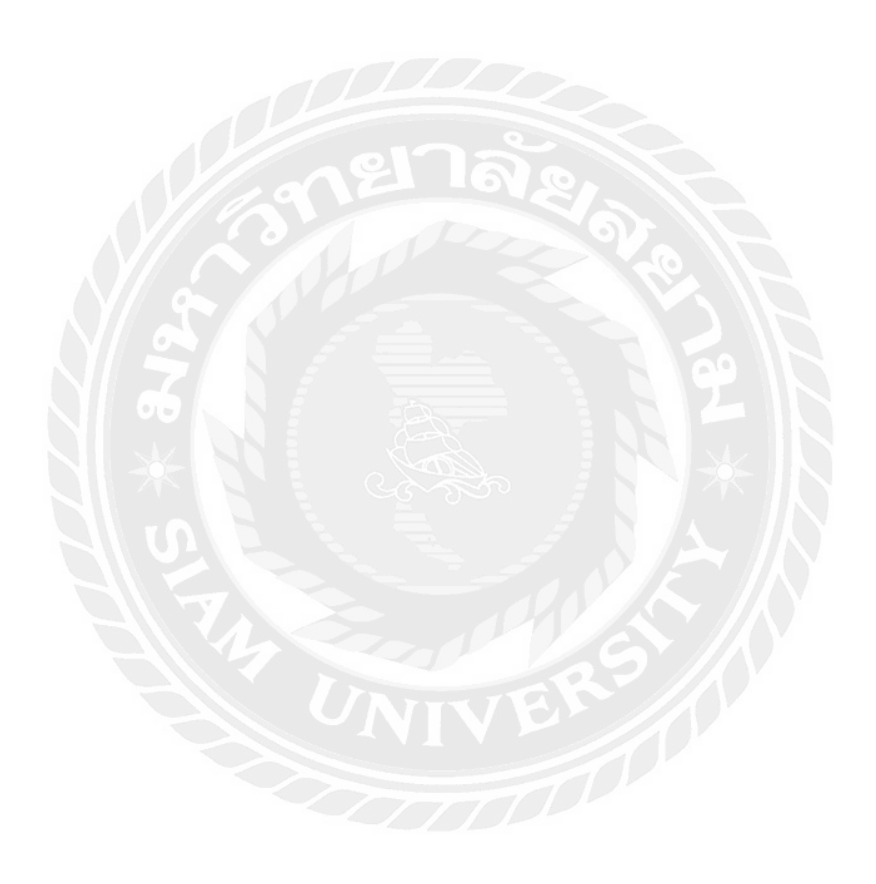

**บทที่ 1 บทน ำ**

### **1.1 ที่มำของโครงงำน**

จากการที่ได้ไปปฏิบัติงานสหกิจศึกษา ณ บริษัทล็อกซเล่ย์ จำกัด (มหาชน) โดยจัดทำ โครงการระบบการบริหารงานซ่อมบำรุงผ่านเว็บ โดยทางบริษัทได้ทำการซ่อมบำรุงเกี่ยวกับ อุปกรณ์บนทางด่วน เช่น เครื่องคอมพิวเตอร์ เชิงอุตสาหกรรม (Industrial Computer-IPC) ู้ เครื่องพิมพ์รายงานการออดิท (Report Audit Printer) กล้องซีซีทีวี (CCTV) เป็นต้น เพื่อนำมาใช้ แทนการแจ้งซ่อมแบบเดิมที่ใช้การแจ้งซ่อมผ่านโปรแกรมไลน์ ซึ่งระบบเดิมไม่สามารถจัดเก็บ ข้อมูลการแจ้งซ่อมได้อย่างเป็นระบบ จากการทดสอบโปรแกรมพบว่าโครงการระบบการ บริหารงานซ่อมบำรุงผ่านเว็บที่จัดทำมีความสามารถตามความต้องการของบริษัทในเบื้องต้น แต่ จากทดสอบการใช้งานพบว่ายังสามารถพัฒนาฟังก์ชั่นการท างานของระบบเพิ่มเติมเพื่อให้คลอบ คลุมความต้องการในด้านต่างๆ ได้

จึงเกิดแนวความคิดที่จะพัฒนาเว็บแอปพลิเคชั่นสำหรับบริหารจัดการงานซ่อมบำรุง โดย เพิ่มเติมความฟังก์ชั่นการทำงานนอกเหนือจากความสามารถในระบบเดิม เช่น ส่วนของการ ้จัดสรรงานให้กับวิศวกรซ่อมบำรุง การจัดการข้อมูลอุปกรณ์ที่ใช้ในการซ่อมบำรุง รวมถึงการ จัดทำรายงานมาเพื่อนำมาใช้การวิเคราะห์ข้อมูลสำหรับวางแผนกลยุทธ์ในการดำเนินงาน เช่น หัวข้อการซ่อมบำรุงที่พบบ่อย ภาระงานของวิศวกรซ่อมบำรุง รายการอุปกรณ์ซ่อมบำรุงที่ต้อง สั่งซื้อ ซึ่งระบบพัฒนาด้วยภาษาพีเอชพี (PHP) และใช้มายเอสคิวแอล (MySQL) เป็นระบบ จัดการฐานข้อมูล

#### **1.2 ค ำส ำคัญ (Keywords)**

ระบบการบริหารจัดการ / การซ่อมบำรุง / พีเอชพี / มายเอสคิวแอล

System Management / Maintenance / PHP / MySQL

## **1.3 วัตถุประสงค์ในกำรท ำโครงงำน**

- 1.3.1 เพื่อออกแบบและพัฒนาระบบบริหารจัดการงานซ่อมบำรุง
- 1.3.2 เพื่อบริหารจัดการการจัดสรรงานซ่อมบำรุงให้กับวิศวกรซ่อมบำรุง
- 1.3.3 เพื่อวางแผนจัดการข้อมูลอุปกรณ์ในการซ่อมบำรุง

#### **1.4 ขอบเขตควำมสำมำรถของโครงงำน**

1.4.1 ระบบพัฒนาด้วยภาษาพีเอชพี และภาษาจาวา

1.4.2 ระบบใช้มายเอสคิวแอลเป็นตัวจัดการฐานข้อมูล

1.4.3 ระบบสามารถรองรับผู้ใช้ได้ 4 ระดับคือ ผู้ดูแลระบบ ผู้แจ้งซ่อมบำรุง วิศวกรผู้ซ่อม บำรุง และผู้ดูแลอุปกรณ์ซ่อมบำรุง โดยมีฟังก์ชั่นการทำงานดังนี้

### **ผ้ดู ูแลระบบสำมำรถ**

- เข้าสู่ระบบ ออกจากระบบ และจัดการข้อมูลส่วนตัว
- เพิ่ม แก้ไข และลบข้อมูลของผู้แจ้งซ่อม
- ก าหนดสิทธิการใช้งาน ยกเลิกสิทธิการใช้งาน และลบข้อมูลของผู้แจ้งซ่อม
- เพิ่ม แก้ไข และลบข้อมูลของวิศวกรซ่อมบำรุง
- เพิ่ม แก้ไข และลบข้อมูลของผู้ดูแลอุปกรณ์ซ่อมบำรุง
- เพิ่ม แก้ไข และลบข้อมูลประเภทการแจ้งซ่อม
- จัดสรรงานให้กับวิศวกรซ่อมบำรง
- ดูและปรับปรุงสถานะของรายการแจ้งซ่อม
- ค้นหารายการแจ้งซ่อมในระบบตามเงื่อนไขที่กำหนดได้ เช่น วันเวลา แผนก ี สถานะการซ่อม วิศวกรซ่อมบำรุง หรือประเภทการแจ้งซ่อม
- จัดทำรายงานข้อมูลการแจ้งซ่อมตามเงื่อนไขที่กำหนดได้ เช่น สถานะการซ่อม ภาระ ึงานของวิศวกรซ่อมบำรุง หัวข้อในการแจ้งซ่อม หรือ รายการอุปกรณ์ที่ใช้ในการซ่อม บำรุง เพื่อใช้วิเคราะห์ข้อมูลสำหรับวางแผนการดำเนินงาน

## **ผ้แจ้งซ่อมบ ำรุงสำมำรถ ู**

- เข้าสู่ระบบ ออกจากระบบ
- แจ้งซ่อมบำรุงผ่านระบบ
- ค้นหารายการแจ้งซ่อมบำรุงตามเงื่อนไขที่กำหนด เช่น สถานะการซ่อม

### **วิศวกรซ่อมบ ำรุงสำมำรถ**

- เข้าสู่ระบบ ออกจากระบบ
- ิ ดูสถานะรายการซ่อมบำรุงทั้งหมดที่ผู้แจ้งซ่อมบำรุงส่งเข้ามาในระบบ
- ดูสถานะรายการซ่อมบำรุงที่ระบบจัดสรรให้กับวิศวกรซ่อมบำรุงแต่ละคน
- บันทึกข้อมูลสถานะรายการซ่อมบำรุงที่ตนเองรับผิดชอบ เช่น วันเวลาในการเริ่มและ ี สิ้นสุดการซ่อมบำรุง หัวข้อการซ่อมบำรุงและแนวทางที่ใช้ในการซ่อมบำรุง สถานะการซ่อมบำรุง
- แจ้งสถานะความพร้อมในการปฏิบัติงานของตนเองในระบบ เช่น พร้อม อยู่ระหว่าง ปฏิบัติ ลางาน เพื่อให้ผู้ดูแลระบบใช้เป็นข้อมูลการจัดสรรงานในแต่ละวัน

• จัดทำรายการแจ้งซ่อมบำรุงตามเงื่อนไขที่กำหนด เช่น รายการที่ตนเองรับผิดชอบ **ผ้ดู ูแลอุปกรณ์ซ่อมบ ำรุงสำมำรถ**

- เข้าสู่ระบบ ออกจากระบบ และจัดการข้อมูลส่วนตัว
- เพิ่ม แก้ไข และลบอุปกรณ์ซ่อมบำรุงในระบบ
- ปรับปรุงจำนวนอุปกรณ์ซ่อมบำรุงเมื่อมีการเบิกไปใช้งาน
- กำหนดจำนวนขั้นต่ำของจำนวนอุปกรณ์เพื่อให้ระบบจะแจ้งเตือนเมื่อจำนวน ่ อุปกรณ์คงเหลือน้อยกว่าค่าที่กำหนด

### **1.5 ประโยชน์ที่คาดว่าจะได้รับ**

1.5.1 ได้ระบบการบริหารจัดการงานซ่อมบำรุงเพื่อใช้ในการดำเนินงานของบริษัท 1.5.2 การแจ้งซ่อมบำรุงผ่านระบบมีความสะดวกกว่าการแจ้งซ่อมผ่านโปรแกรมไลน์ 1.5.3 ลดภาระการจัดสรรงานซ่อมบำรุงโดยให้ผู้ดูแลระบบเป็นผู้จัดสรรงานให้ 1.5.4 นำข้อมูลไปใช้ในการวางแผนกลยุทธ์ในการดำเนินงาน เช่น การอบรมหรือจัดทำ เอฟเอคิว (FAQ : Frequency Asked Question) สำหรับหัวข้อการซ่อมบำรุงที่มีการแจ้ง ซ่อมบ่อย การวางแผนสั่งซื้ออุปกรณ์ซ่อมบำรุง

# **1.6 เครื่องมือ เครื่องวัด และอุปกรณ์ที่ใช้**

1.6.1 ฮาร์ดแวร์ (Hardware)

- 1. เครื่องคอมพิวเตอร์ความเร็ว 3.40 กิกะเฮิรตซ์(GHz)
- 2. หน่วยความจำหลัก 8 กิกะไบต์ (GB)
- 3. หน่วยความจำสำรอง 1 เทราไบต์ (TB)

# 1.6.2 ซอฟต์แวร์ (Software)

- 1. ระบบปฏิบัติการวินโดว์ (Windows) 10 จำนวน 1 ชุด
- 2. โปรแกรมอะโดบีดรีมวีฟเวอร์ (Dreamweaver) จำนวน 1 ชุด
- 3. โปรแกรมแอปเซิร์ฟ ( AppServ) จำนวน 1 ชุด

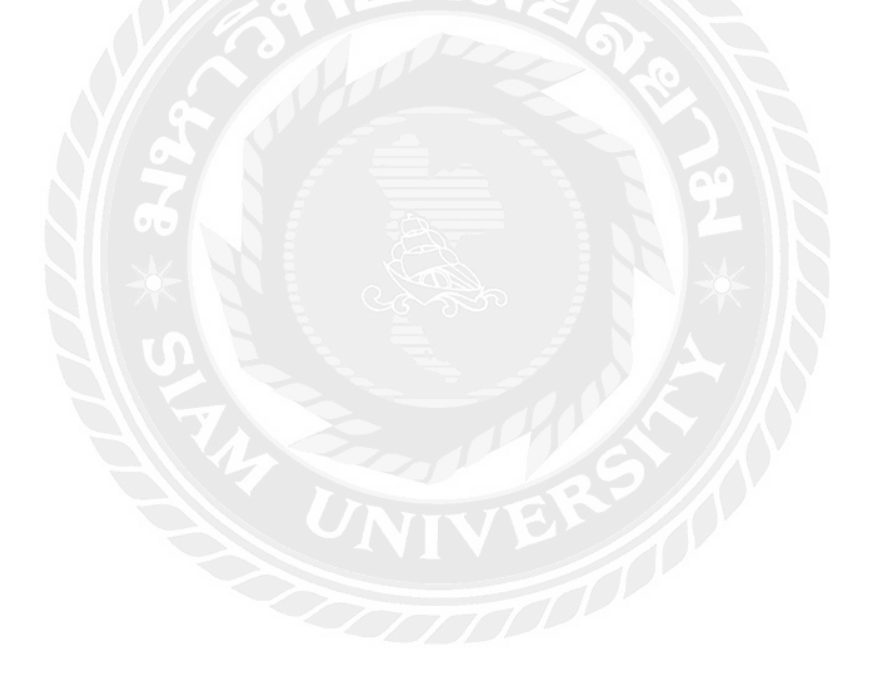

1.7 แผนการดำเนินงาน **1.7 แผนกำรด ำเนินงำน** ตารางที่ 1.1 แผนการดำเนินงาน ตารางที่ 1.1 แผนการด าเนินงาน

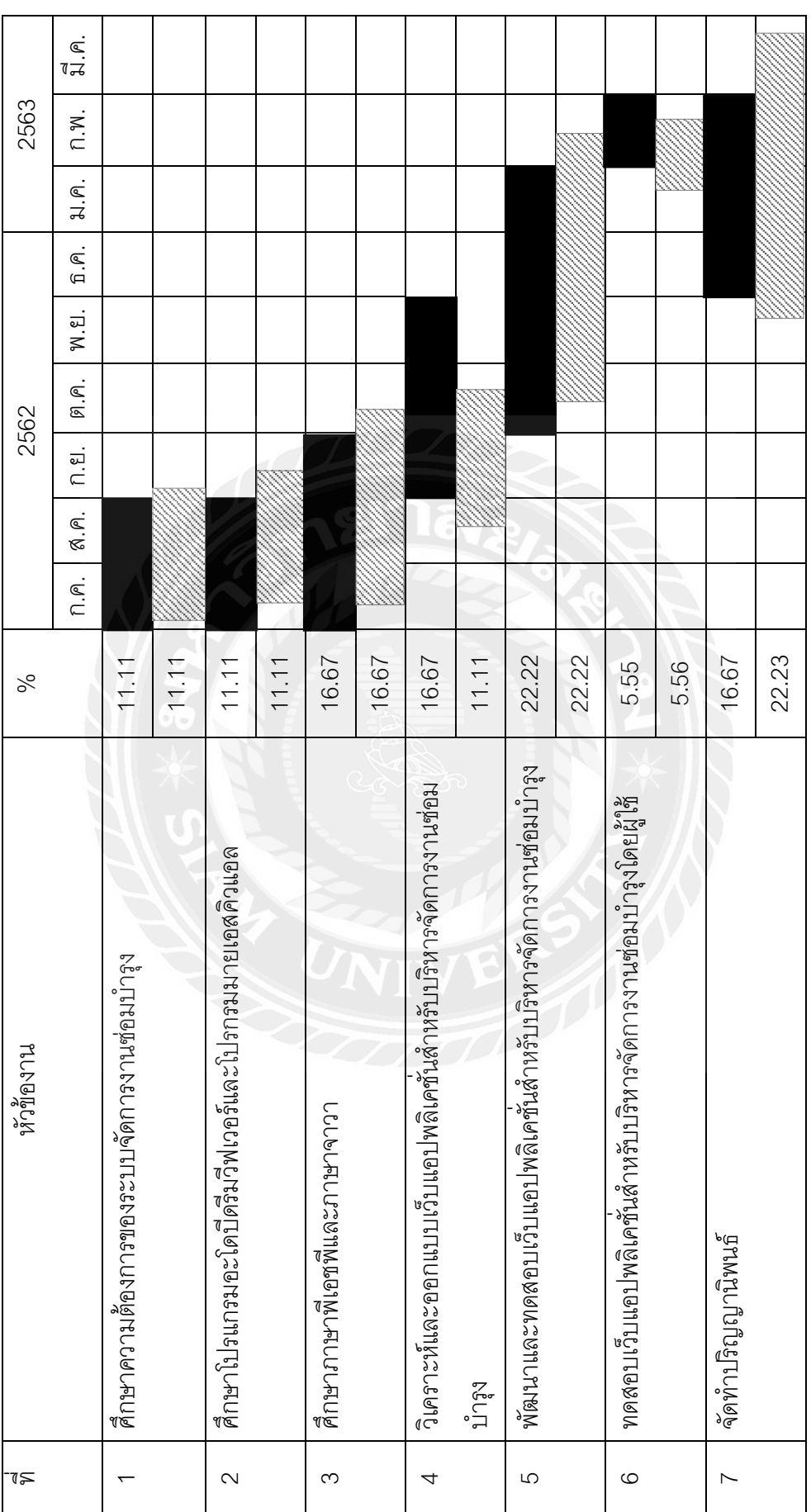

ตามแผนงาน ตามงานจริงตามแผนงาน

# **บทที่ 2 ทฤษฎีที่เกี่ยวข้อง**

่ ในบทนี้กล่าวถึงภาษาและโปรแกรมที่นำมาใช้ในการพัฒนาเว็บแอปพลิเคชั่นซึ่ง ประกอบด้วย ภาษาพีเอชพี ภาษาจาวา มายเอสคิวแอล พีเอชพีมายแอดมิน อะโดบี ดรีมวีฟเวอร์ และแอปเซิร์ฟ ดังนี ้

#### **2.1 ภาษาพีเอชพี (PHP Language)**

ภาษาพีเอชพีคือภาษาคอมพิวเตอร์ประเภทโอเพนท์ซอร์ท (Open Source Computer Language) สำหรับพัฒนาเว็บเพจแบบไดนามิก คำว่าพีเอชพี เดิมย่อมาจาก คำว่า "Personal Home Page" แต่พัฒนาให้มีประสิทธิภาพยิ่งขึ้น จึงเปลี่ยนเป็นคำว่า "Professional Home Page" เป็นภาษาจำพวกสคริปต์ (scripting language) โดยคำสั่งต่างๆ จะเก็บอยู่ในไฟล์ที่ เรียกว่าสคริปต์และเวลาใช้งานต้องอาศัยตัวแปลชุดคำสั่ง ตัวอย่างของภาษาสคริปต์ เช่น จาวา สคริปต์ (JavaScript) และเพริ์ล (Perl) เป็นต้น ลักษณะของพีเอชพีที่แตกต่างจากภาษาสคริปต์ แบบอื่นๆ คือพีเอชพีได้รับการพัฒนาและออกแบบมาเพื่อใช้งานในการสร้างเอกสารแบบ เอชทีเอ็มแอล (HTML) โดยสามารถสอดแทรกหรือแก้ไขเนื้อหาได้ ดังนั้นจึงกล่าวว่าพีเอชพีเป็น ภาษาที่เรียกว่าภาษาสคริปต์ที่ทำงานผั่งเซิร์ฟเวอร์ (server-side) หรือภาษาเอชทีเอ็มแอลเอ็ม เบ็ดเด็ดสคริปต์ (HTML-embedded scripting language) ซึ่งจัดว่าเป็นเครื่องมือที่สำคัญชนิด หนึ่งที่ช่วยให้ผู้พัฒนาเว็บสามารถสร้างเอกสารแบบไดนามิกเอชทีเอ็มแอล (Dynamic HTML) ได้ อย่างมีประสิทธิภาพ

#### **2.2 ภาษาจาวา (Java Language)**

ภาษาจาวา คือภาษาโปรแกรมเชิงวัตถุ (object-oriented programming) พัฒนาโดย เจมส์ กอสลิง และวิศวกรคนอื่นๆ ที่บริษัท ซัน ไมโครซิสเต็มส์ ภาษานี ้มีจุดประสงค์เพื่อใช้แทน ภาษาซีพลัสพลัส โดยรูปแบบที่เพิ่มเติมขึ้นคล้ายกับภาษาอ็อบเจกต์ที่ฟซี (objective-C) ภาษาจา วาถือว่าเป็นภาษาสำหรับการพัฒนาโปรแกรมที่สนับสนุนการพัฒนาโปรแกรมเชิงวัตถุ (objectoriented programming / OOP) โปรแกรมที่เขียนขึ ้นจะถูกสร้ างภายในคลาส โดยที่คลาสคือที่ เก็บเมดทอด (method) หรือพฤติกรรม (behavior) ซึ่งมีสถานะ (state) และรูปพรรณ (identity) ประจำพฤติกรรมของวัตถุ ความคิดหลักที่สำคัญของการเขียนโปรแกรมเชิงวัตถุคือ คลาส (Class) และ ออบเจ็กต์ (Object) โดยคลาสคือตัวที่กำหนดโครงสร้างและพฤติกรรมของวัตถุ เมื่อต้องการ นำไปใช้ต้องสร้างสมาชิก (instance) ของคลาสซึ่งก็คือการสร้างวัตถุ

ภาษาจาวาเป็นภาษาที่ไม่กำหนดแบบการเขียนโปรแกรมในแต่ละบรรทัด แต่ละบรรทัด ี สามารถเขียนคำสั่งได้หลายคำสั่งสามารถแทรกคำอธิบาย (comment) เป็นภาษาที่บังคับอักขระ ตัวพิมพ์ใหญ่ ตัวพิมพ์เล็ก (case sensitiv) ภาษาจาวามีตัวดำเนินการ (operators) หลายชนิด ให้ ่ ใช้งานนอกจากคำสั่งนั้นเป็นคำสั่งที่ผู้ใช้สร้างขึ้นมาใหม่ อาจกำหนดเป็นตัวพิมพ์ใหญ่หรือตัวเล็ก ึก็ได้ และสามารถเขียนชุดคำสั่งที่ประกอบด้วยตัวดำเนินการหลายตัวที่ต่างชนิดกันในชุดคำสั่ง หนึ่งๆได้ โดยภาษาจาวาจะจัดลำดับการประมวลผลตามลำดับการทำงานของตัวดำเนินการ

#### **2.3 มายเอสคิวแอล (MySQL)**

มายเอสคิวแอล คือโปรแกรมระบบจัดการฐานข้อมูล ที่พัฒนาโดยบริษัทมายเอสคิวแอล เอ บี (MySQL AB) ซึ่งมีหน้าที่เก็บข้อมูลอย่างเป็นระบบ รองรับคำสั่งภาษาเอสคิวแอล (SQL Language) เป็นเครื่องมือสำหรับเก็บข้อมูล ที่ต้องใช้ร่วมกับเครื่องมือหรือโปรแกรมอื่นอย่าง ้บูรณาการ เพื่อให้ได้ระบบงานที่รองรับความต้องการของผู้ใช้ เช่น ทำงานร่วมกับเครื่องบริการเว็บ เพื่อให้บริการแก่ภาษาสคริปต์ที่ทำงานผั่งเซิร์ฟเวอร์ เช่น ภาษาพีเอชพี ภาษาเอเอสพีดอตเน็ต (ASP.NET) หรือภาษาเจเอสพี (JSP) เป็นต้น หรือทำงานร่วมกับโปรแกรมประยุกต์ (Application Program) เช่น ภาษาวิชวลเบสิกดอทเน็ต (VB.NET) ภาษาจาวา หรือภาษาซีชาร์ป (C#) เป็นต้น โปรแกรมถูกออกแบบให้สามารถทำงานได้บนระบบปฏิบัติการที่หลากหลาย และเป็นระบบ จัดการฐานข้อมูลประเภทโอเพนท์ซอร์ทที่ถูกนำไปใช้งานมากที่สุด มายเอสคิวแอล จัดเป็นระบบ จัดการฐานข้อมูลเชิงสัมพันธ์ (RDBMS : Relational Database Management System) ซึ่งเป็นที่ นิยมใช้กันมาก

 แม้ว่ามายเอสคิวแอลเป็นระบบจัดการฐานข้อมูลประเภทโอเพนท์ซอร์ท แต่แตกต่างจาก ้ซอฟต์แวร์โอเพนท์ซอร์ททั่วไป โดยมีบริษัทมายเอสคิวแอล เอ บีพัฒนาเอสคิวแอลทั้งในแบบที่ให้ ใช้บริการโดยไม่เสียค่าใช้จ่ายและแบบที่ใช้ในเชิงธุรกิจซึ่งต้องเสียค่าใช้จ่ายในการใช้บริการ

#### **2.4 พีเอชพีมายแอดมิน (phpMyAdmin)**

พีเอชพีมายแอดมิน คือโปรแกรมที่ถูกพัฒนาโดยใช้ภาษาพีเอชพี เพื่อใช้ในการบริหาร ้ จัดการฐานข้อมูลมายเอสคิวแอลแทนการป้อนคำสั่งเอสคิวแอลผ่านคอมมานด์ไลน์ ( command line) เนื่องจากการใช้ฐานข้อมูลที่เป็นมายเอสคิวแอล บางครั้งจะมีความลำบากและยุ่งยากใน ึการใช้งาน ดังนั้นจึงมีเครื่องมือในการจัดการฐานข้อมูลมายเอสคิวแอล ขึ้นมาเพื่อให้สามารถ จัดการตัวจัดการฐานข้อมูล (Database Management System) ที่เป็นมายเอสคิวแอลได้ง่าย และสะดวกยิ่งขึ้น โดยพีเอชพีมายแอดมินเป็นส่วนต่อประสานที่สร้างโดยภาษาพีเอชพี เพื่อใช้ จัดการฐานข้อมูลมายเอสคิวแอลผ่านเว็บเบราว์เซอร์ โดยผู้ใช้งานสามารถที่จะทำการสร้าง ฐานข้อมูลใหม่ หรือทำการสร้างตารางใหม่ได้ และยังมีฟังก์ชั่นที่ใช้สำหรับการทดสอบการคิวรี่ (query) ข้อมูลด้วยภาษาเอสคิวแอล พร้อมกันนั้นยังสามารถทำการ เพิ่ม ลบ และแก้ไขหรือ แม้กระทั่งใช้ คำสั่งต่างๆ เหมือนกับกันการการป้อนคำสั่งเอสคิวแอลผ่านคอมมานด์ไลน์

พีเอชพีมายแอดมินเป็นโปรแกรมประเภทมายเอสคิวแอลไคลแอ ตัวหนึ่งที่ใช้ในการ ้จัดการข้อมูลมายเอสคิวแอล ผ่านเว็บเบราว์เซอร์ ได้โดยตรงพีเอชพีมายแอดมินตัวนี้จะทำงานบน เว็บเซิร์ฟเวอร์เป็นพีเอชพีเว็บแอปพลิเคชั่นที่ใช้ควบคุมจัดการมายเอสคิวแอลเซิร์ฟเวอร์

### **2.5 อะโดบี ดรีมวีฟเวอร์ (Adobe Dreamweaver)**

อะโดบี ดรีมวีฟเวอร์ คือโปรแกรมสร้างและแก้ไขเว็บเพจด้วยภาษาเอชทีเอ็มแอล โดยใช้ ส าหรับการออกแบบเว็บไซต์ในรูปแบบสิ่งที่เห็นที่เรียกว่า " WYSIWYG (What You See Is What You Get)" กับการควบคุมของส่วนแก้ไขภาษาเอชทีเอ็มแอล จากการที่โปรแกรมมีการรวมทั้งสอง แบบเข้าด้วยกันแบบนี้ จึงทำให้ดรีมเวฟเวอร์เป็นโปรแกรมที่แตกต่างจากโปรแกรมอื่นๆ ใน ประเภทเดียวกัน ดรีมวีฟเวอร์สามารถทางานกับภาษาคอมพิวเตอร์ในการเขียนเว็บไซต์แบบไดนา มิค ซึ่งมีการใช้เอชทีเอ็มแอล เป็นตัวแสดงผลของเอกสาร เช่น ภาษาพีเอชพี ภาษาเอเอสพีดอต เน็ต หรือภาษาเจเอสพี เป็นต้นรวมถึงการจัดการฐานข้อมูลต่างๆ

### **2.6 แอปเซิร์ฟ (AppServ)**

แอปเซิร์ฟ คือโปรแกรมที่รวบรวมเอาซอฟต์แวร์ประเภทโอเพนท์ซอร์ทเข้าไว้รวมกันโดยมี ส่วนประกอบหลักคือ อาปาร์เช่ พีเอชพี มายเอสคิวแอล และพีเอชพีมายแอดมิน จุดประสงค์หลัก ของการรวมรวบซอฟต์แวร์ประเภทโอเพนท์ซอร์ทก็เพื่อทำให้การติดตั้งโปรแกรมต่างๆ ที่ได้กล่าว ้มาให้ง่ายขึ้น รวมถึงลดขั้นตอนการติดตั้งที่ใช้เวลานาน โดยผู้ใช้งานเพียงดับเบิ้ลคลิกเพื่อติดตั้ง จากนั้นโปรแกรมจะติดตั้งโปรแกรมในชุดทั้งหมดให้เสร็จสมบูรณ์ ทำให้ระบบต่างๆ พร้อมที่จะ ท างานได้ทันทีไม่ว่าจะเป็นเว็บเซิร์ฟเวอร์ (Web Server) หรือดาต้าเบสเซิร์ฟเวอร์ (Database Server) ซึ่งจะทำให้สะดวกกว่าการที่จะต้องมาติดตั้งโปรแกรมต่างๆ ทีละส่วน

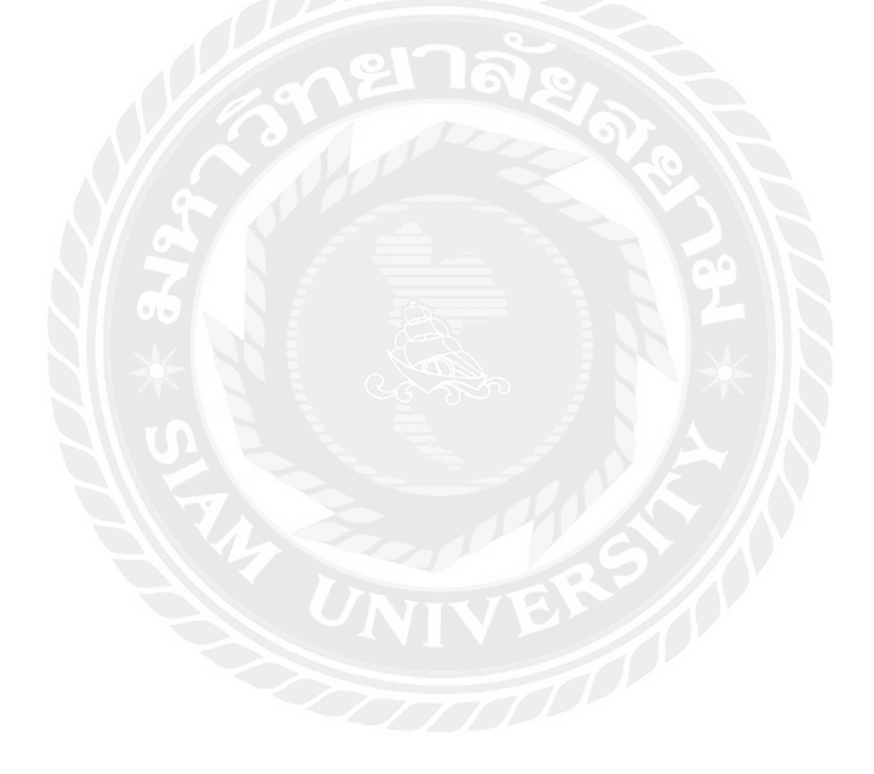

## **บทที่ 3 การวิเคราะห์และการออกแบบ**

ในบทนี้แสดงถึงภาพรวมการทำงานของระบบ ระบบงานเดิม ระบบงานใหม่ การทำงานของ ระบบ การออกแบบระบบ และหลักการทำงานของเว็บแอปพลิเคชั่นสำหรับบริหารจัดการงานซ่อมบำรุง โดยแสดงรายละเอียดในส่วนของภาพรวมของโปรแกรม แผนภาพการไหลข้อมูล คำอธิบายการประมวล และตารางข้อมูล

#### 3.1 **ภาพร**วมการทำงานของระบบ

ส่วนงานซ่อมบำรุงอุปกรณ์ของบริษัทล็อกซเล่ย์ จำกัด (มหาชน) มีการพัฒนาระบบการ บริหารงานซ่อมบำรุงผ่านเว็บเพื่อทดแทนการแจ้งซ่อมอุปกรณ์บนทางด่วนผ่านโปรแกรมไลน์ เนื่องจาก เว็บดังกล่าวยังไม่คลอบคลุมการจัดสรรงานให้กับวิศวกรซ่อมบำรุงและการจัดการข้อมูลอุปกรณ์ที่ใช้ใน การซ่อมบำรุง โครงงานนี้จึงนำเสนอการพัฒนาเว็บแอปพลิเคชั่นสำหรับบริหารจัดการงานซ่อมบำรุง โดยเพิ่มเติมฟังก์ชั่นการจัดสรรงานให้กับวิศวกรซ่อมบำรุงและการจัดการข้อมูลอุปกรณ์ที่ใช้ในการซ่อม บำรุง โดยเว็บแอปพลิเคชั่นสำหรับบริหารจัดการงานซ่อมบำรุง พัฒนาด้วยภาษาพีเอชพีและใช้มายเอส คิวแอลเป็นระบบจัดการฐานข้อมูล

#### **3.1.1 ระบบงานเดิม**

1. ภาพรวมการทำงานของระบบงานเดิมที่ใช้โปรแกรมไลน์ในการแจ้งซ่อมบำรุง การทำงานระบบงานเดิมที่เป็นการแจ้งปัญหาทางกลุ่มไลน์และการโทรแจ้ง ดังรูปที่ 3.1 ซึ่ง พบว่าไม่สามารถเรียกดูรายการแจ้งซ่อมตามเงื่อนไขที่ต้องการได้ เช่น รายการแจ้งซ่อมย้อนหลัง เพราะ ข้อมูลเป็นข้อความที่อยู่ในโปรแกรมไลน์ ทำให้ไม่สะดวกต่อการค้นหาหรือมีการลบข้อความการแจ้งซ่อม ออกจากโปรแกรมไลน์

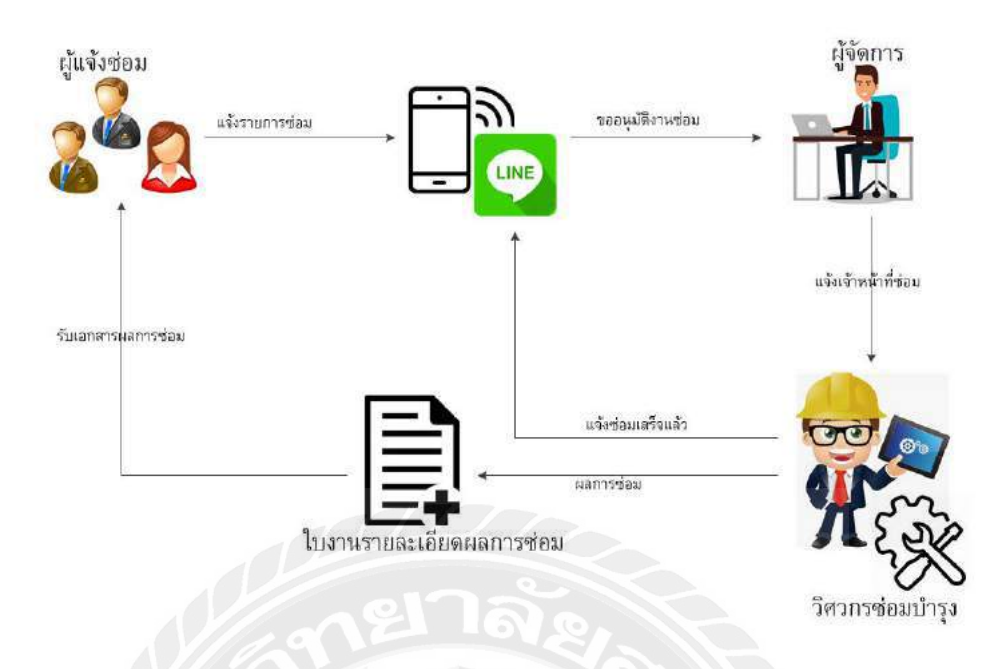

. รูปที่ 3.1 ภาพรวมการทำงานของระบบงานเดิมที่ใช้โปรแกรมไลน์ในการแจ้งซ่อมบำรุง

2. ภาพรวมการทำงานของระบบงานเดิมที่ใช้เว็บแอปพลิเคขั่นในการแจ้งซ่อมบำรุง การทำงานระบบงานเดิมที่ใช้เว็บแอปพลิเคขั่นในการแจ้งซ่อมบำรุงที่พัฒนาในระหว่าง ปฏิบัติงานสหกิจศึกษา ดังรูปที่ 3.2 ซึ่งพบว่าไม่มีการจัดเก็บข้อมูลสถานะของวิศวกรเพื่อให้ผู้ดูแลระบบ จัดสรรคิวงานได้ ไม่มีการบันทึกการใช้งานอุปกรณ์ที่ใช้ในการซ่อมบำรุง ทำให้ไม่สะดวกต่อการวางแผน บริหารจัดการงานซ่อมบำรุงและการวางแผนการใช้งานอุปกรณ์การซ่อมบำรุง

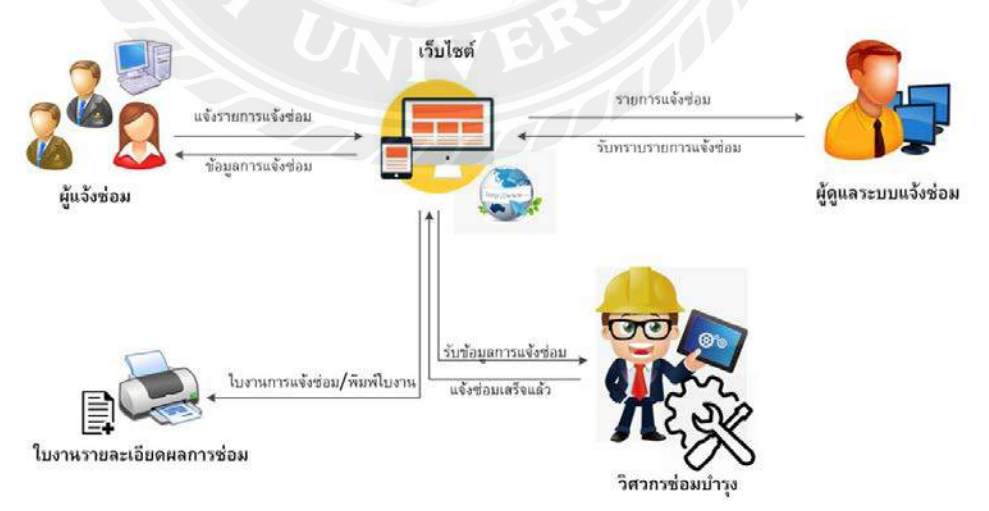

รูปที่ 3.2 ภาพรวมการทำงานของระบบงานเดิมที่ใช้เว็บแอปพลิเคชั่นในการแจ้งซ่อมบำรุง

#### **3.1.2 ระบบงานใหม่**

1. ภาพรวมการทำงานของระบบเว็บแอปพลิเคชั่นสำหรับบริหารจัดการงานซ่อมบำรุง ้ ระบบเว็บแอปพลิเคชั่นสำหรับบริหารจัดการงานซ่อมบำรุงที่พัฒนา ดังรูปที่ 3.3 จะมี ความสามารถเพิ่มเติมจากระบบเดิมที่พัฒนาในการปฏิบัติงานสหกิจศึกษา โดยสามารถจัดเก็บ ี สถานการณ์ทำงานของวิศวกรซ่อมบำรุงเพื่อใช้เป็นข้อมูลในการจัดสรรคิวงาน การจัดเก็บข้อมูลการแจ้ง ซ่อม การจัดเก็บข้อมูลอุปกรณ์ที่ใช้ในการซ่อมบำรุง เพื่อใช้ในการบริหารจัดการงานซ่อมบำรุง เช่น การ แจ้งเตือนเมื่ออุปกรณ์ซ่อมบำรุงมีจำนวนคงเหลือต่ำกว่าที่กำหนด การตรวจสอบรายการแจ้งซ่อมที่มี ความถี่สูงสุด

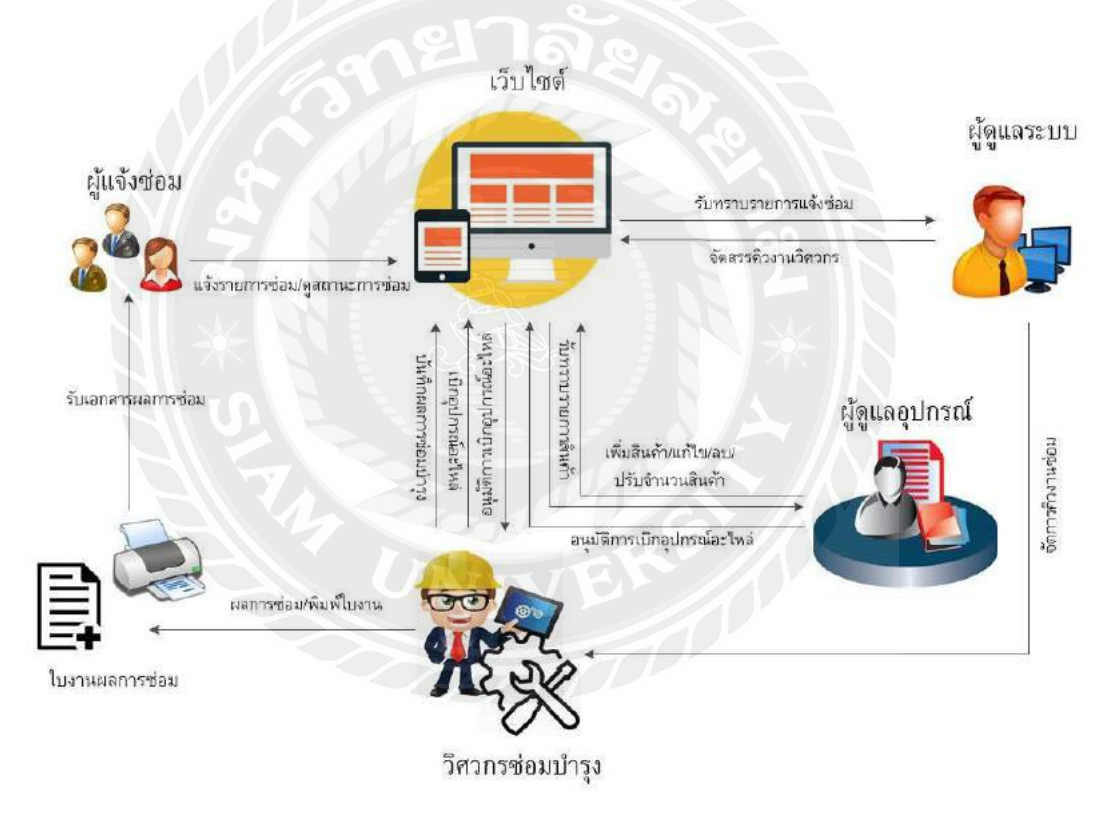

รูปที่ 3.3 แผนผังการทำงานของระบบงานใหม่

#### **3.2 การท างานของระบบ**

การทำงานของระบบ 4 ระดับคือ ผู้แจ้งซ่อมบำรุง ผู้ดูแลระบบ วิศวกรผู้ซ่อมบำรุง และผู้ดูแล ้ อุปกรณ์ซ่อมบำรุง โดยมีฟังก์ชั่นการทำงานดังนี้

## 3.2.1 ผู้แจ้งซ่อมบำรุง

- แจ้งซ่อมบำรุงผ่านระบบ
- ้ค้นหารายการแจ้งซ่อมบำรุงตามเงื่อนไขที่กำหนด เช่น สถานการณ์ซ่อม พิมพ์ใบงาน แจ้งซ่อมบำรุง และพิมพ์ใบงานผลการซ่อมบำรุง

3.2.2 ผู้ดูแลระบบ

- เพิ่ม แก้ไข และลบข้อมูลของผู้แจ้งซ่อม
- ก าหนดสิทธิการใช้งาน ยกเลิกสิทธิการใช้งาน และลบข้อมูลของผู้แจ้งซ่อม
- ้เพิ่ม แก้ไข และลบข้อมูลของวิศวกรซ่อมบำรุง
- $\bullet$   $\blacksquare$ เพิ่ม แก้ไข และลบข้อมูลของผู้ดูแลอุปกรณ์ซ่อมบำรุง
- เพิ่ม แก้ไข และลบข้อมูลประเภทการแจ้งซ่อม
- จัดสรรงานให้กับวิศวกรซ่อมบ ารุง
- ดูและปรับปรุงสถานะของรายการแจ้งซ่อม
- ้ค้นหารายการแจ้งซ่อมในระบบตามเงื่อนไขที่กำหนดได้ เช่น วันเวลา แผนก สถานะการ ซ่อม วิศวกรซ่อมบำรุง หรือประเภทการแจ้งซ่อม
- ้จัดทำรายงานข้อมูลการแจ้งซ่อมตามเงื่อนไขที่กำหนดได้ เช่น สถานะการซ่อม ภาระ ึงานของวิศวกรซ่อมบำรุง หัวข้อในการแจ้งซ่อม หรือ รายการอุปกรณ์ที่ใช้ในการซ่อมบำรุง เพื่อ ใช้วิเคราะห์ข้อมูลสำหรับวางแผนการดำเนินงาน

3.2.3 วิศวกรซ่อมบำรุง

- ดูสถานะรายการซ่อมบำรุงทั้งหมดที่ผู้แจ้งซ่อมบำรุงส่งเข้ามาในระบบ
- ดูสถานะรายการซ่อมบำรุงที่ระบบจัดสรรให้กับวิศวกรซ่อมบำรุงแต่ละคน

บันทึกข้อมูลสถานะรายการซ่อมบำรุงที่ตนเองรับผิดชอบ เช่น วันเวลาในการเริ่มและ ี สิ้นสุดการซ่อมบำรุง หัวข้อการซ่อมบำรุงและแนวทางที่ใช้ในการซ่อมบำรุง สถานะการซ่อม บำรุง

แจ้งสถานะความพร้อมในการปฏิบัติงานของตนเองในระบบ เช่น พร้อม อยู่ระหว่าง ปฏิบัติ ลางาน เพื่อให้ผู้ดูแลระบบใช้เป็นข้อมูลการจัดสรรงานในแต่ละวัน

จัดทำรายการแจ้งซ่อมบำรุงตามเงื่อนไขที่กำหนด เช่น รายการที่ตนเองรับผิดชอบ

3.2.4 ผู้ดูแลระบบอุปกรณ์ซ่อมบำรุง

- เพิ่ม แก้ไข และลบอุปกรณ์ซ่อมบำรุงในระบบ
- ปรับปรุงจำนวนอุปกรณ์ซ่อมบำรุงเมื่อมีการเบิกไปใช้งาน
- กำหนดจำนวนขั้นต่ำของจำนวนอุปกรณ์เพื่อให้ระบบจะแจ้งเตือนเมื่อจำนวนอุปกรณ์ คงเหลือน้อยกว่าค่าที่กำหนด

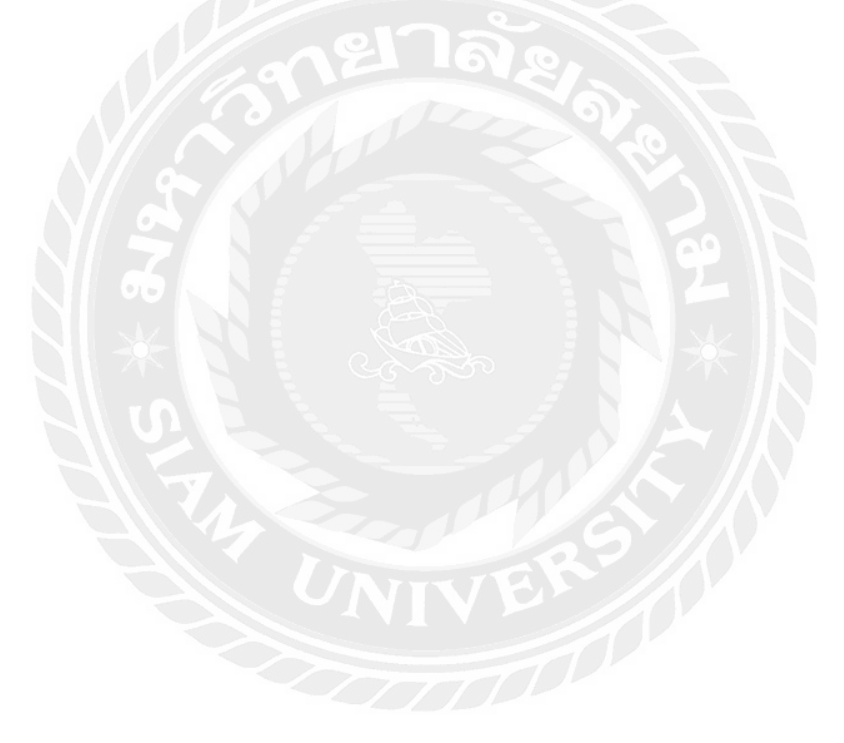

**3.3 แผนภาพการไหลข้อมูล (Context Diagram)**

ี เป็นการนำข้อมูลที่ได้จากการวิเคราะห์ข้อมูลของโปรแกรมมาทำการจัดกลุ่มกระบวนการ ทำงาน กระบวนการทำงานของโปรแกรมระบบเว็บแอปพลิเคชั่นสำหรับบริหารจัดการงานซ่อมบำรุงมี แผนภาพการไหลข้อมูลระดับบน(Context Diagram) ดังรูปที่ 3.4

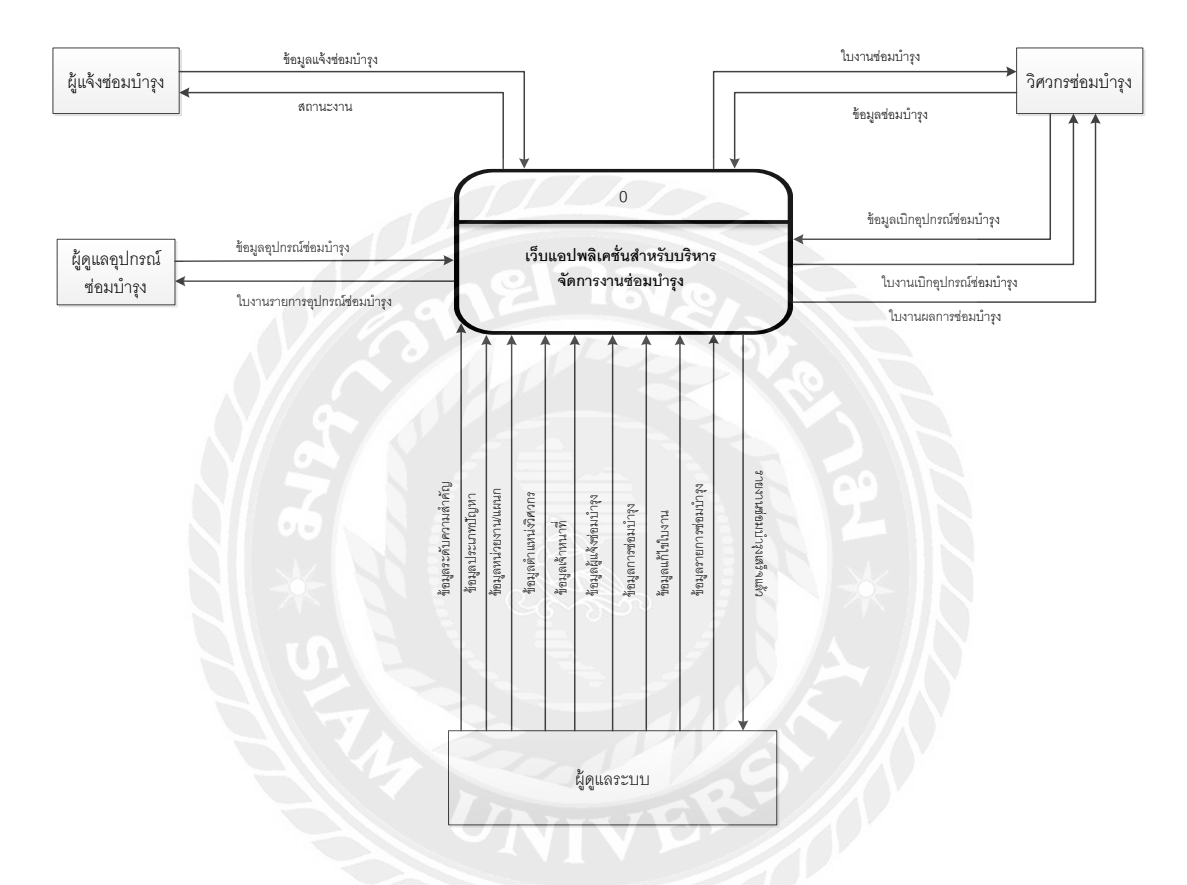

ูรูปที่ 3.4 แผนภาพการไหลของข้อมูลระดับบนของเว็บแอปพลิเคชั่นสำหรับบริหารจัดการงานซ่อมบำรุง

จากแผนภาพกระแสข้อมูลระดับบนมีข้อมูลเข้าและออก ดังต่อไปนี้

### **ข้อมูลเข้า**

ข้อมูลแจ้งซ่อมบำรุง คือข้อมูลแจ้งซ่อมบำรุง ได้แก่ วัน/เดือน/ปี เวลา ผู้แจ้งซ่อมบำรุง เรื่องที่ แจ้งซ่อม รายละเอียด หน่วยงาน/แผนก สถานะงาน และหมายเหตุ

ข้อมูลซ่อมบำรุง คือผลการซ่อมบำรุง

 ข้ อมูลการซ่อมอุปกรณ์ ได้ แก่ วัน/เดือน/ปี หมายเลข S/N ชื่ออุปกรณ์ รายละเอียด สถานที่ หมายเหตุ

- $\bullet$  ข้อมูลการเปลี่ยนอุปกรณ์ซ่อมบำรุง ได้แก่ หมายเลข S/N ชื่ออุปกรณ์ ค่า บ ารุงรักษา หมายเหตุ
- ช้อมูลผู้แจ้งซ่อมบำรุง ได้แก่ ชื่อผู้แจ้งซ่อมบำรุง ตำแหน่ง หน่วยงาน/แผนก
- ช้อมูลวิศวกรซ่อมบำรุง ได้แก่ ชื่อวิศวกรซ่อมบำรุง ตำแหน่ง

ข้อมูลเบิกอุปกรณ์ซ่อมบำรุง คือข้อมูลการขอเบิกอุปกรณ์อะไหล่ซ่อมบำรุง

่ ข้อมูลอุปกรณ์ซ่อมบำรุง คือข้อมูลอุปกรณ์ซ่อมบำรุง ได้แก่ ข้อมูลสินค้าทั่วไป และข้อมูลสินค้า อุปกรณ์อะไหล่ซ่อมบำรุง

ข้อมูลระดับความสำคัญ คือความสำคัญของงานที่แจ้งซ่อมบำรุง เช่น ด่วนที่สุด ด่วน และปกติ ข้อมูลประเภทปัญหา คือประเภทปัญหาของงานที่แจ้งซ่อมบำรุง เช่น ด้านซอฟต์แวร์ ด้าน ฮาร์ดแวร์ และด้านอื่นๆ

ข้อมูลหน่วยงาน/แผนก คือชื่อของหน่วยงาน/แผนก

ข้อมูลตำแหน่งวิศวกร คือชื่อของตำแหน่ง

ข้อมูลเจ้าหน้าที่ คือข้อมูลต่างๆของผู้ดูแลระบบ ผู้ดูแลอุปกรณ์ซ่อมบำรุง และวิศวกรซ่อมบำรุง

ข้อมูลแก้ไขใบงาน คือข้อมูลการแก้ไขผลการซ่อมบำรุง

ข้อมูลรายงานการซ่อมบำรุง คือข้อมูลผลการซ่อมบำรุงทั้งหมดในระบบ

### **ข้อมูลออก**

สถานะงาน คือสถานะงานของรายการแจ้งซ่อมบำรงในระบบ

ใบงานซ่อมบำรุง คือใบงานแจ้งการซ่อมบำรุงในระบบ

ใบงานผลการรซ่อมบำรุง คือผลการซ่อมบำรุง

ใบงานเบิกอุปกรณ์ซ่อมบำรุง คือใบงานการขอเบิกอุปกรณ์อะไหล่ซ่อมบำรุง

ใบงานรายการอุปกรณ์ซ่อมบำรุง คือใบงานอุปกรณ์ซ่อมบำรุง ได้แก่ ข้อมูลสินค้าทั่วไป และ

ข้อมูลสินค้าอุปกรณ์อะไหล่ซ่อมบำรุง

ิ รายงานซ่อมบำรุงเสร็จแล้ว คือ รายงานผลการซ่อมบำรุงที่ทำการซ่อมบำรุงแล้ว

โดยสามารถแสดงแผนภาพการไหลข้อมูลระดับที่ 1 เพื่อแสดงกระบวนการทั้งหมดของโปรแกรม ระบบเว็บแอปพลิเคชั่นสำหรับบริหารจัดการงานซ่อมบำรุง ดังรูปที่ 3.5

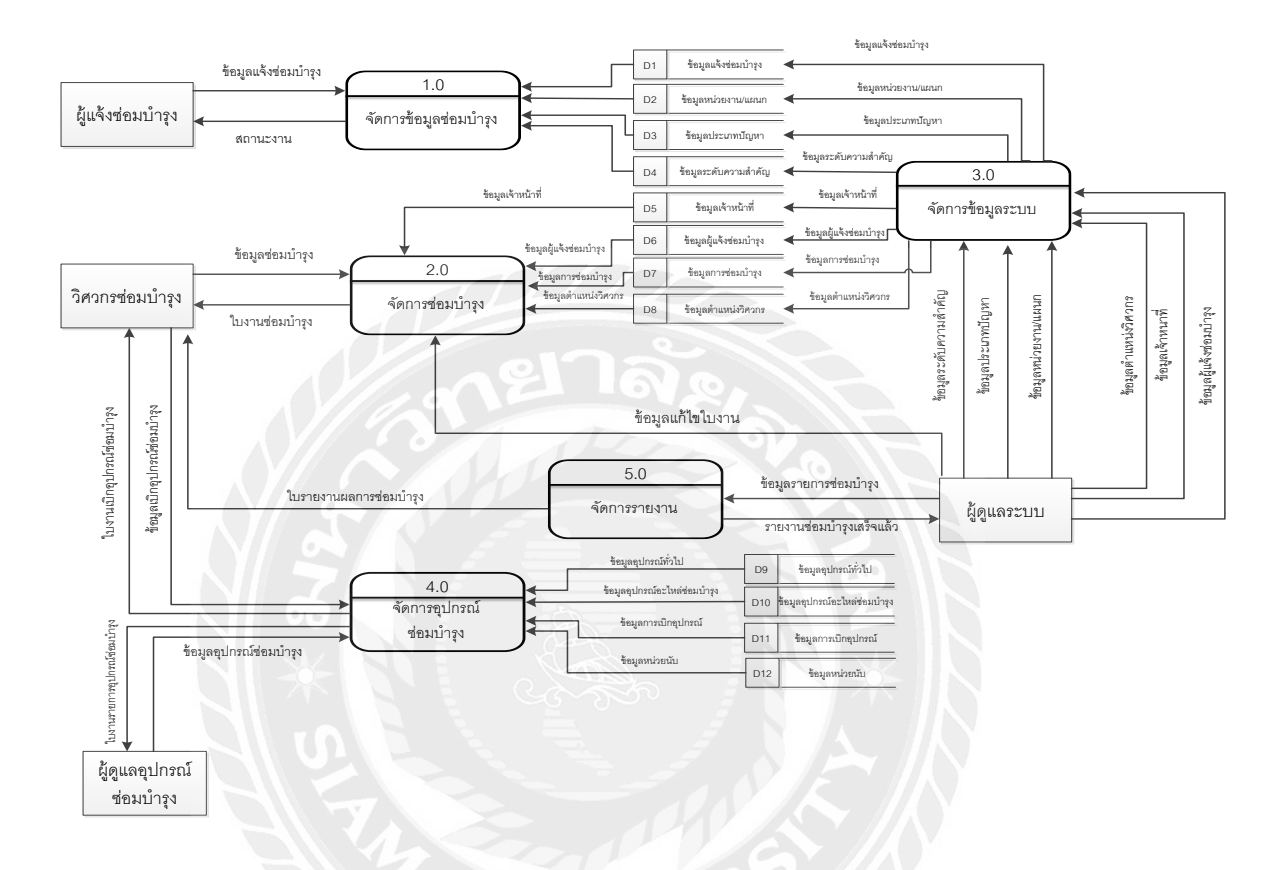

รูปที่ 3.5 แผนภาพการไหลข้อมูลระดับที่ 1 ของเว็บแอปพลิเคชั่นสำหรับบริหารจัดการงานซ่อมบำรุง

# **3.4 ค าอธิบายการประมวลผลข้อมูล (Process Description)**

ี เป็นการแสดงขั้นตอนการทำงานภายในระบบ โดยอธิบายรายละเอียดแต่ละขั้นตอนการทำงาน ของโปรแกรม ซึ่งมีรายละเอียด ดังตารางที่ 3.1–3.5

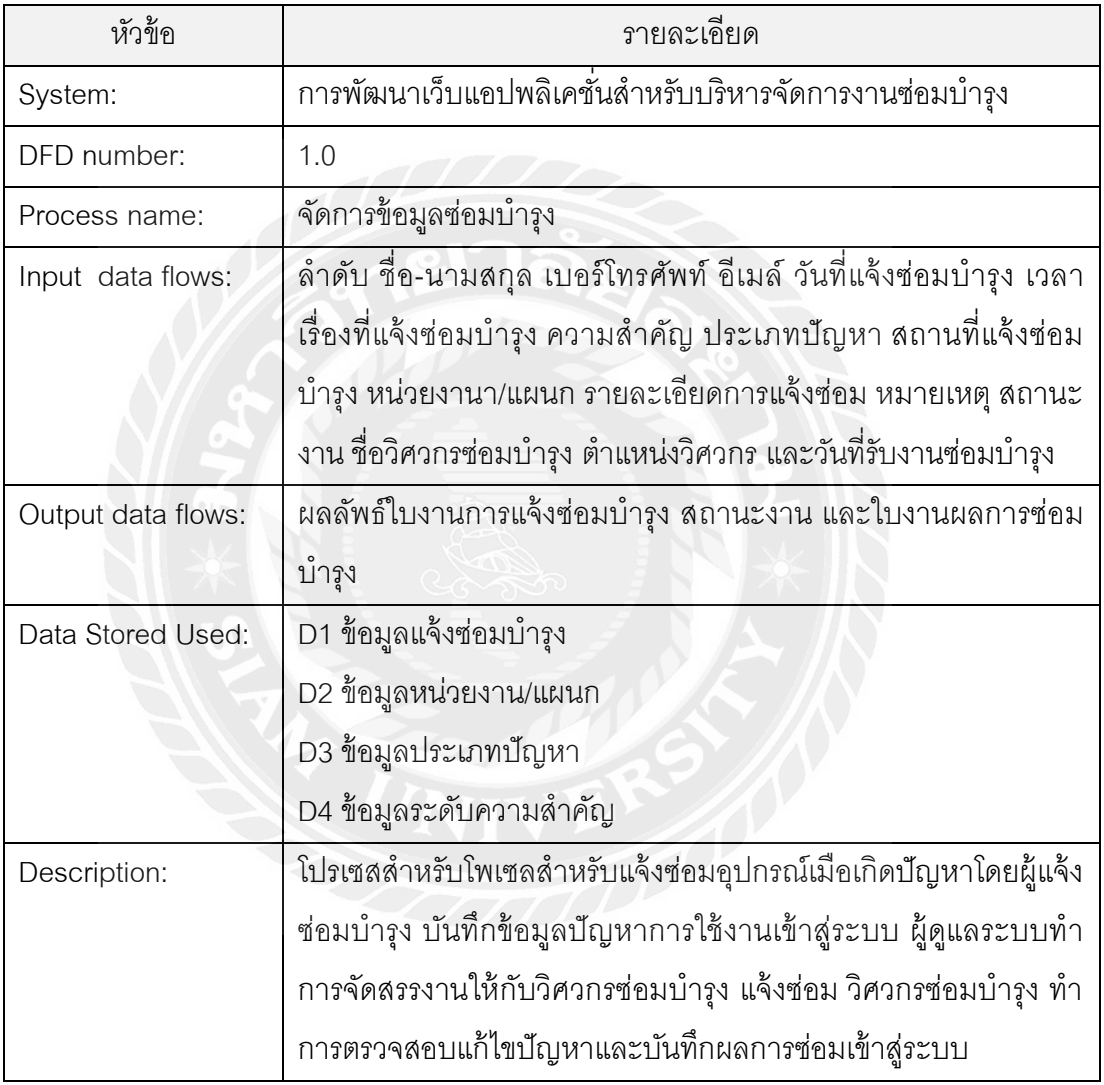

ตารางที่ 3.1 คำอธิบายการประมวลผลของโปรเซสที่ 1.0 :จัดการข้อมูลซ่อมบำรุง

ตารางที่ 3.2 คำอธิบายการประมวลผลของโปรเซสที่ 2.0 :จัดการซ่อมบำรุง

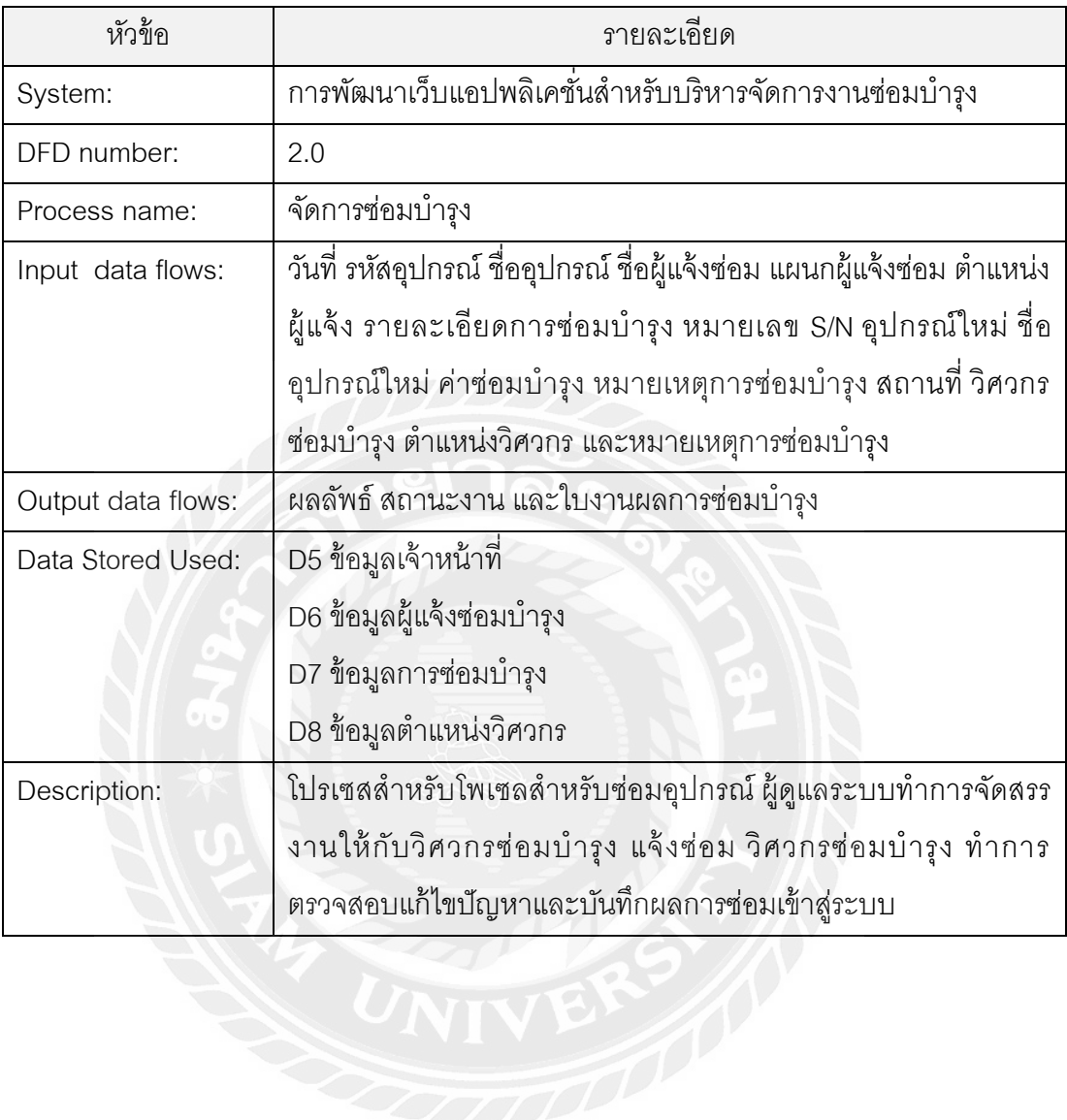

ตารางที่ 3.3 คำอธิบายการประมวลผลของโปรเซสที่ 3.0 :จัดการข้อมูลระบบ

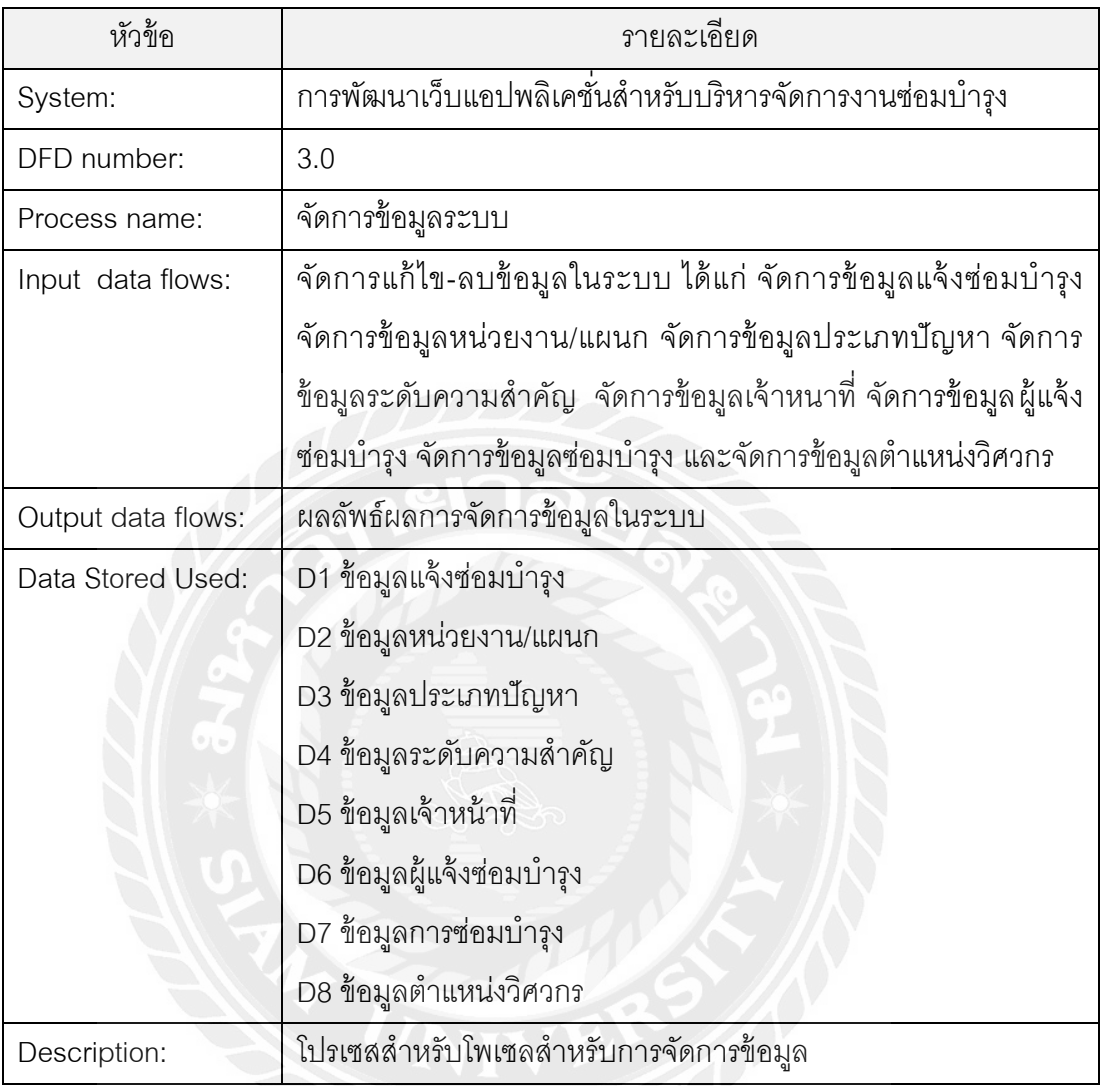

ตารางที่ 3.4 คำอธิบายการประมวลผลของโปรเซสที่ 4.0 :จัดการอุปกรณ์ซ่อมบำรุง

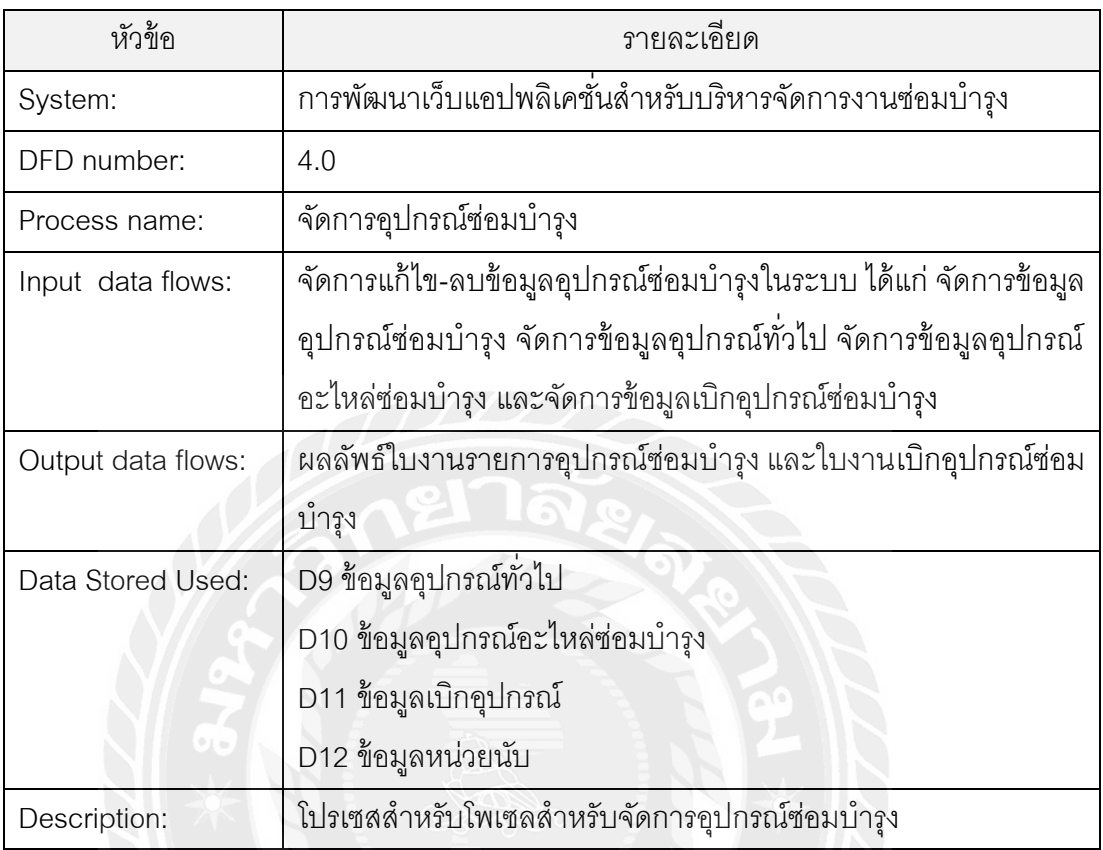

# ตารางที่ 3.5 คำอธิบายการประมวลผลของโปรเซสที่ 5.0 :จัดการรายงาน

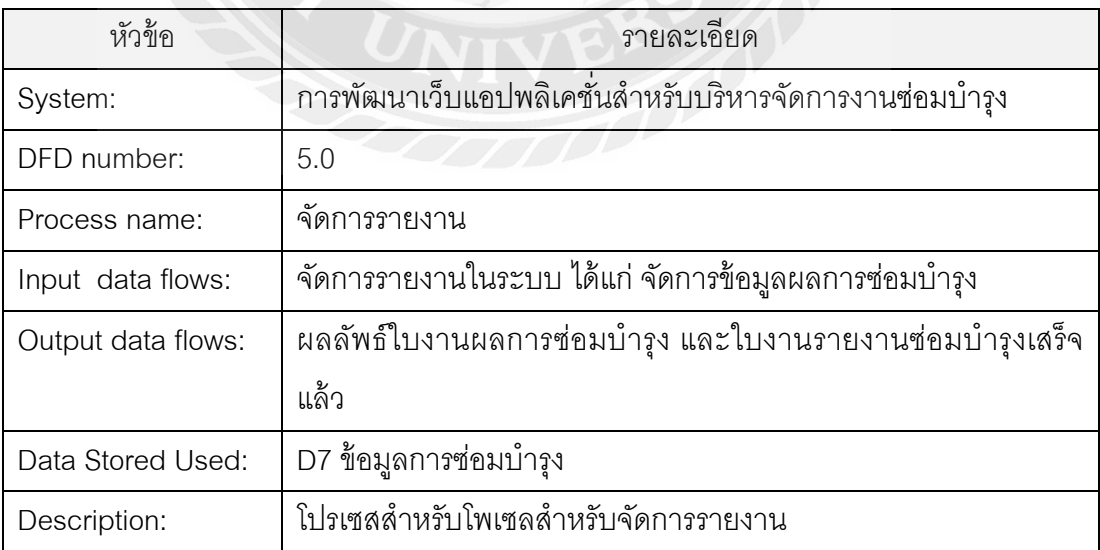

# **3.5 ตารางข้อมูล (Data Table)**

ตารางข้อมูลของเว็บแอปพลิเคชั่นสำหรับบริหารจัดการงานซ่อมบำรุงนำไปใช้ในการจัดเก็บ ข้อมูลลงในฐานข้อมูลของระบบประกอบตารางจำนวน 13 ตาราง โดยมีรายละเอียดของข้อมูลที่จัดเก็บ ดังตารางที่ 3.6-3.18

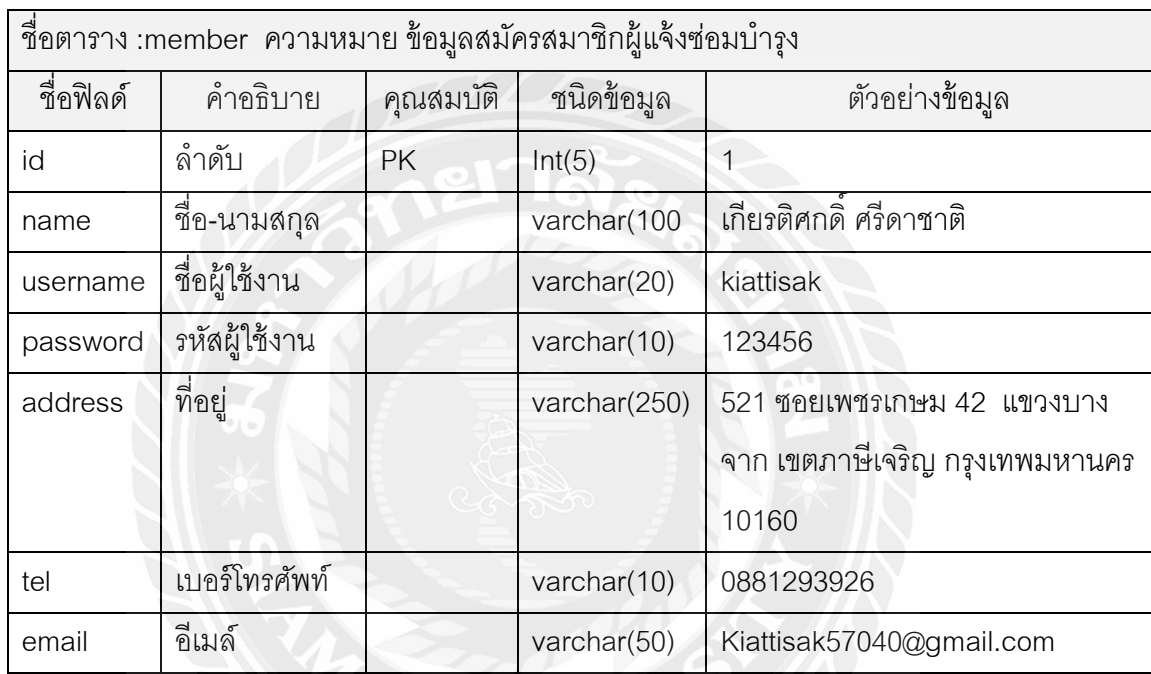

ตารางที่ 3.6 รายละเอียดของตารางข้อมูลสมัครสมาชิกผู้แจ้งซ่อมบำรุง

ตารางที่ 3.7 รายละเอียดของตาราข้อมูลสมัครสมาชิกผู้ดูแลระบบ วิศวกรซ่อมบำรุง ผู้ดูแลอุปกรณ์

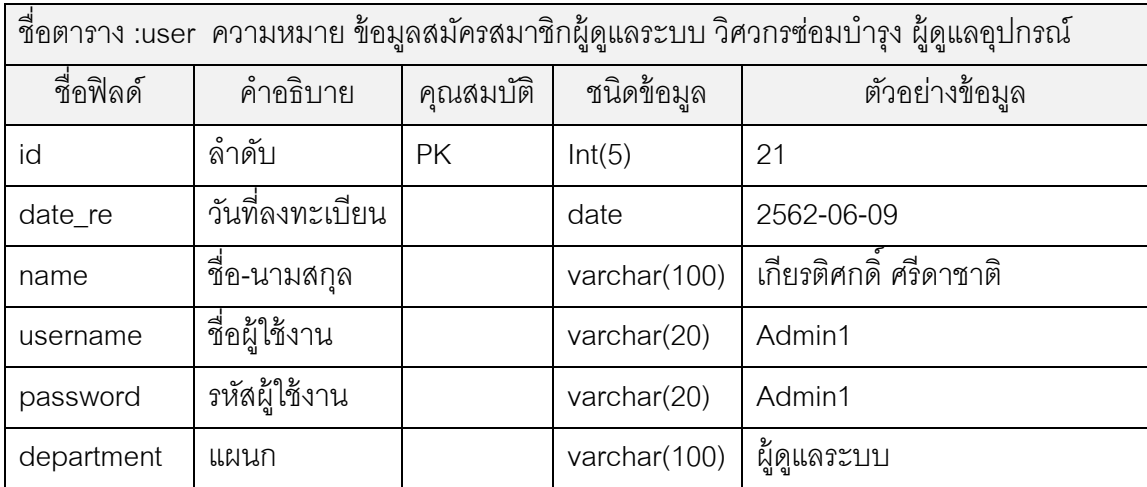

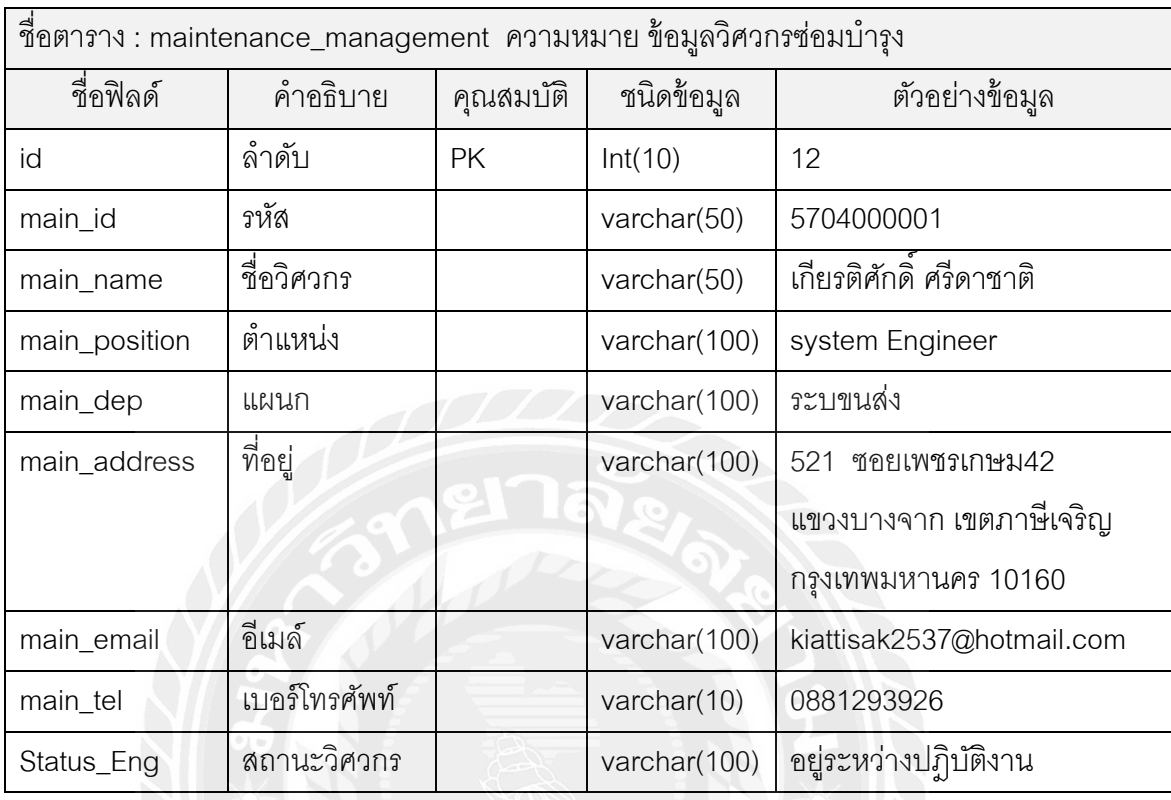

ตารางที่ 3.8 รายละเอียดของตารางข้อมูลวิศวกรซ่อมบำรุง

ตารางที่ 3.9 รายละเอียดของตารางข้อมูลรายการตำแหน่งวิศวกร

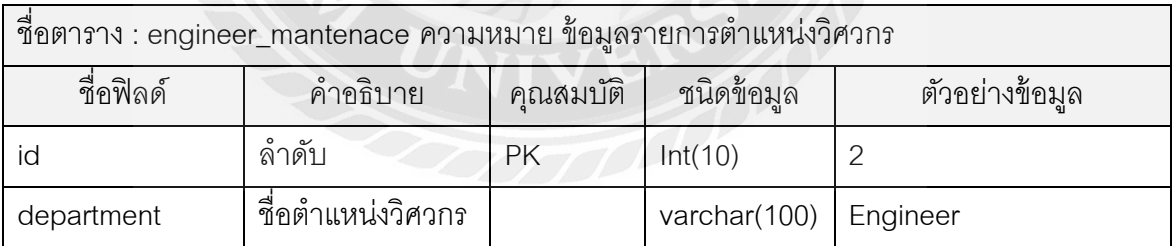

# ตารางที่ 3.10 รายละเอียดของตารางข้อมูลระดับความส าคัญ

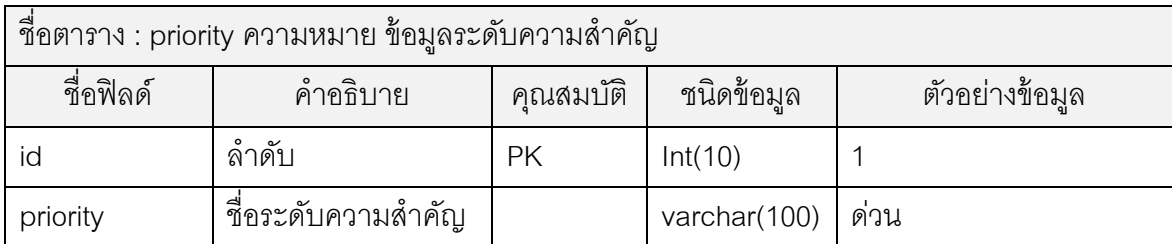

ตารางที่ 3.11 รายละเอียดของตารางข้อมูลประเภทปัญหา

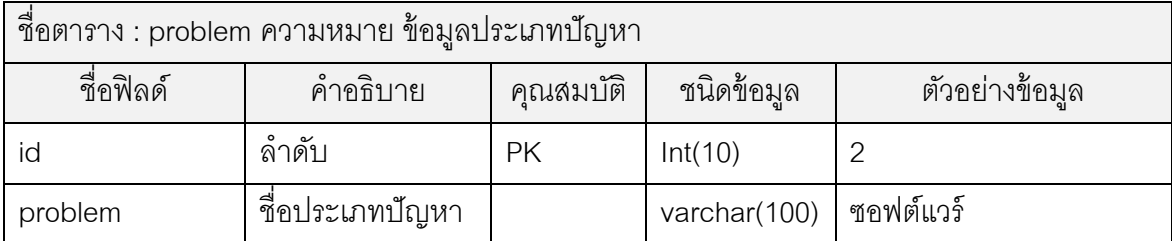

ตารางที่ 3.12 รายละเอียดของตารางข้อมูลหน่วยงาน/แผนก

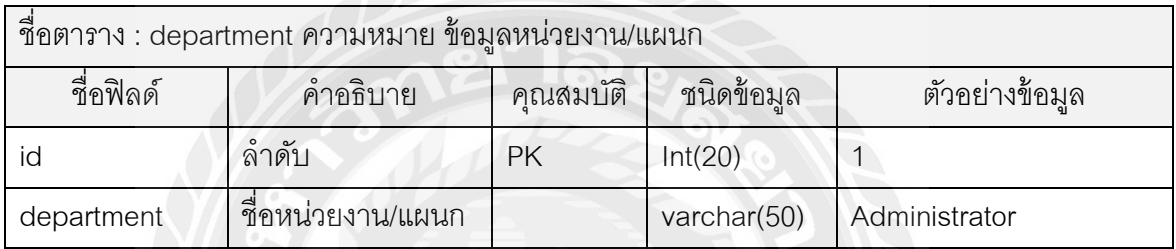

ตารางที่ 3.13 รายละเอียดของตารางข้อมูลหน่วยนับ

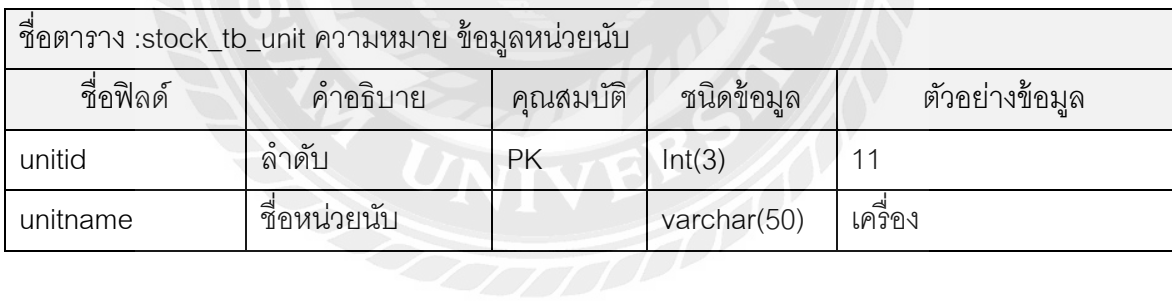

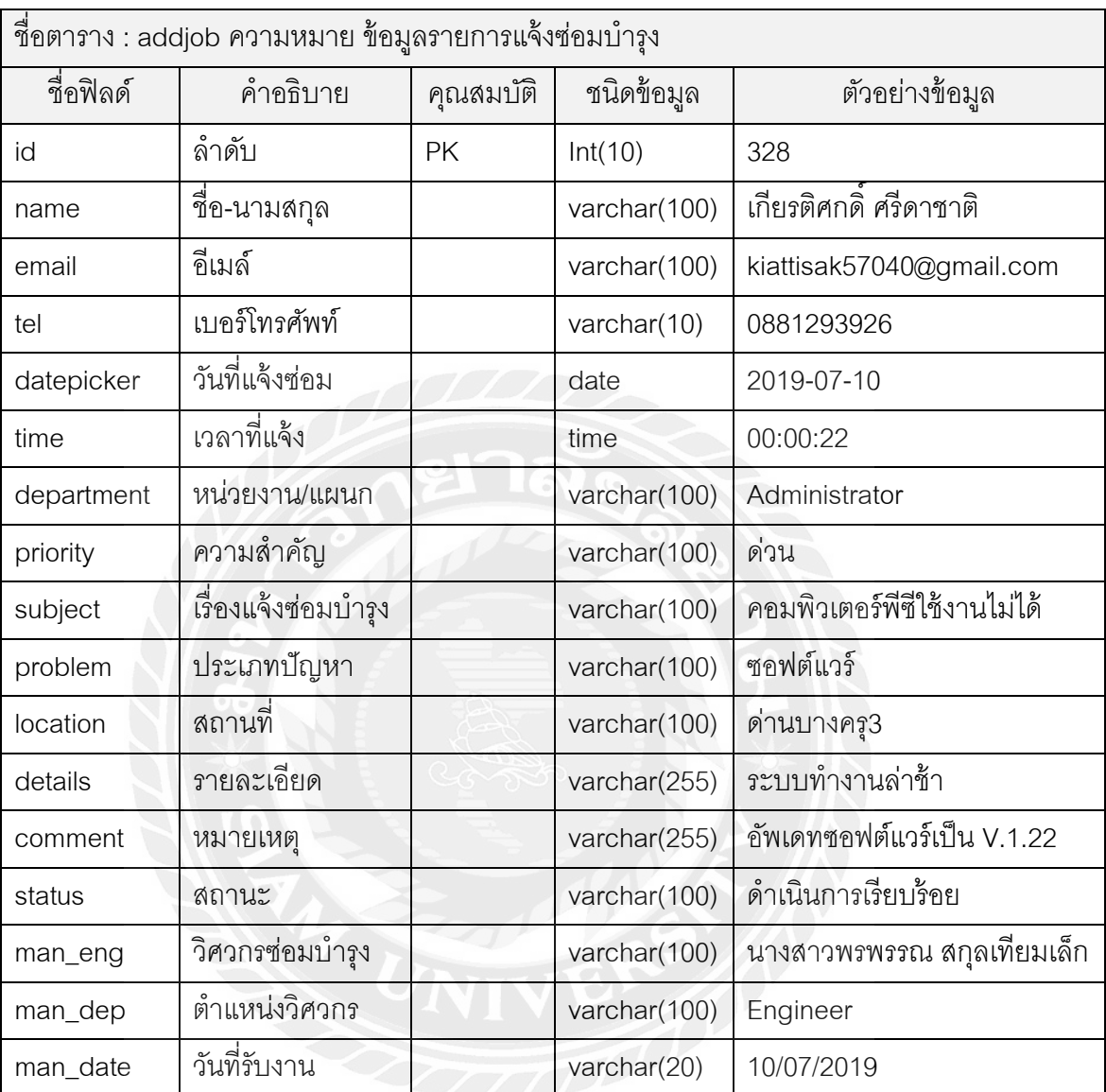

ตารางที่ 3.14 รายละเอียดของตารางข้อมูลรายการแจ้งซ่อมบำรุง
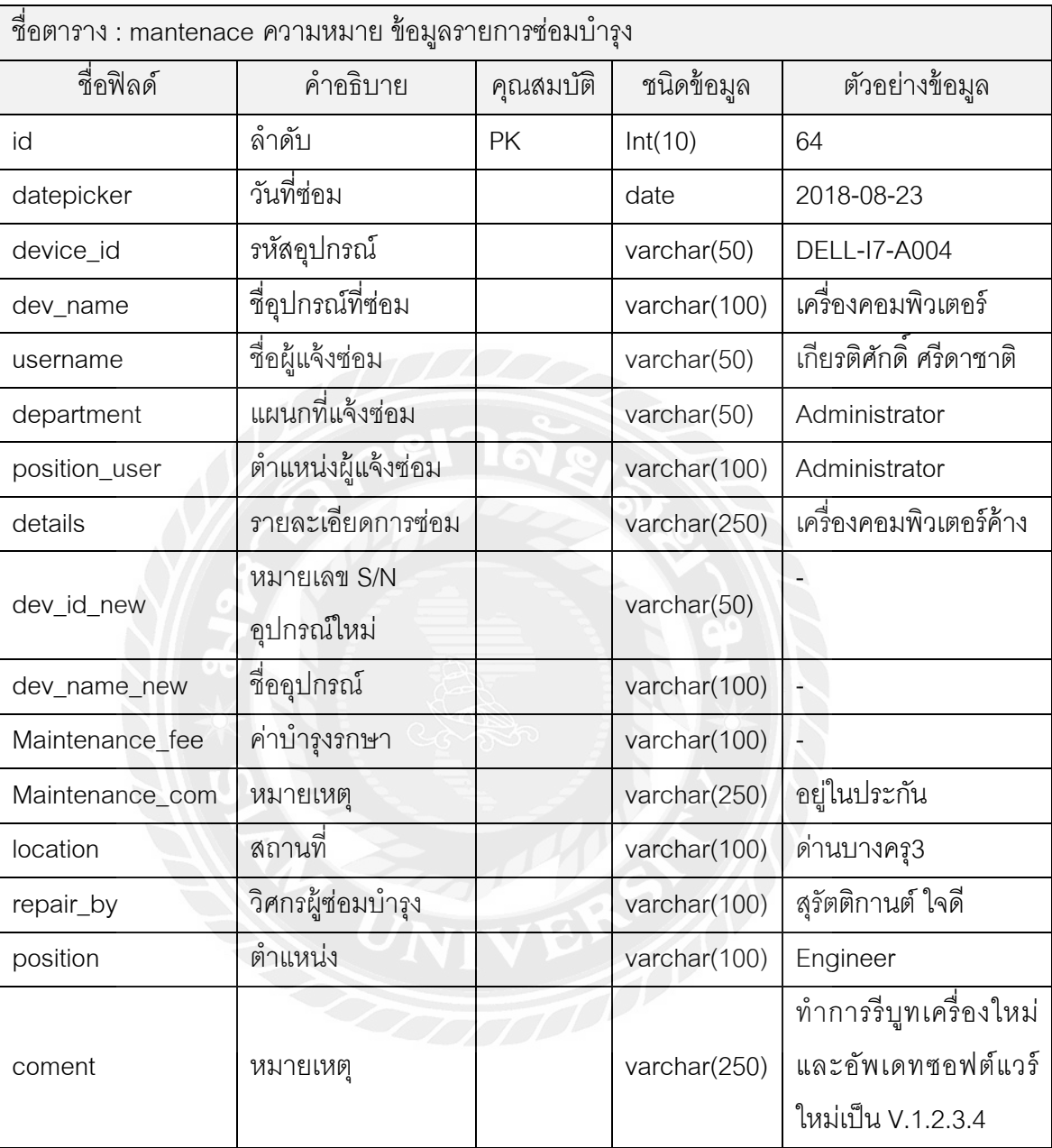

ตารางที่ 3.15 รายละเอียดของตารางข้อมูลรายการซ่อมบำรุง

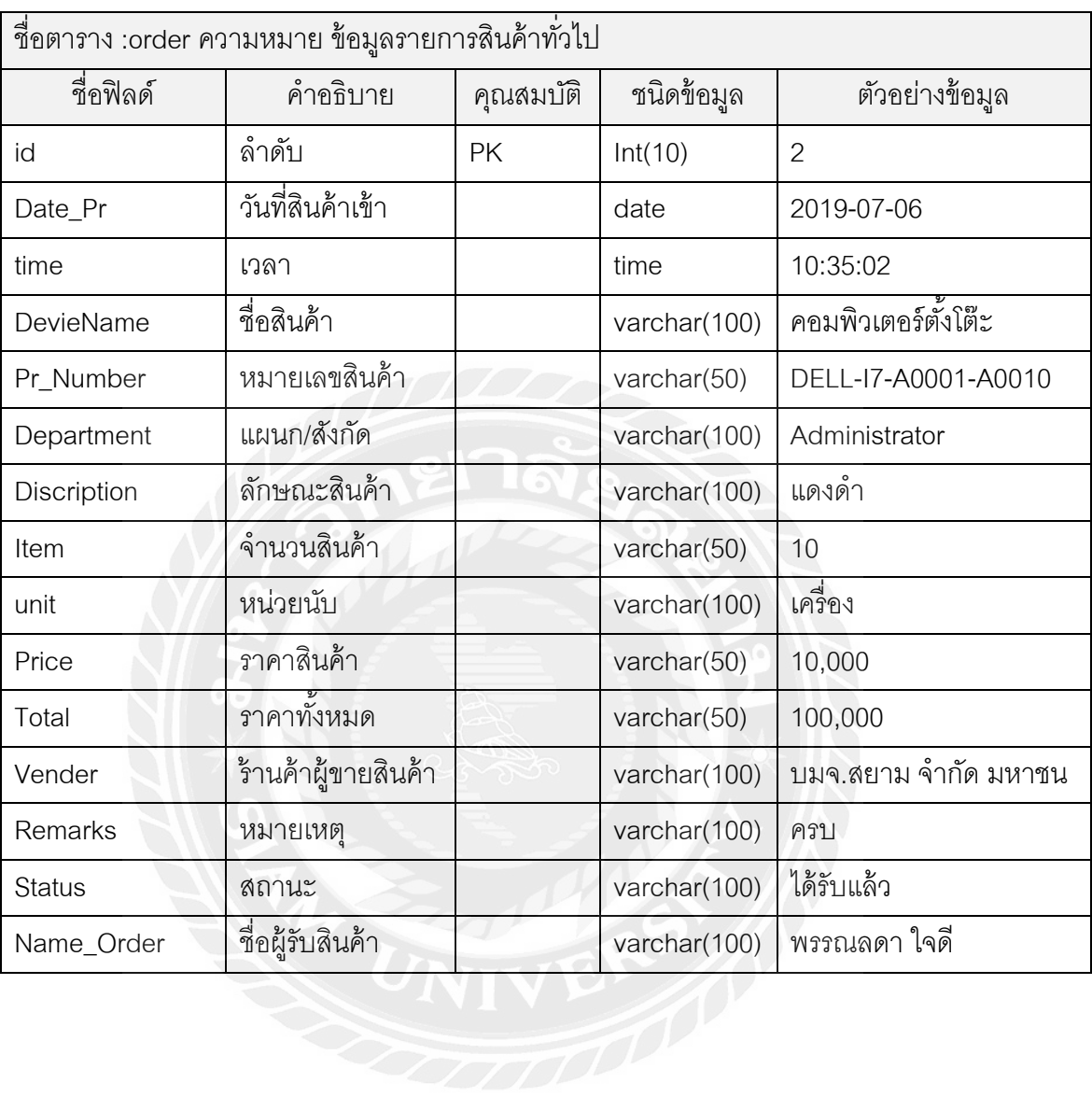

ตารางที่ 3.16 รายละเอียดของตารางข้อมูลรายการสินค้าทั่วไป

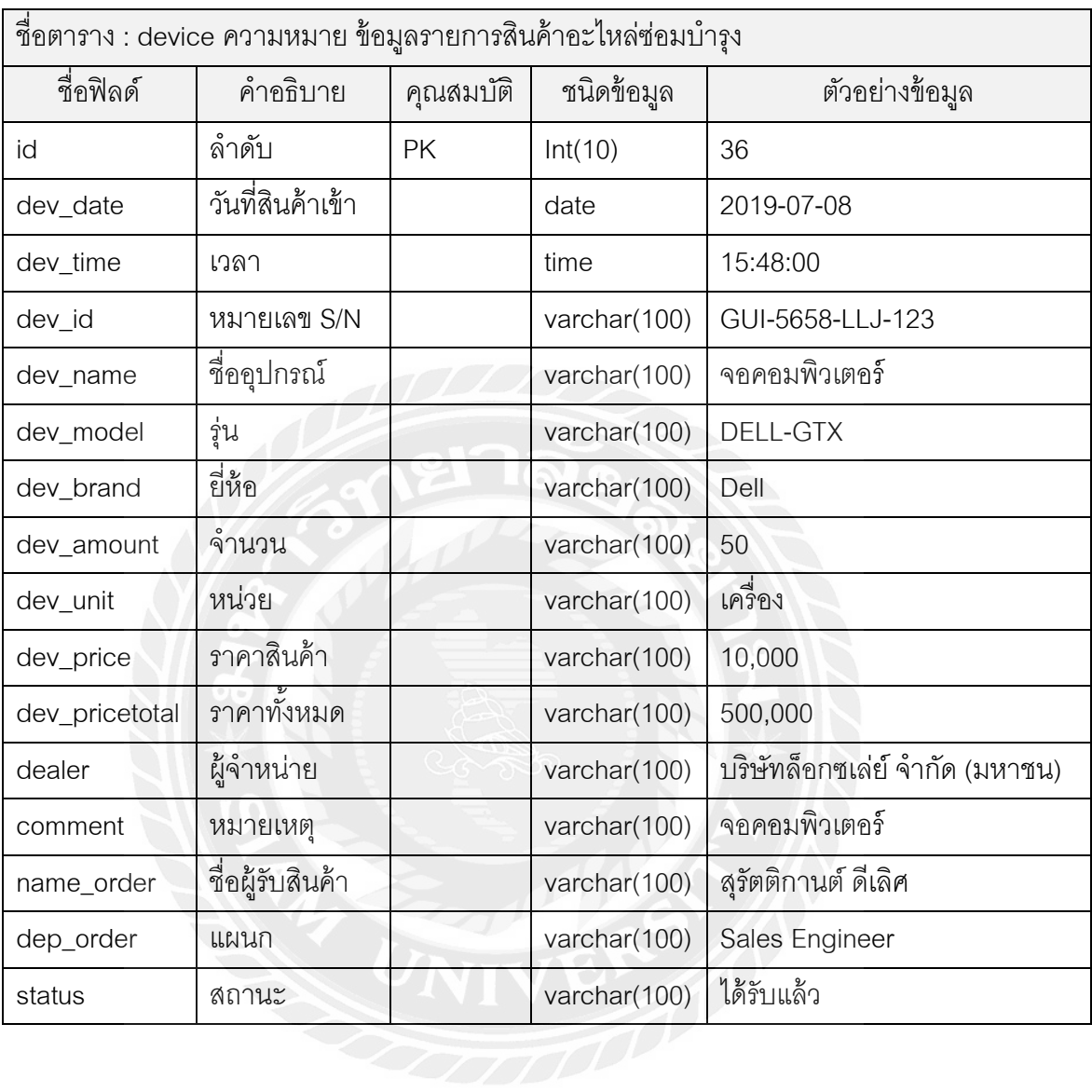

ตารางที่ 3.17 รายละเอียดของตารางข้อมูลรายการสินค้าอะไหล่ซ่อมบำรุง

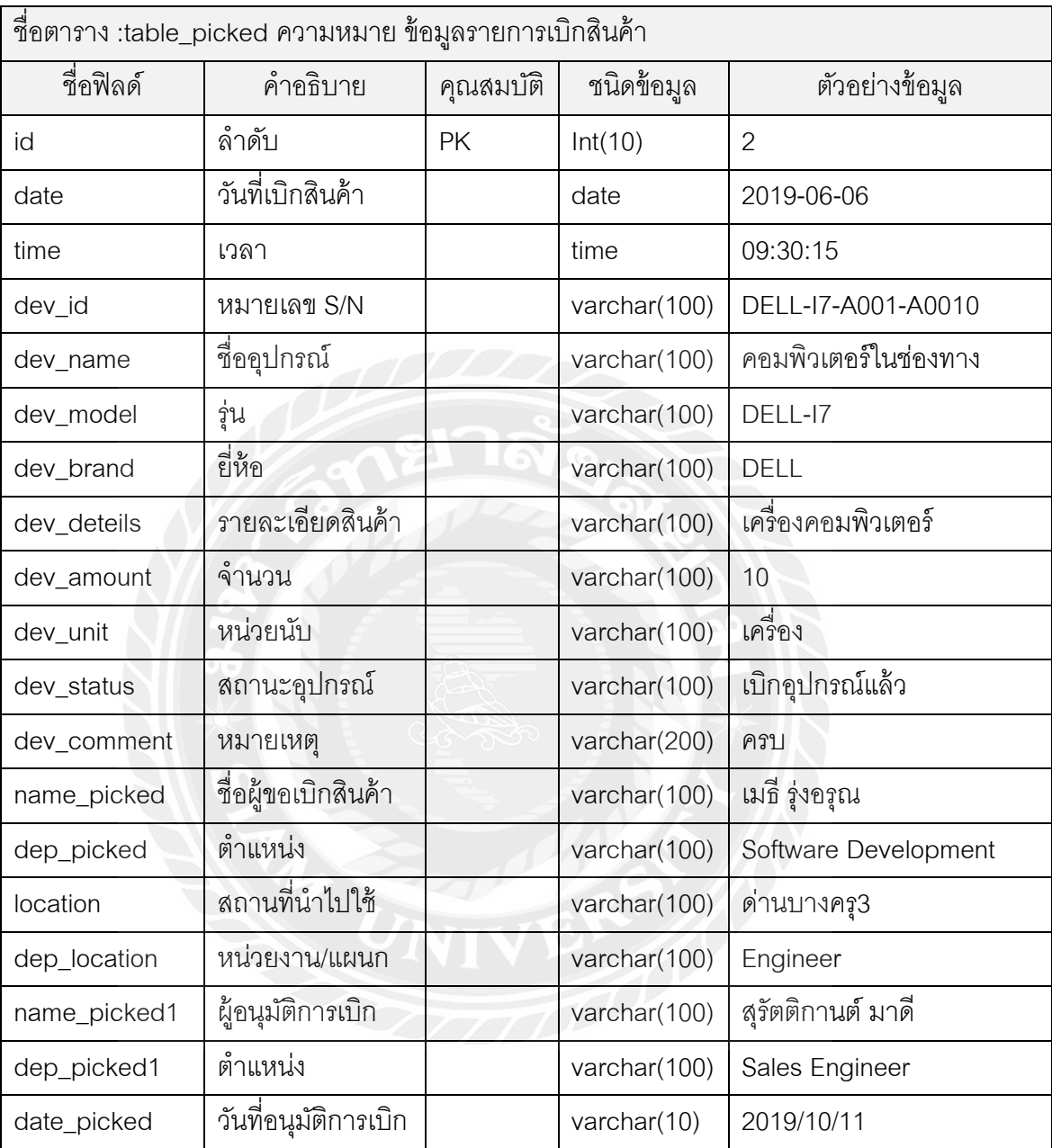

ตารางที่ 3.18 รายละเอียดของตารางข้อมูลรายการเบิกสินค้า

# **บทที่ 4**

#### **การทดลอง**

้บทนี้เป็นการกล่าวถึงผลการทดลองการใช้งานเว็บแอปพลิเคชั่นสำหรับบริหารจัดการงานซ่อมบำรุง โดยผู้พัฒนาและผู้ใช้งาน ซึ่งส่วนของผลการทดลองโดยผู้พัฒนาจะแบ่งเป็น 4 ส่วน ได้แก่ ผู้แจ้งซ่อมบำรุง ผู้ดูแลระบบ ผู้ดูแลอุปกรณ์ และวิศวกรผู้ซ่อมบำรุง

### **4.1 ผลการทดลองโดยผ้พัฒนา ู**

การทดลองแบ่งออกเป็น 4 ส่วนตามประเภทของผู้ใช้ ดังนี ้

# **4.1.1 ผ้แจ้งซ่อมบ ารุง ู แบ่งเป็ น**

1. หน้าต่างการเข้าใช้งานเว็บแอปพลิเคชั่นสำหรับบริหารจัดการงานซ่อมบำรุง

ผู้แจ้งซ่อมบำรุงจะเริ่มจากขั้นตอนการเข้าสู่ระบบหรือสมัครสมาชิกซึ่งเป็นหน้าหลักของเว็บ

้ ดังรูปที่ 4.1 ซึ่งผู้แจ้งซ่อมบำรุงต้องสมัครสมาชิกและให้ผู้ดูแลระบบกำหนดสิทธิ์ ในการเข้าใช้งาน ผู้แจ้งซ่อมบำรุงเมื่อเข้าสู่เว็บไซต์จะพบหน้าหลักของเว็บไซต์และรายการแจ้งซ่อมบำรุง ดังรูปที่ 4.2

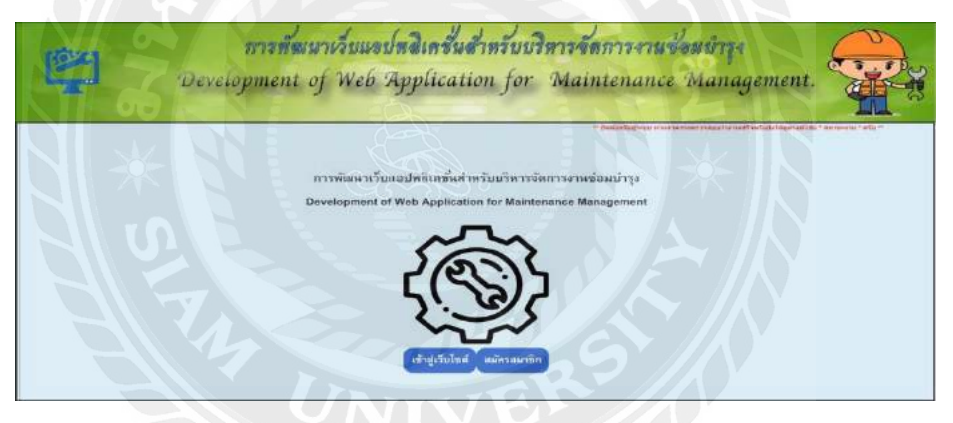

# ่ รูปที่ 4.1 หน้าหลักของเว็บไซต์และสมัครสมาชิกสำหรับผู้แจ้งซ่อมบำรุง

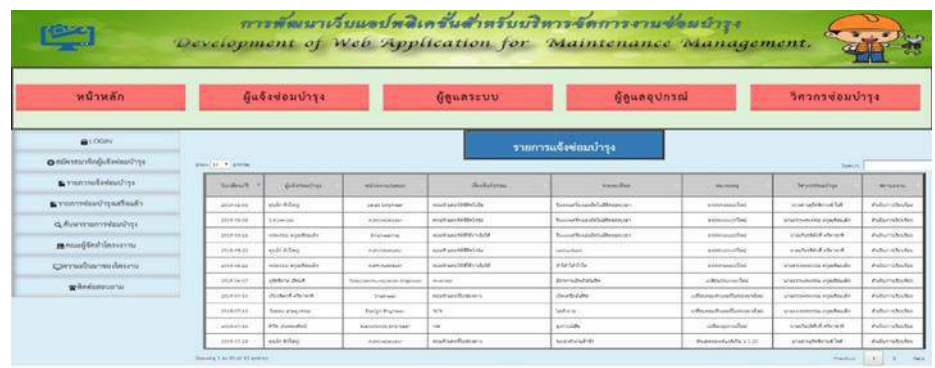

ุรปที่ 4.2 หน้าหลักของเว็บไซต์และรายการแจ้งซ่อมบำรง

2. หน้าต่างสมัครสมาชิกใช้งานเว็บแอปพลิเคชั่นสำหรับบริหารจัดการงานซ่อมบำรุง ผู้แจ้งซ่อมบำรุงจะต้องทำการสมัครสมาชิกในการใช้งานเว็บแอปพลิเคชั่น ซึ่งผู้แจ้งซ่อมบำรุง จะต้องกรอกข้อมูลให้ครบถ้วน ดังรูปที่ 4.3

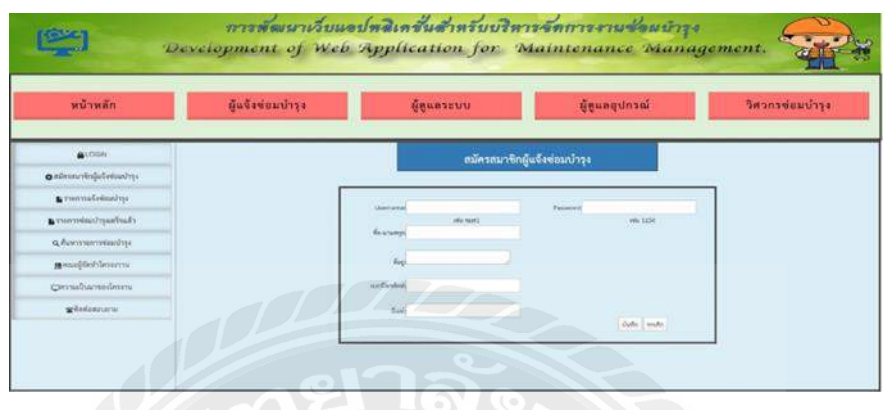

รูปที่ 4.3 หน้าสมัครสมาชิกสำหรับผู้แจ้งซ่อมบำรุง

3. หน้าต่างการเข้าสู่ระบบ สำหรับผู้แจ้งซ่อมบำรุง

ผู้แจ้งซ่อมบำรุงต้องเข้าสู่ระบบ ซึ่งใช้ชื่อผู้ใช้งาน (username) และรหัสผ่าน (password) ที่ได้ จากการสมัครสมาชิก เพื่อเข้าใช้งาน ดังรูปที่ 4.4

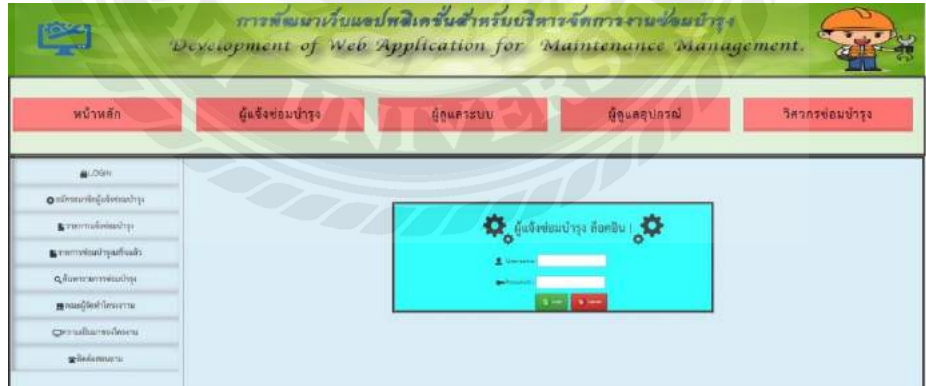

รูปที่ 4.4 หน้าต่างเข้าสู่ระบบของผู้แจ้งซ่อมบำรุง

4. หน้าต่างแจ้งรายการซ่อมบำรุง

้ผู้แจ้งซ่อมบำรุงต้องแจ้งข้อมูลซ่อมบำรุง ดังรูปที่ 4.5 ซึ่งทำการกรอกข้อมูลแจ้งซ่อมบำรุงให้ ครบถ้วน และหน้าต่างแจ้งข้อมูลถูกบันทึกเข้าสู่ระบบแล้ว ดังรูปที่ 4.6

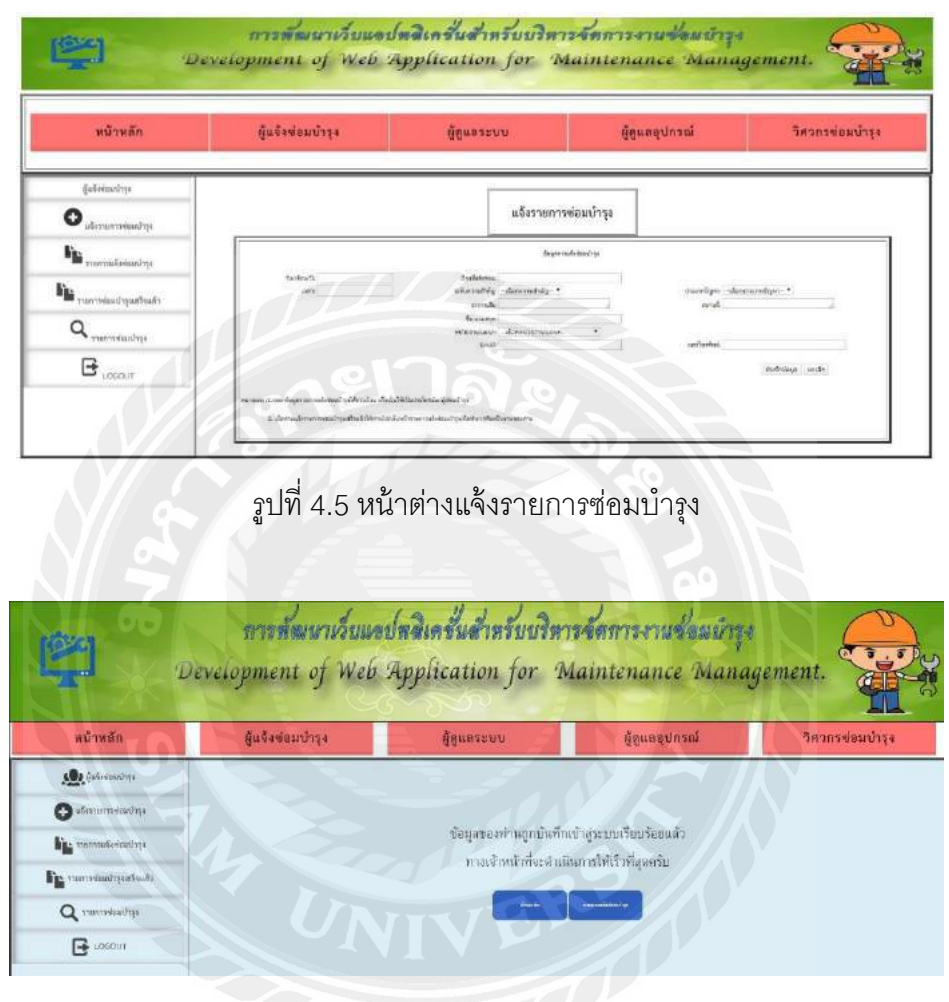

รูปที่ 4.6 หน้าต่างแจ้งข้อมูลถูกบันทึกเข้าสู่ระบบแล้ว

5. หน้าต่างแสดงรายการแจ้งซ่อมบำรุง

ผู้แจ้งซ่อมบำรุงสามารถดูรายการแจ้งซ่อมบำรุง ซึ่งมีการแสดงข้อมูลการแจ้งซ่อมบำรุง ได้แก่ ้วัน/เดือน/ปี เวลา ผู้แจ้งซ่อมบำรุง เรื่องที่แจ้งซ่อม รายละเอียด หน่วยงาน/แผนก สถานะงาน และหมายเหตุ ดังรูปที่ 4.7

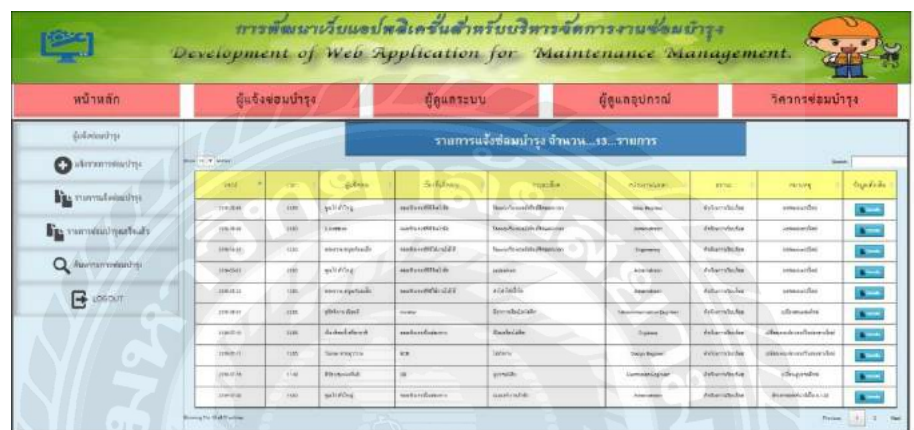

ผู้แจ้งซ่อมบำรุงสามรถพิมพ์ใบงานการแจ้งซ่อมบำรุง ดังรูปที่ 4.8

รูปที่ 4.7 หน้าต่างแสดงรายการแจ้งซ่อมบำรุง

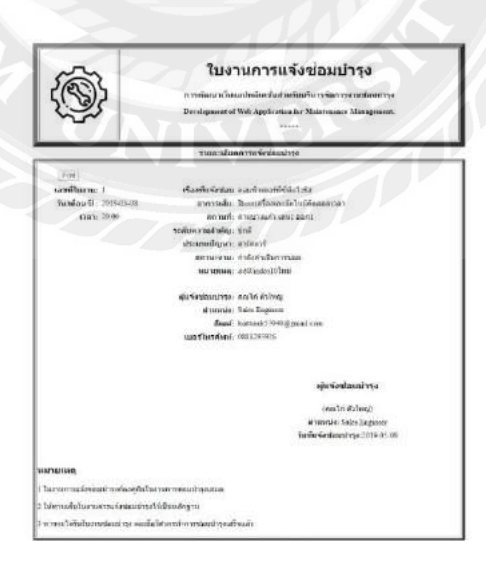

รูปที่ 4.8 หน้าต่างแสดงใบรายการแจ้งซ่อมบำรุง

6. หน้าต่างแสดงรายการผลการซ่อมบำรุง

ผู้แจ้งซ่อมบำรุงสามารถดูผลการซ่อมบำรุง ซึ่งมีการแสดงข้อมูลผลการซ่อมบำรุง ได้แก่ ้วัน/เดือน/ปี ชื่อผู้แจ้งซ่อมบำรุง หน่วยงาน/แผนก ชื่ออุปกรณ์ซ่อมบำรุง รายละเอียด หมายเหตุ ู้ชื่อวิศวกรซ่อมบำรุง และตำแหน่งวิศวกรซ่อมบำรุง ดังรูปที่ 4.9

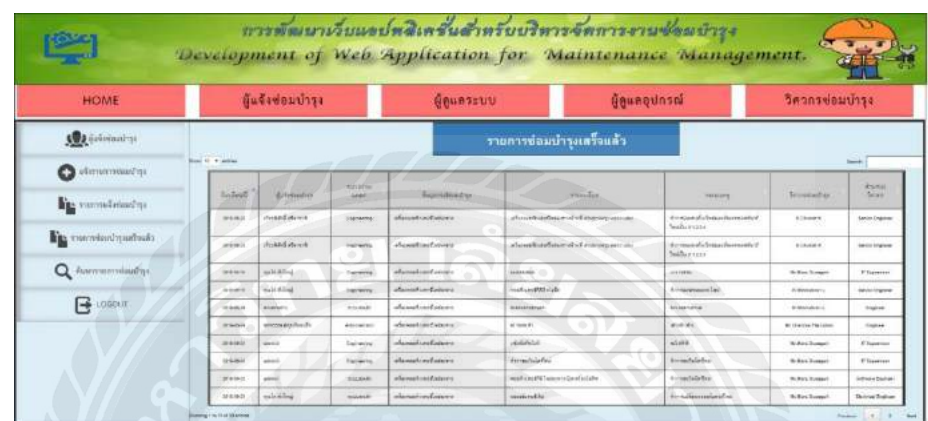

ู รูปที่ 4.9 หน้าต่างแสดงผลการซ่อมบำรุงเสร็จแล้ว

7. หน้าต่างค้นหารายการแจ้งซ่อมบำรุงและรายการซ่อมบำรุง

ผู้แจ้งซ่อมบำรุงสามารถค้นหารายการแจ้งซ่อมบำรุงและผลการซ่อมบำรุง ซึ่งมีการค้นหาข้อมูล ได้แก่ ค้นหาข้อมูลแจ้งซ่อมบำรุงทั้งหมด ดังรูปที่ 4.10 ค้นหาข้อมูลรายการซ่อมบำรุงตามหน่วยงาน/แผนก ดังรูปที่ 4.11 และค้นหาข้อมูลรายการซ่อมบำรุงตามวันที่ ดังรูปที่ 4.12

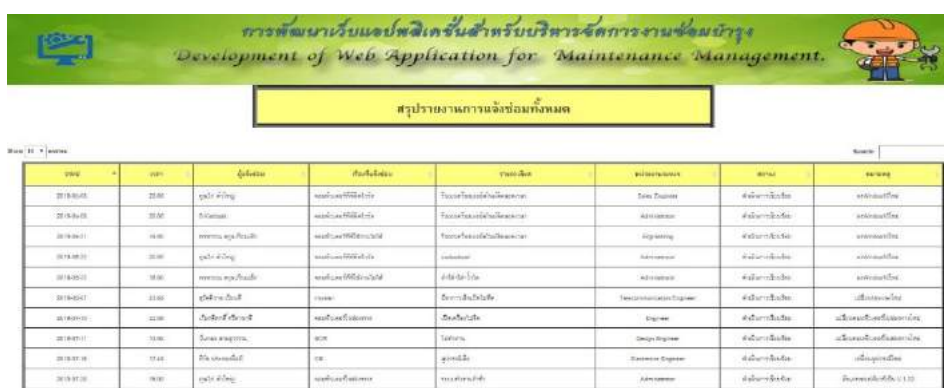

รูปที่ 4.10 หน้าต่างแสดงการค้นหาสรุปรายการแจ้งซ่อมบำรุงและรายการซ่อมบำรุงเสร็จแล้ว

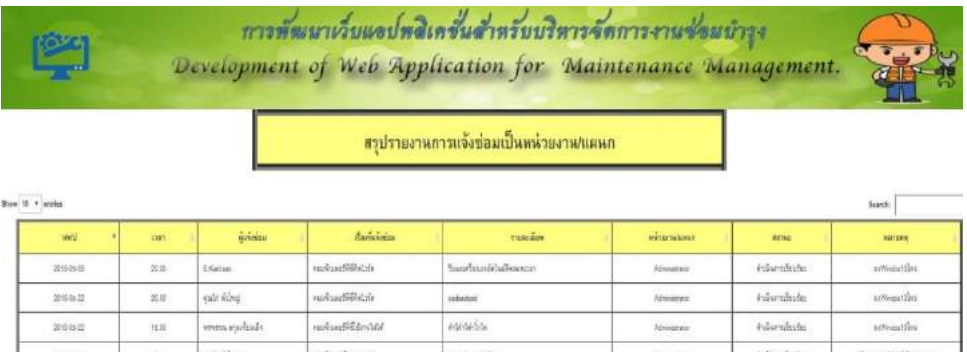

# รูปที่ 4.11 หน้าต่างแสดงการค้นหารายการแจ้งซ่อมบำรุงของแผนก Administrator

.<br>Education

 $\frac{1}{\log n \log n \log n}$ 

 $\overline{u}$ 

mons

.<br>Mahazi

 ${minimize}$ 

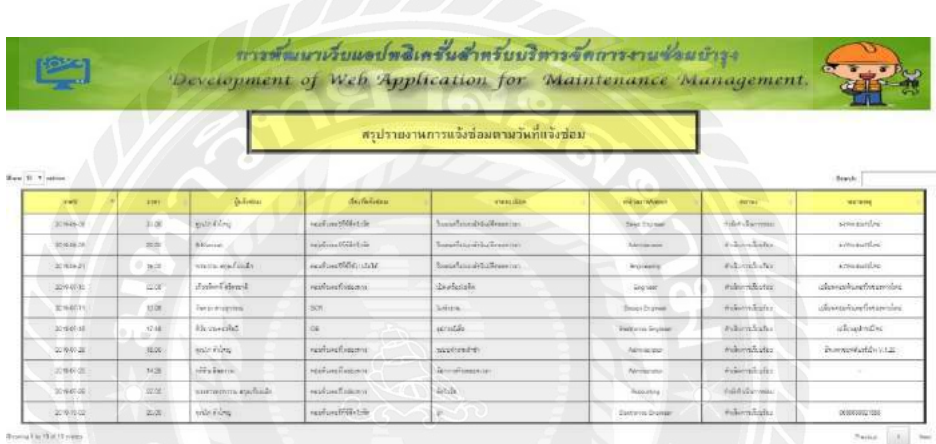

รูปที่ 4.12 หน้าต่างแสดงการค้นหารายการแจ้งซ่อมบำรุงตามวันที่

#### **4.1.2 ผ้ดู ูแลระบบ แบ่งเป็ น**

1. หน้าต่างเข้าสู่ระบบ สำหรับผู้ดูแลระบบ

ผู้แจ้งซ่อมบำรุงต้องเข้าสู่ระบบ ซึ่งใช้ชื่อผู้ใช้งาน (username) และรหัสผ่าน (password) ที่ได้จาก การเพิ่มจากผู้ดูแลระบบ เพื่อเข้าใช้งาน ดังรูปที่ 4.13

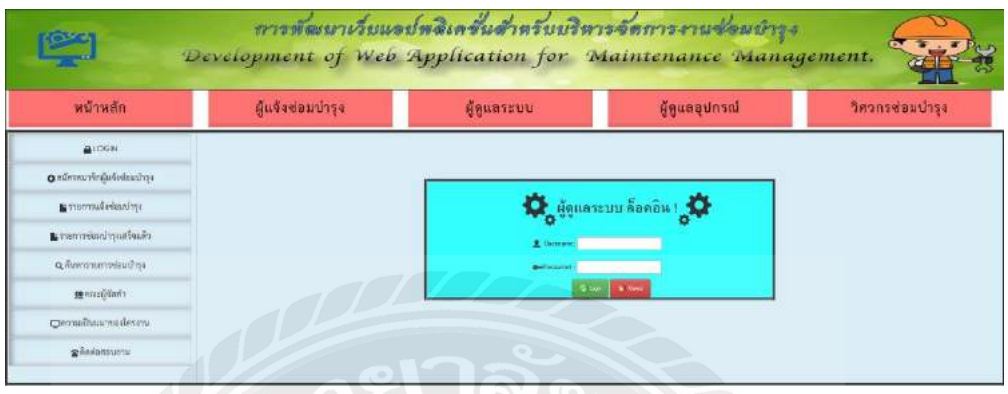

รูปที่ 4.13 หน้าต่างเข้าสู่ระบบของผู้ดูแลระบบ

2. หน้าต่างแสดงรายการแจ้งซ่อมบำรุง

ผู้ดูแลระบบสามารถดูรายการแจ้งซ่อมบำรุง ซึ่งมีการแสดงข้อมูลการแจ้งซ่อมบำรุง ได้แก่ ้วัน/เดือน/ปี เวลา ผู้แจ้งซ่อมบำรุง เรื่องที่แจ้งซ่อม รายละเอียด หน่วยงาน/แผนก สถานะงาน หมายเหตุ ดังรูปที่ 4.14

ผู้ดูแลระบบสามารถจัดสรรงานให้กับวิศวกรซ่อมบำรุงและแก้ไขรายการซ่อมบำรุง ดังรูปที่ 4.15 ผู้ดูแลระบบสามารถทำการพิมพ์ใบงานการแจ้งซ่อมบำรุง ดังรูปที่ 4.16

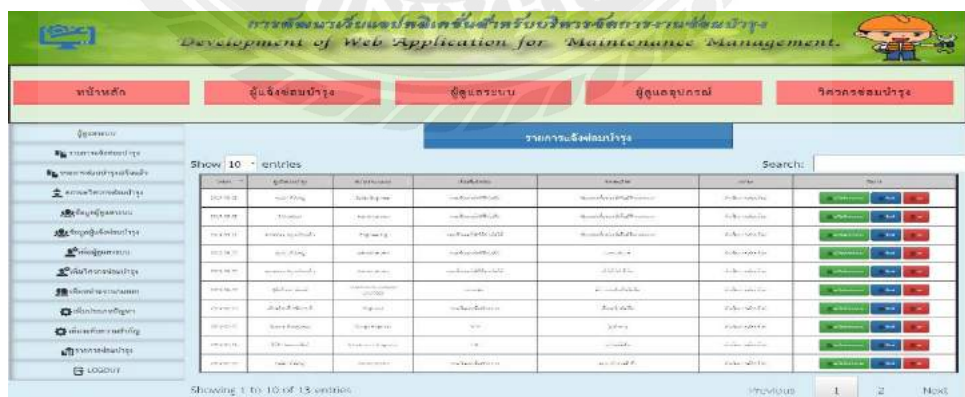

รูปที่ 4.14 หน้าต่างแสดงข้อมูลรายการแจ้งซ่อมบำรุง

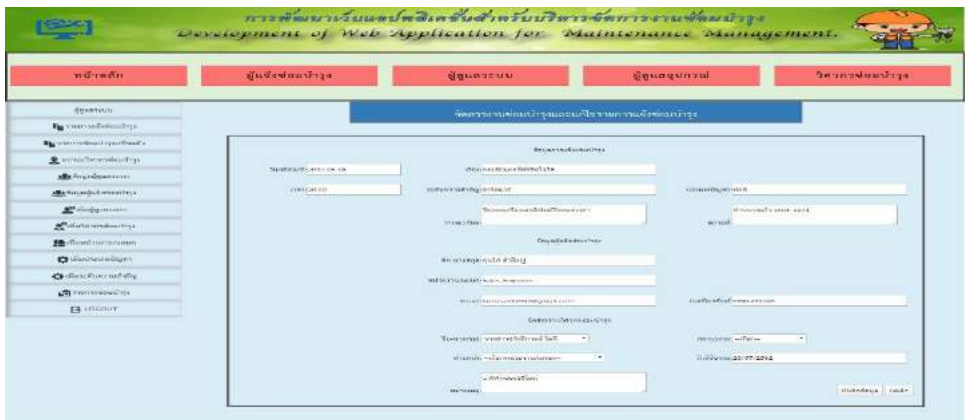

รูปที่ 4.15 หน้าต่างแสดงข้อมูลการจัดสรรงานให้กับวิศวกรซ่อมบำรุงและแก้ไขรายการซ่อมบำรุง

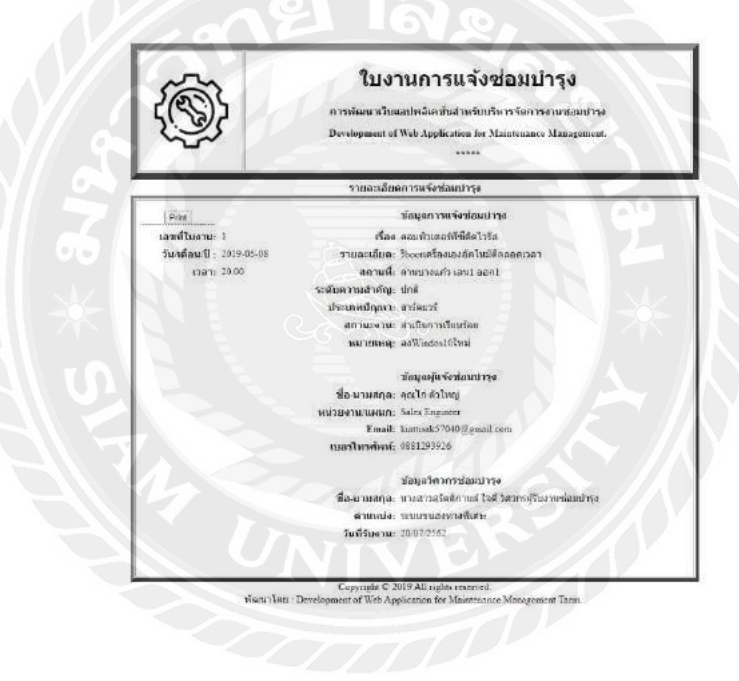

รูปที่ 4.16 หน้าต่างแสดงใบรายการแจ้งซ่อมบำรุง

3. หน้าต่างแสดงรายการผลการซ่อมบำรุง

ผู้แลระบบสามารถดูผลการซ่อมบำรุง ซึ่งมีการแสดงข้อมูลผลการซ่อมบำรุง ได้แก่ วัน/เดือน/ปี ชื่อผู้แจ้งซ่อมบำรุง หน่วยงาน/แผนก ชื่ออุปกรณ์ซ่อมบำรุง รายละเอียด หมายเหตุ ชื่อวิศวกรซ่อมบำรุง และตำแหน่งวิศวกรซ่อมบำรุง ดังรูปที่ 4.17

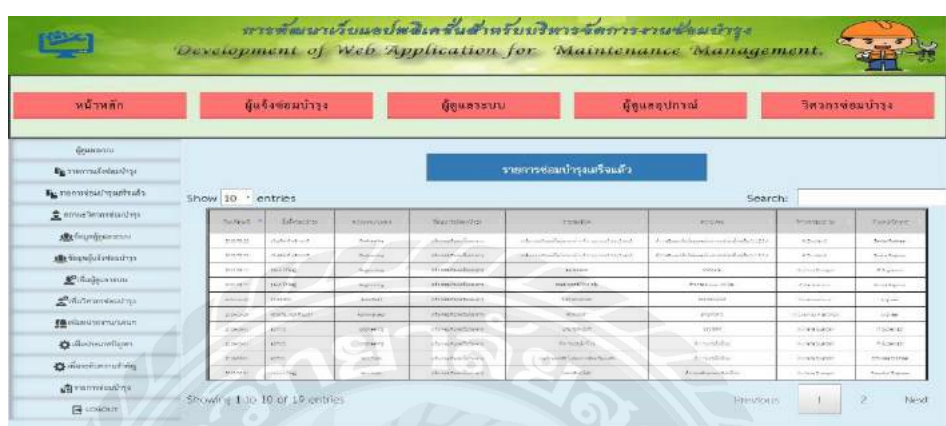

รูปที่ 4.17 หน้าต่างแสดงรายการซ่อมบำรุงเสร็จแล้ว

4. หน้าต่างแสดงสถานะวิศวกรซ่อมบำรุง

ผู้ดูแลระบบสามารถดูสถานะวิศวกรซ่อมบำรุง ซึ่งมีการแสดงข้อมูล ได้แก่ รหัสพนักงาน ชื่อ-นามสกุลวิศวกร ตำแหน่งวิศวกร แผนก และสถานะวิศวกร ดังรูปที่ 4.18

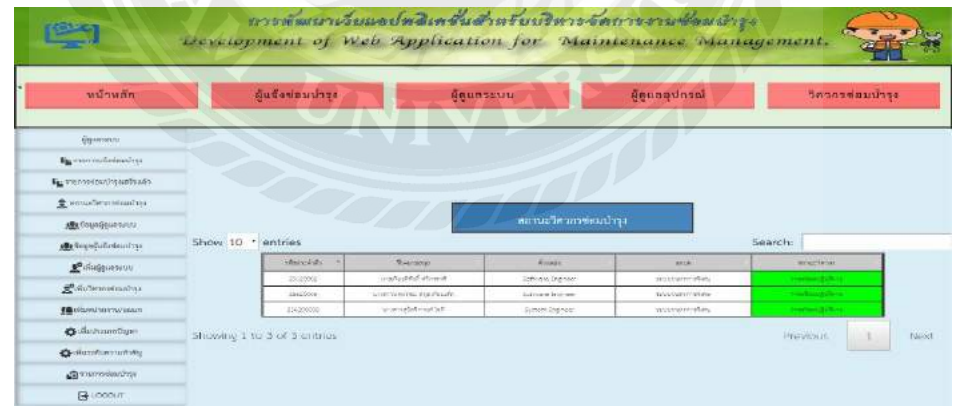

รูปที่ 4.18 หน้าต่างแสดงสถานะวิศวกรซ่อบบำรุง

5. หน้าต่างแสดงข้อมูล ผู้ดูแลระบบ ผู้ดูแลอุปกรณ์ซ่อมบำรุง และวิศวกรซ่อมบำรุง ผู้ดูแลระบบสามารถดูข้อมูลเจ้าหน้าที่ ผู้ดูแลระบบ ผู้ดูแลอุปกรณ์ซ่อมบำรุง วิศวกรซ่อมบำรุง ซึ่งมี การแสดงข้อมูล ได้แก่ วันที่ลงททะเบียน ชื่อเจ้าหน้าที่ Username และPassword ดังรูปที่ 4.19

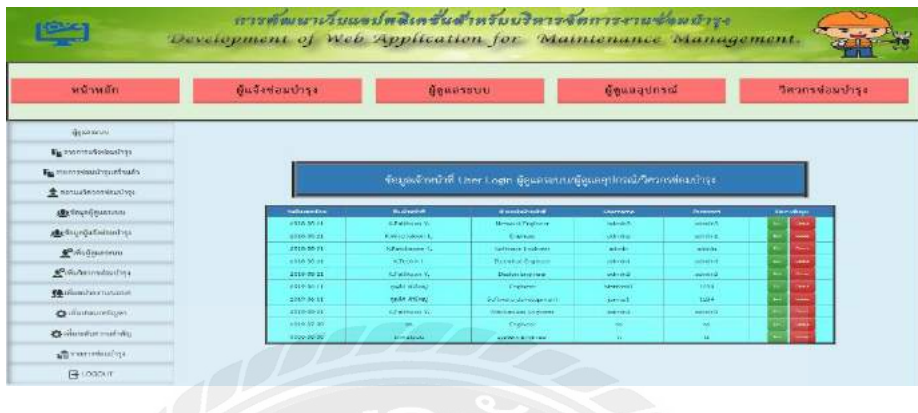

รูปที่ 4.19 หน้าต่างแสดงข้อมูลเจ้าหน้าที่ ผู้ดูแลระบบ ผู้ดูแลอุปกรณ์ซ่อมบำรุง และวิศวกรซ่อมบำรุง

6. หน้าต่างแสดงข้อมูลแจ้งซ่อมบำรุง

ผู้ดูแลระบบสามารถดูข้อมูลผู้แจ้งซ่อมบำรุง ซึ่งมีการแสดงข้อมูล ได้แก่ ชื่อ-นามสกุลผู้แจ้งซ่อม บ ารุง ที่อยู่ผู้แจ้งซ่อมบ ารุง เบอร์โทรศัพท์ และอีเมล์ ดังรูปที่ 4.20

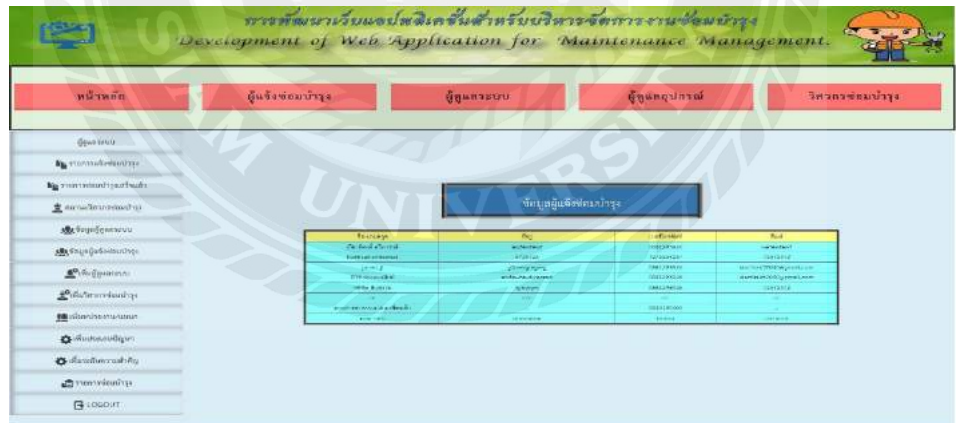

รูปที่ 4.20 หน้าต่างแสดงข้อมูลผู้แจ้งซ่อมบำรุง

7. หน้าต่างเพิ่มผู้ดูแลระบบ และผู้ดูแลอุปกรณ์ซ่อมบำรุง

ผู้ดูแลระบบสามารถเพิ่มผู้ดูแลระบบ และผู้ดูแลอุปกรณ์ซ่อมบำรุง ซึ่งจะต้องกรอกข้อมูล ได้แก่ ้วันที่ลงทะเบียน Username Password ชื่อเจ้าหน้าที่ และตำแหน่ง แล้วทำการกดบันทึกข้อมูล ดังรูปที่ 4.21

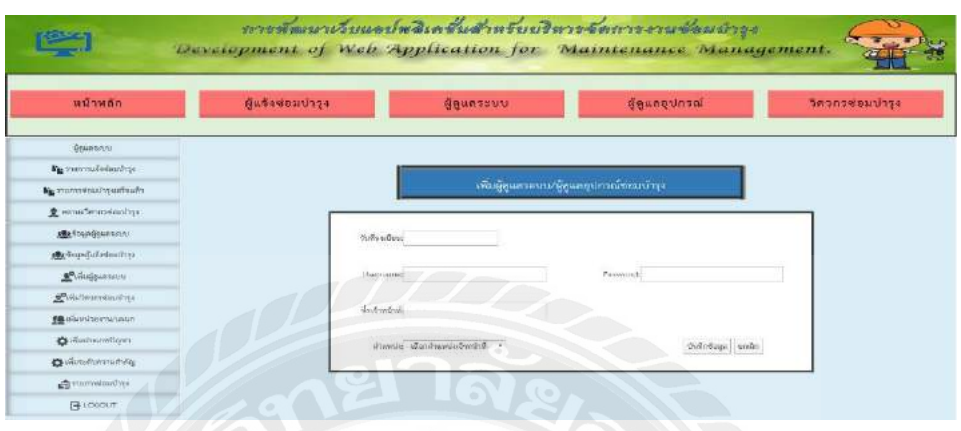

รูปที่ 4.21 หน้าต่างเพิ่มผู้ดูแลระบบ และผู้ดูแลอุปกรณ์ซ่อมบำรุง

8. หน้าต่างเพิ่มวิศวกรซ่อมบำรุง

ผู้ดูแลระบบสามารถเพิ่มวิศวกรซ่อมบำรุง ซึ่งจะต้องกรอกข้อมูล ได้แก่ รหัสพนักงาน ชื่อวิศวกรซ่อม บำรุง ตำแหน่ง หน่วยงาน/แผนก ที่อยู่ อีเมล์ และเบอร์โทรศัพท์ แล้วทำการกดบันทึกข้อมูล ดังรูปที่ 4.22

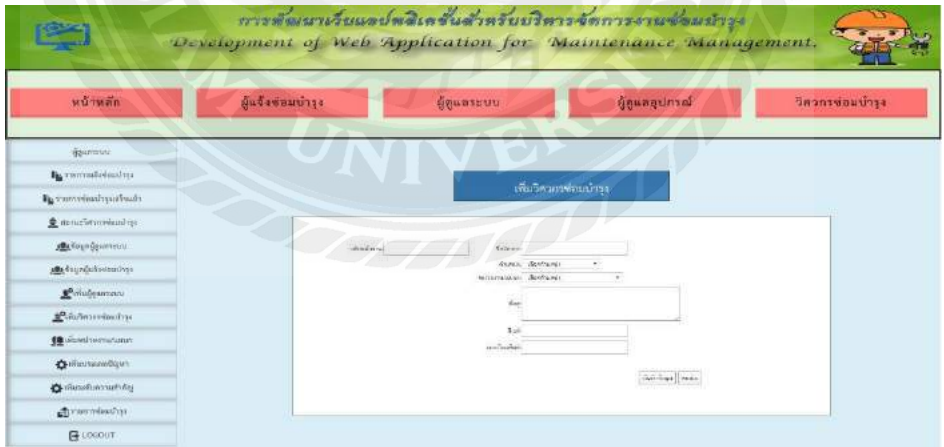

รูปที่ 4.22 หน้าต่างเพิ่มวิศวกรซ่อมบำรุง

9. หน้าต่างเพิ่มหน่วยงาน/แผนก และหน้าต่างแสดงข้อมูลหน่วยงาน/แผนก

ผู้ดูแลระบบสามารถเพิ่มหน่วยงาน/แผนก ซึ่งจะต้องกรอกข้อมูล ได้แก่ ชื่อของหน่วยงาน/แผนก แล้วทำการกดบันทึกข้อมูล หน้าต่างแสดงข้อมูลหน่วยงาน/แผนก ดังรูปที่ 4.23 และหน้าต่างแก้ไข หน่วยงาน/แผนก ดังรูปที่ 4.24

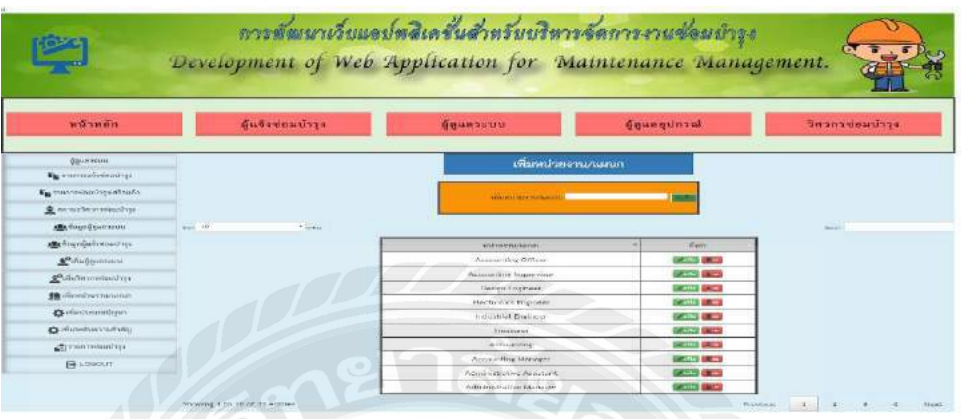

รูปที่ 4.23 หน้าต่างเพิ่มหน่วยงาน/แผนกและหน้าต่างแสดงข้อมูลหน่วยงาน/แผนก

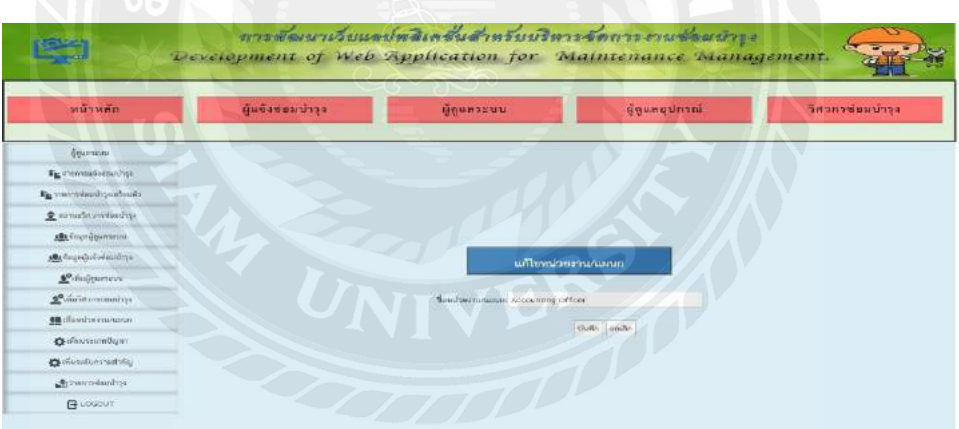

รูปที่ 4.24 หน้าต่างแก้ไขชื่อหน่วยงาน/แผนก

10. หน้าต่างเพิ่มประเภทปัญหา และหน้าต่างแสดงประเภทปัญหา

ผู้ดูแลระบบสามารถเพิ่มประเภทปัญหา ซึ่งจะต้องกรอกข้อมูล ได้แก่ ชื่อของประเภทปัญหา แล้วทำ การกดบันทึกข้อมูล หน้าต่างแสดงประเภทปัญหา ดังรูปที่ 4.25 และหน้าต่างแก้ไขชื่อประเภทปัญหา ดังรูปที่ 4.26

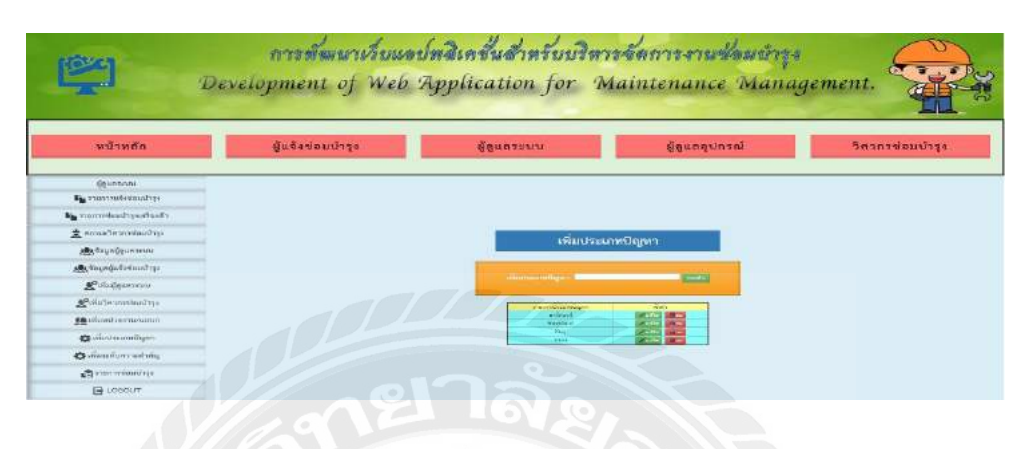

รูปที่ 4.25 หน้าต่างเพิ่มประเภทปัญหาและหน้าต่างแสดงประเภทปัญหา

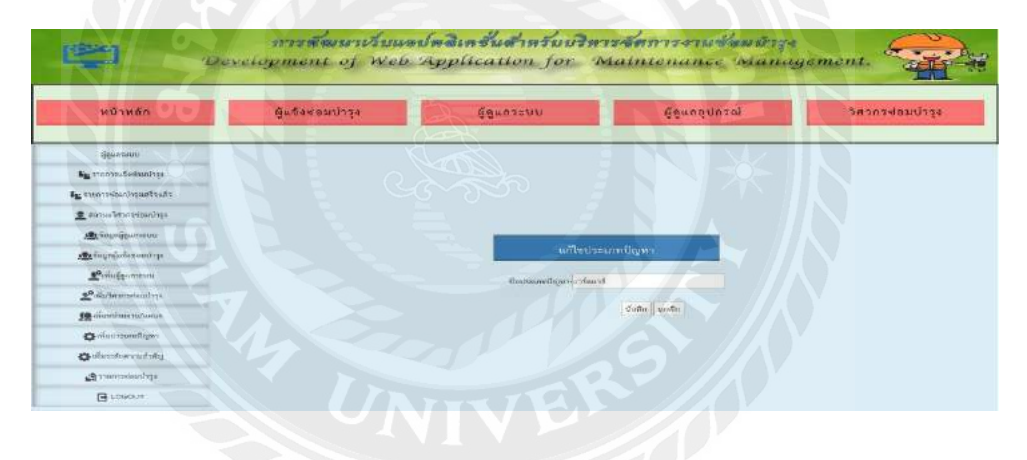

รูปที่ 4.26 หน้าต่างแก้ไขชื่อประเภทปัญหา

11. หน้าต่างเพิ่มระดับความสำคัญ และหน้าต่างแสดงระดับความสำคัญ

ผู้ดูแลระบบสามารถเพิ่มระดับความสำคัญ ซึ่งจะต้องกรอกข้อมูล ได้แก่ ชื่อของระดับความสำคัญ แล้วทำการกดบันทึกข้อมูล หน้าต่างแสดงระดับความสำคัญ ดังรูปที่ 4.27 และหน้าต่างแก้ไขชื่อระดับ ความส าคัญ ดังรูปที่ 4.28

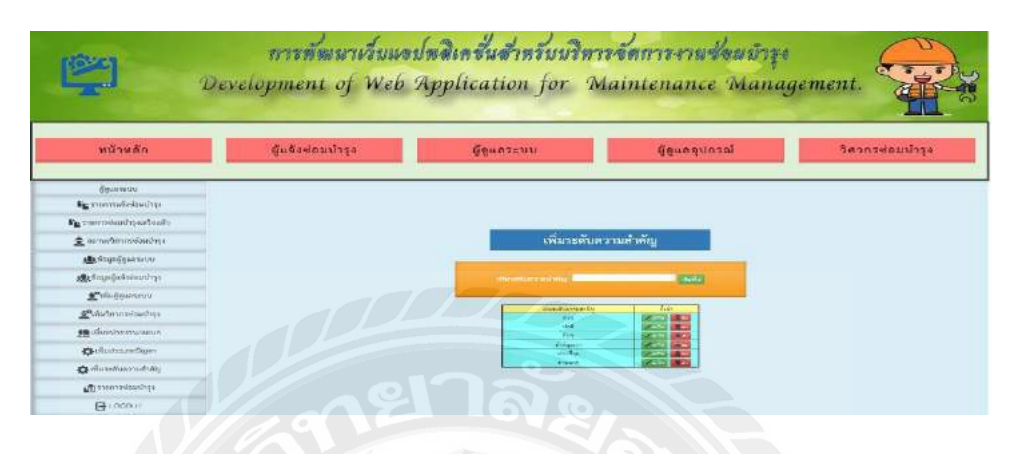

รูปที่ 4.27 หน้าต่างเพิ่มระดับความสำคัญและหน้าต่างแสดงระดับความสำคัญ

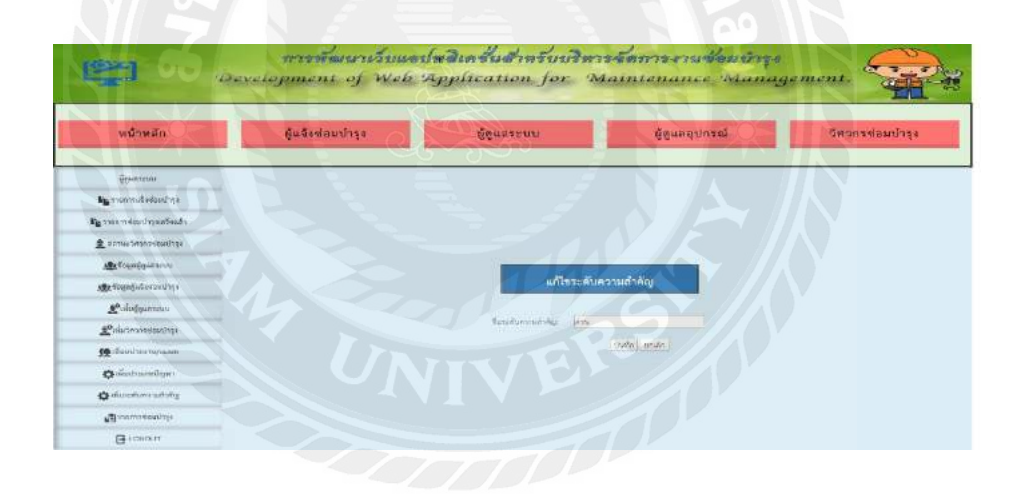

รูปที่ 4.28 หน้าต่างแก้ไขชื่อระดับความสำคัญ

### **4.1.3 ผ้ดู ูแลอุปกรณ์ซ่อมบ ารุง แบ่งเป็ น**

1. หน้าต่างเข้าสู่ระบบ สำหรับผู้ดูแลอุปกรณ์ซ่อมบำรุง

์ผู้ดูแลอุปกรณ์ซ่อมบำรุงต้องเข้าสู่ระบบ ซึ่งใช้ชื่อผู้ใช้งาน (username) และรหัสผ่าน (password) ที่ได้จากการเพิ่มจากผู้ดูแลระบบ เพื่อเข้าใช้งาน ดังรูปที่ 4.29

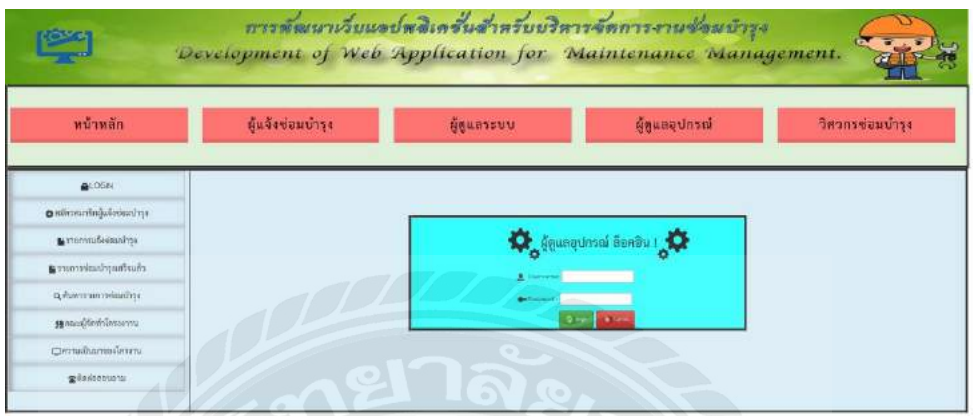

รูปที่ 4.29 หน้าต่างเข้าสู่ระบบของผู้ดูแลอุปกรณ์ซ่อมบำรุง

2. หน้าต่างเมนูเพิ่มสินค้าลงในระบบ และเมนูรายการสินค้าในระบบ

ผู้ดูแลอุปกรณ์ซ่อมบำรุงสามารถเพิ่มสินค้าลงในระบบ ซึ่งจะมีการเพิ่มสินค้าลงในระบบ 2 แบบ คือ เมนูการเพิ่มสินค้าทั่วไป และเมนูการเพิ่มสินค้าอะไหล่ซ่อมบำรุง ดังรูปที่ 4.30

ส่วนเมนูรายการสินค้าในระบบ ซึ่งจะมีรายการสินค้าในระบบ 2 คือ เมนูรายการสินค้าทั่วไป และ เมนูรายการสินค้าอะไหล่ซ่อมบำรุง ดังรูปที่ 4.30

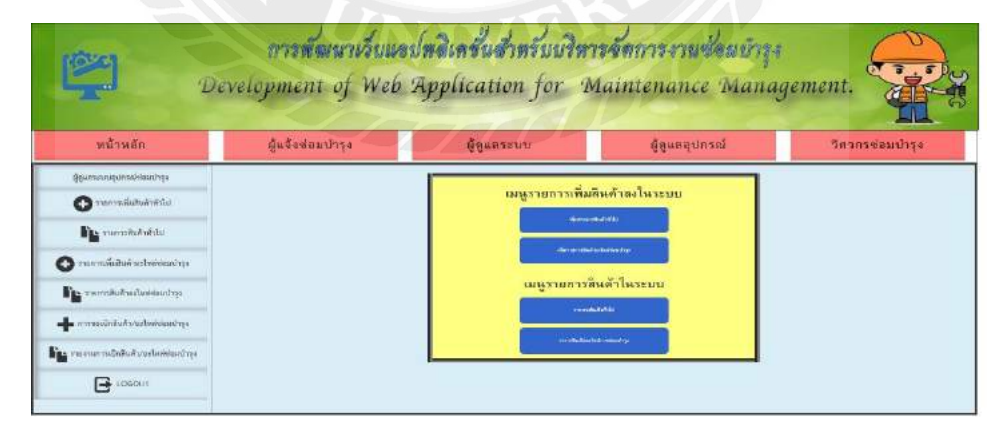

รูปที่ 4.30 หน้าต่างเมนูเพิ่มสินค้าลงในระบบและเมนูรายการสินค้าในระบบ

3. หน้าต่างเพิ่มรายการสินค้าทั่วไปและรายการสินค้าทั่วไปในระบบ

ผู้ดูแลอุปกรณ์ซ่อมบำรุงสามารถเพิ่มรายการสินค้าทั่วไป ซึ่งจะต้องเพิ่มข้อมูล ได้แก่ วัน/เดือน/ปี เวลา หมายเลขS/N ชื่ออุปกรณ์ ลักษณะ หมายเหตุ จำนวน หน่วย ราคา ราคาทั้งหมด ผู้จำหน่าย ชื่อผู้รับ ี สินค้า แผนก และสถานะสินค้า แล้วทำการกดบันทึกข้อมูล ดังรูปที่ 4.31

ผู้ดูแลอุปกรณ์ซ่อมบำรุงสามารถดูรายการสินค้าทั่วไปในระบบ ซึ่งจะมีแสดงรายการสินค้าทั่วไปใน ระบบ ดังรูปที่ 4.32

ผู้ดูแลอุปกรณ์ซ่อมบำรุงสามารถทำการพิมพ์ใบงานแบบบันทึกข้อมูลรายการสินค้าทั่วไปได้ ดังรูปที่ 4.33

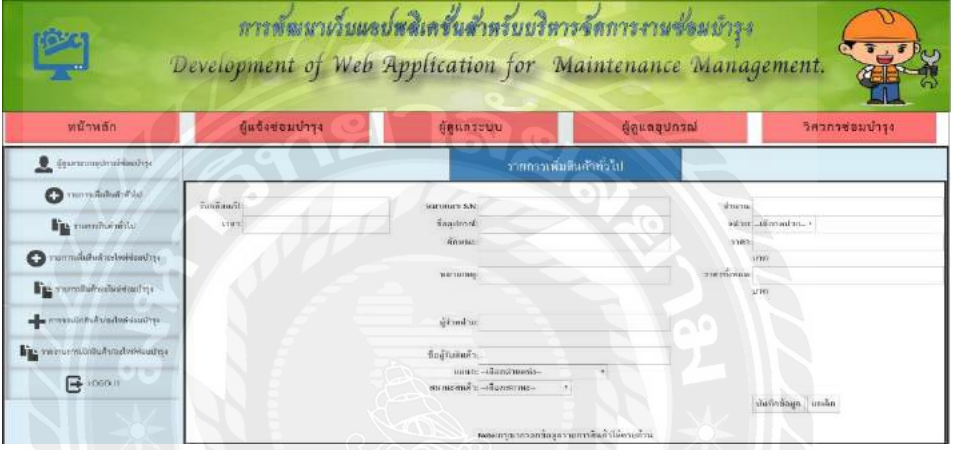

# รูปที่ 4.31หน้าต่างเพิ่มสินค้าลงในระบบ

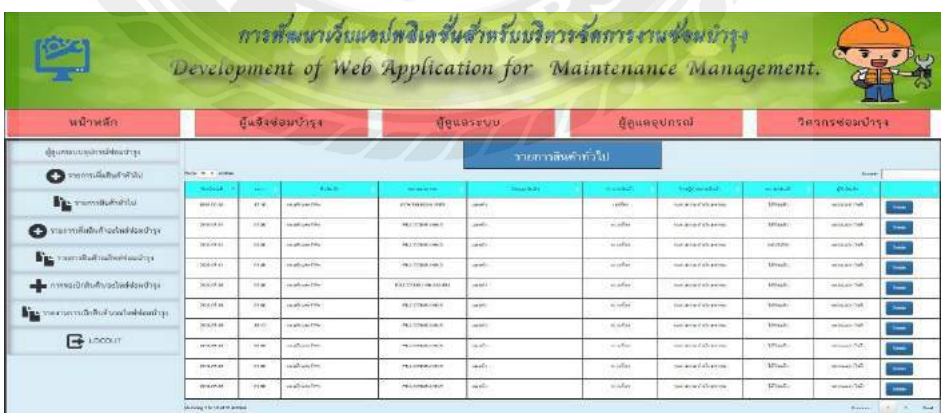

รูปที่ 4.32 หน้าต่างแสดงรายการสินค้าทั่วไปในระบบ

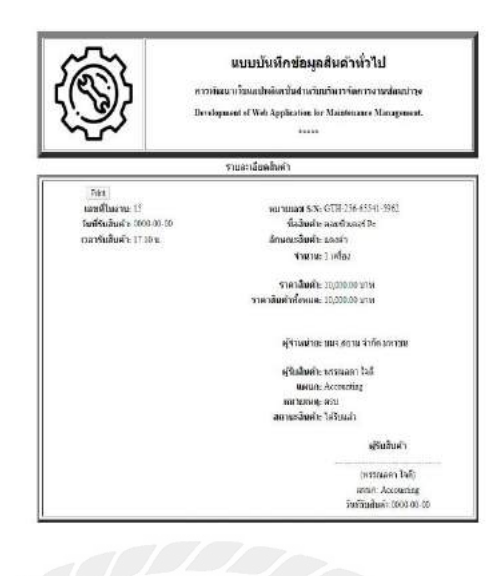

รูปที่ 4.33 หน้าต่างแสดงแบบบันทึกสินค้าทั่วไป

4. หน้าต่างเพิ่มรายการสินค้าอะไหล่ซ่อมบำรุงและรายการสินค้าอะไหล่ซ่อมบำรุง

ผู้ดูแลอุปกรณ์ซ่อมบำรุงสามารถเพิ่มรายการสินค้าอะไหล่ซ่อม ซึ่งจะต้องเพิ่มข้อมูล ได้แก่ วัน/ เดือน/ปี เวลา หมายเลขS/N ชื่ออุปกรณ์ รุ่น ยี่ห้อ หมายเหตุ จำนวน หน่วยนับ ราคา ราคาทั้งหมด ผู้จำหน่าย ชื่อผู้รับสินค้า แผนก และสถานะสินค้า แล้วทำการกดบันทึกข้อมูล ดังรูปที่ 4.34

ผู้ดูแลอุปกรณ์ซ่อมบำรุงสามารถดูรายการสินค้าอะไหล่ซ่อมบำรุงในระบบ ซึ่งจะมีแสดงรายการ สินค้าอะไหล่ซ่อมบำรุงในระบบ ดังรูปที่ 4.35

ผู้ดูแลอุปกรณ์ซ่อมบำรุงสามารถทำการพิมพ์ใบงานแบบบันทึกข้อมูลรายการสินค้าอะไหล่ซ่อม บ ารุงได้ ดังรูปที่ 4.36

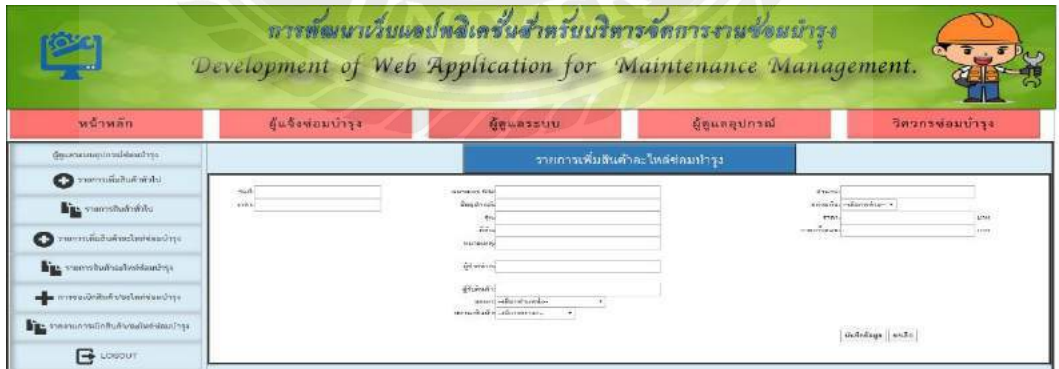

รูปที่ 4.34 หน้าต่างเพิ่มรายการสินค้าอะไหล่ซ่อมบำรุงลงในระบบ

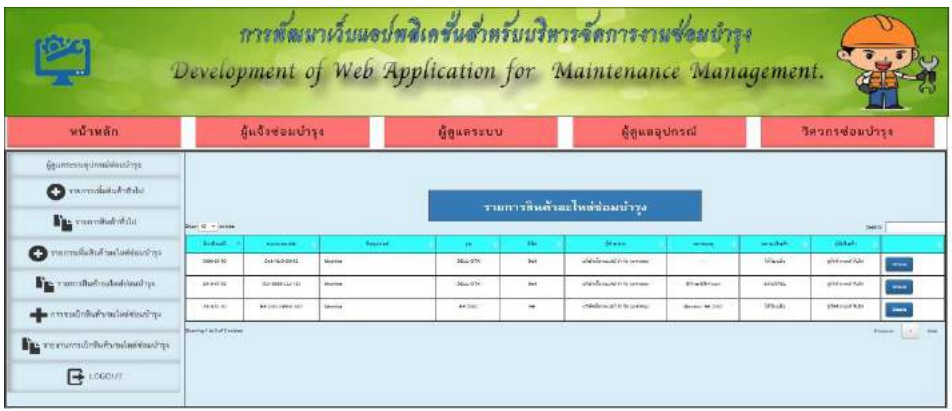

# รูปที่ 4.35 หน้าต่างแสดงรายการสินค้าอะไหล่ซ่อมบำรุงในระบบ

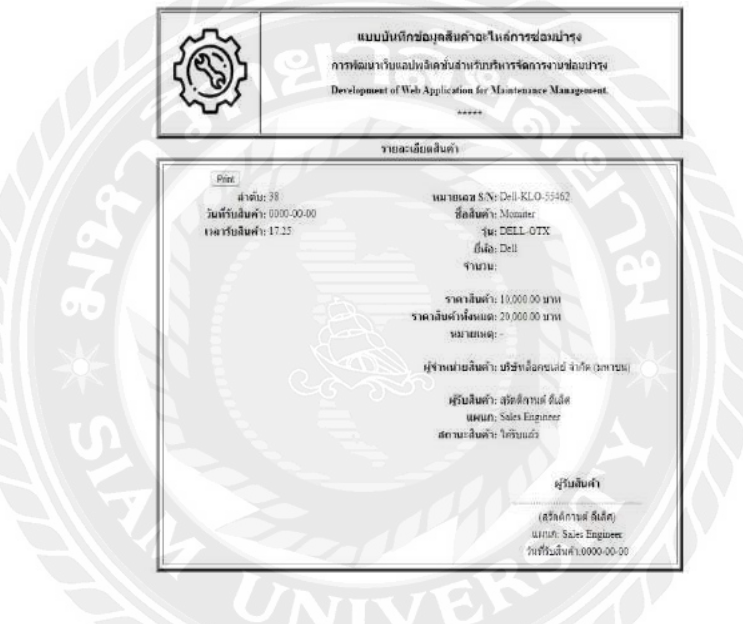

รูปที่ 4.36 หน้าต่างแสดงแบบบันทึกอะไหล่ซ่อมบำรุง

5. หน้าต่างขอเบิกรายการสินค้าและรายการขอเบิกสินค้า

ผู้ดูแลอุปกรณ์ซ่อมบำรุงสามารถให้วิศวกรซ่อมบำรุงขอเบิกรายการสินค้า ซึ่งจะต้องกรอกข้อมูล ได้แก่ วัน/เดือน/ปี เวลา หมายเลขS/N ชื่ออุปกรณ์ รุ่น ยี่ห้อ รายละเอียด จำนวนอุปกรณ์ หน่วย สถานะ ้ อุปกรณ์ หมายเหตุ ผู้ขอเบิกอุปกรณ์ ตำแหน่ง สถานที่นำไปใช้ หน่วยงาน/แผนกที่ใช้ ผู้อนุมัติการเบิกสินค้า ้ ตำแหนน่ง และวันที่อนุมัติ แล้วทำการกดบันทึกข้อมูล ดังรูปที่ 4.37

้ผู้ดูแลอุปกรณ์ซ่อมบำรุงสามารถดูรายการขอเบิกสินค้าในระบบ ซึ่งจะมีแสดงรายการขอเบิกสินค้า ในระบบ ดังรูปที่ 4.38

ผู้ดูแลอุปกรณ์ซ่อมบำรุงสามารถทำการพิมพ์ใบงานแบบบันทึกขอเบิกรายการสินค้าให้แก่วิศวกร ซ่อมบำรุง ดังรูปที่ 4.39

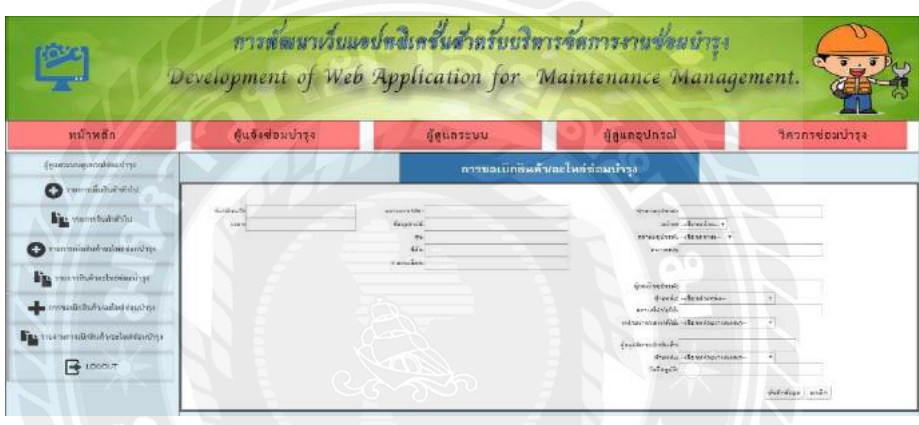

รูปที่ 4.37 หน้าต่างขอเบิกรายการสินค้า

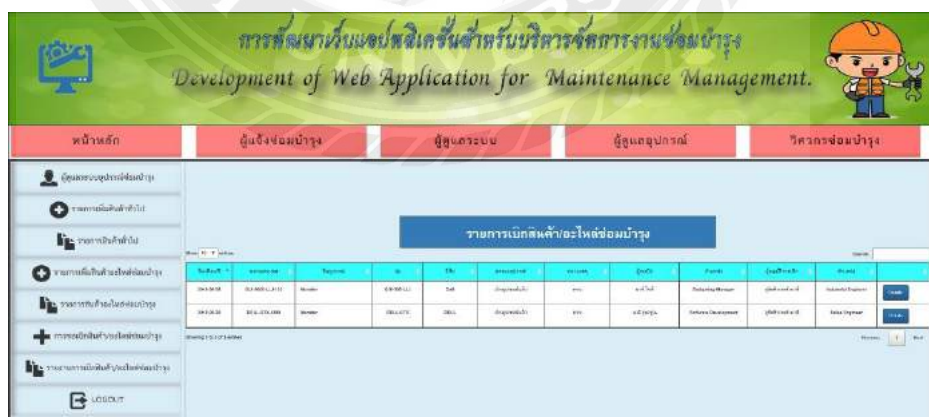

รูปที่ 4.38 หน้าต่างแสดงรายการขอเบิกสินค้า

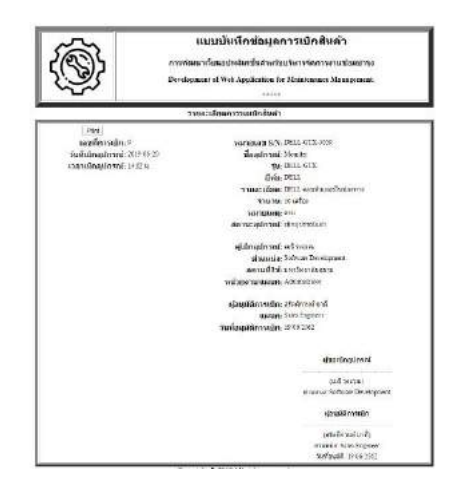

รูปที่ 4.39 หน้าต่างแสดงแบบบันทึกขอเบิกรายการสินค้า

### **4.1.4 วิศวกรซ่อมบ ารุง แบ่งเป็ น**

1. หน้าต่างเข้าสู่ระบบ สำหรับวิศวกรซ่อมบำรุง

้ วิศวกรซ่อมบำรุงต้องเข้าสู่ระบบ ซึ่งใช้ชื่อผู้ใช้งาน (username) และรหัสผ่าน (password) ที่ได้จาก การเพิ่มจากผู้ดูแลระบบ เพื่อเข้าใช้งาน ดังรูปที่ 4.40

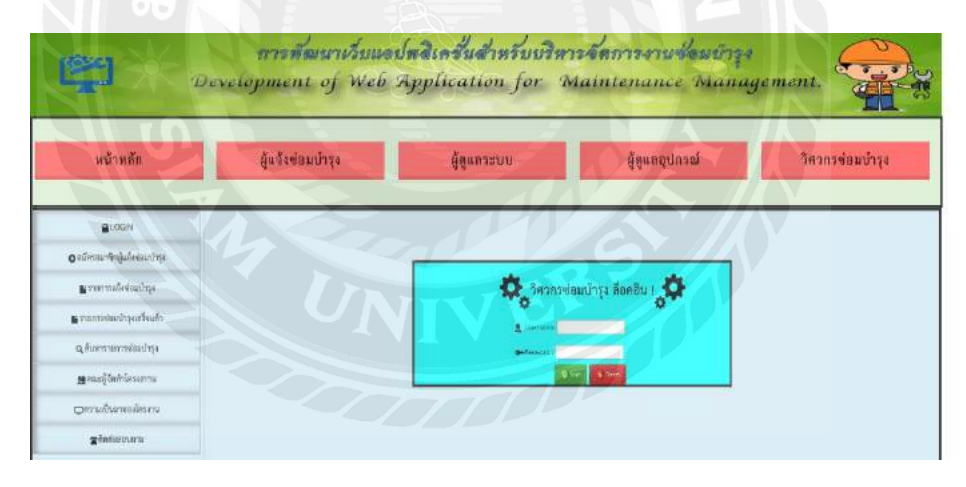

รูปที่ 4.40 หน้าต่างเข้าสู่ระบบของวิศวกรซ่อมบำรุง

2. หน้าต่างแสดงรายการแจ้งซ่อมบำรุง

้วิศวกรซ่อมบำรุงสามารถดูรายการแจ้งซ่อมบำรุง ซึ่งมีการแสดงข้อมูลการแจ้งซ่อมบำรุง ได้แก่ ้วัน/เดือน/ปี เวลา ผู้แจ้งซ่อมบำรุง เรื่องที่แจ้งซ่อม รายละเอียด สถานะงาน และจัดการข้อมูล ดังรูปที่ 4.41 ้วิศวกรซ่อมบำรุงสามารถดูการจัดสรรงานจากผู้ดูแลระบบ วิศวกรซ่อมบำรุงสามารถแก้ไขรายการ ี่ ซ่อมบำรุง ซึ่งมีการแสดงข้อมูล ได้แก่ วัน/เดือน/ปี เวลา เรื่องที่แจ้งซ่อม อาการเสีย สถานที่ ระดับ ความสำคัญ ประเภทปัญหา สถานะงาน หมายเหตุ ผู้แจ้งซ่อมบำรุง ตำแหน่ง อีเมล์ และเบอร์โทรศัพท์ แล้วทำการกดบันทึกข้อมูล ดังรูปที่ 4.42

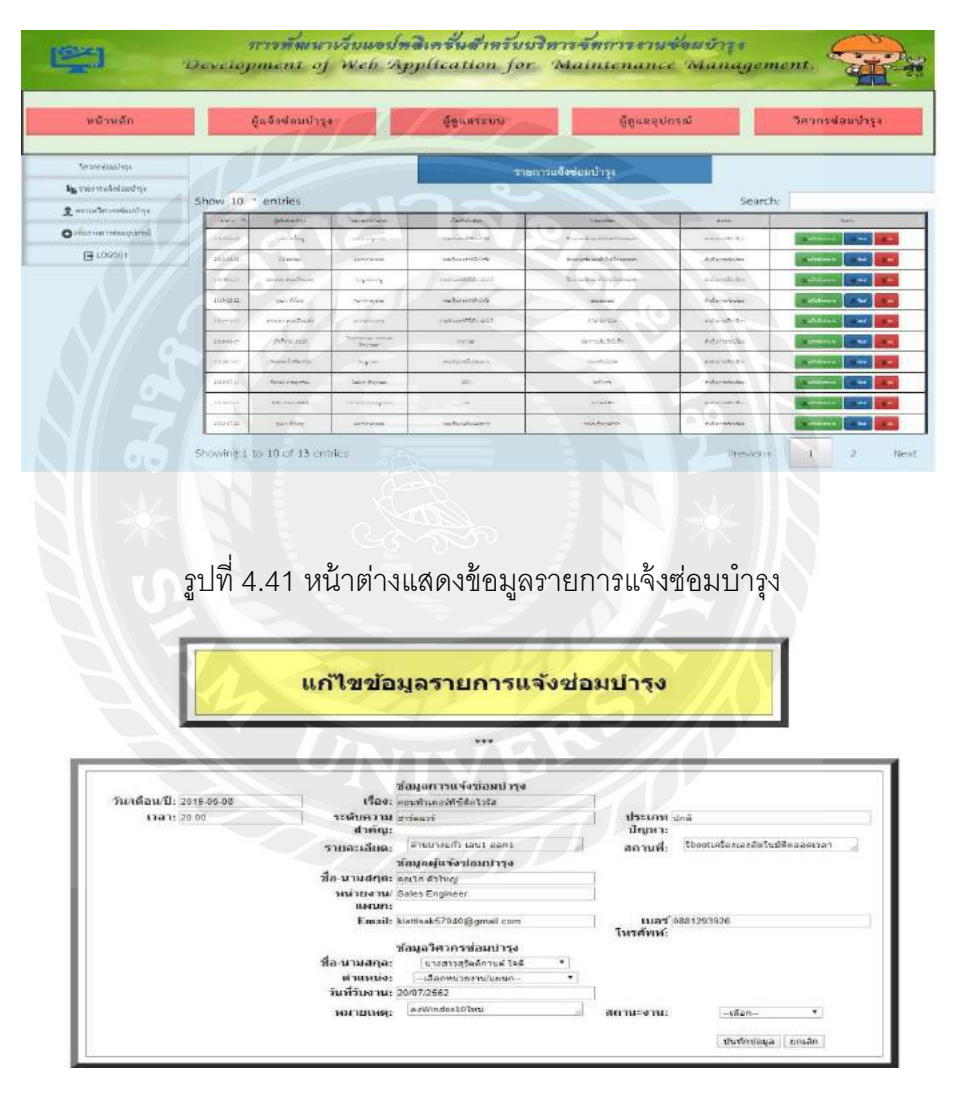

ิ รูปที่ 4.42 หน้าต่างแสดงข้อมูล จัดสรรงานวิศวกรซ่อมบำรุงและแก้ไขรายการซ่อมบำรุง

3. หน้าต่างเพิ่มรายการซ่อมบำรุงอุปกรณ์

วิศวกรซ่อมบำรุงสามารถเพิ่มรายการซ่อมบำรุงอุปกรณ์ ดังรูปที่ 4.43 ซึ่งจะต้องกรอกข้อมูล ดังนี้

- ข้อมูลการซ่อมอุปกรณ์ ได้แก่ วัน/เดือน/ปี หมายเลขS/N ชื่ออุปกรณ์รายละเอียด สถานที่ หมายเหตุ
- ี ข้อมูลการเปลี่ยนอุปกรณ์ซ่อมบำรุง ได้แก่ หมายเลข S/N ชื่ออุปกรณ์ ค่าบำรุงรักษา หมายเหตุ
- ข้อมูลผู้แจ้งซ่อมบำรุง ได้แก่ ชื่อผู้แจ้งซ่อมบำรุง ตำแหน่ง หน่วยงาน/แผนก
- ข้อมูลวิศวกรซ่อมบำรุง ได้แก่ ชื่อวิศวกรซ่อมบำรุง ตำแหน่ง

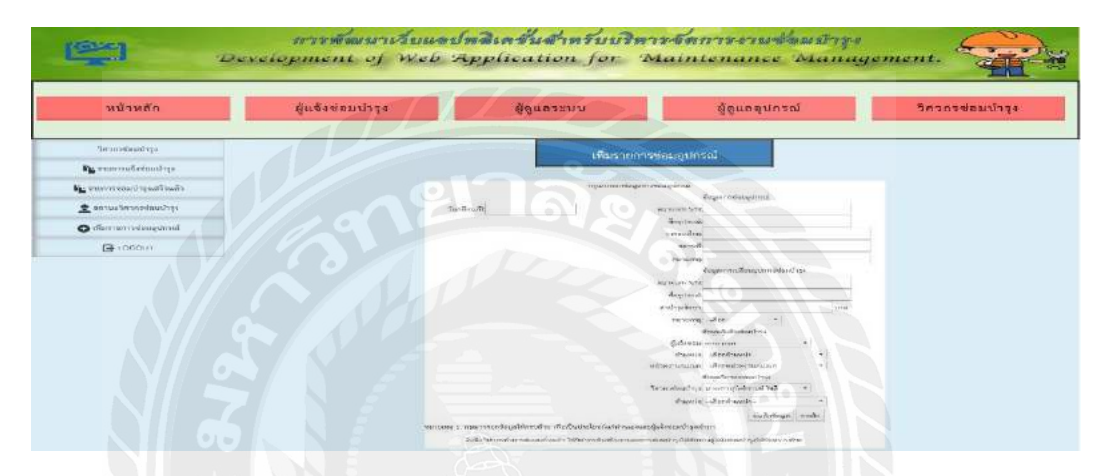

รูปที่ 4.43 หน้าต่างเพิ่มรายการซ่อมบำรุงอุปกรณ์

4. หน้าต่างแสดงรายการซ่อมบำรุงเสร็จแล้ว

วิศวกรซ่อมบำรุงสามารถดูรายการซ่อมบำรุงเสร็จแล้ว ซึ่งมีการแสดงข้อมูล ได้แก่ วัน/เดือน/ปี ผู้แจ้งซ่อมบำรุง หน่วยงาน/แผนก ชื่ออุปกรณ์ซ่อมบำรุง รายละเอียด หมายเหตุ วิศวกรซ่อมบำรุง และตำแหน่งวิศวกร ดังรูปที่ 4.44

วิศวกรซ่อมบำรุงสามารถแก้ไขข้อมูลการซ่อมบำรุงได้ ซึ่งมีการแสดงข้อมูล ดังรูปที่ 4.45 ้วิศวกรซ่อมบำรุงสามารถทำการพิมพ์ใบงานผลการซ่อมบำรุงให้แก่ผู้แจ้งซ่อมบำรุง ดังรูปที่ 4.46

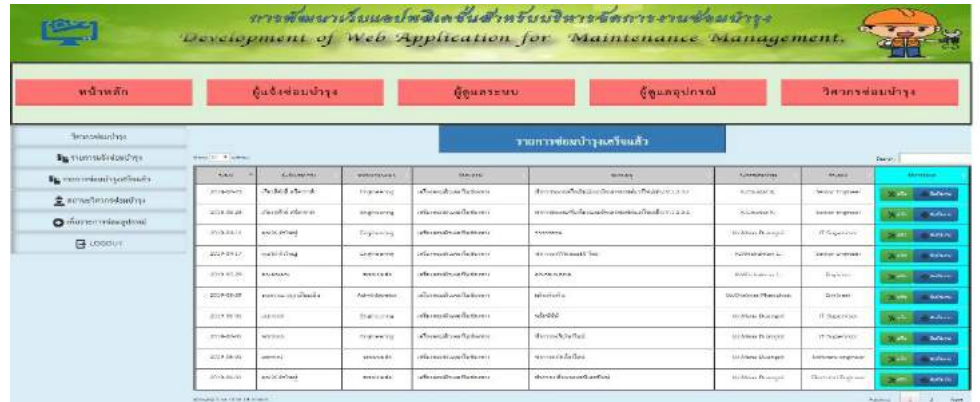

รูปที่ 4.44 หน้าต่างแสดงรายการซ่อมบำรุงเสร็จแล้ว

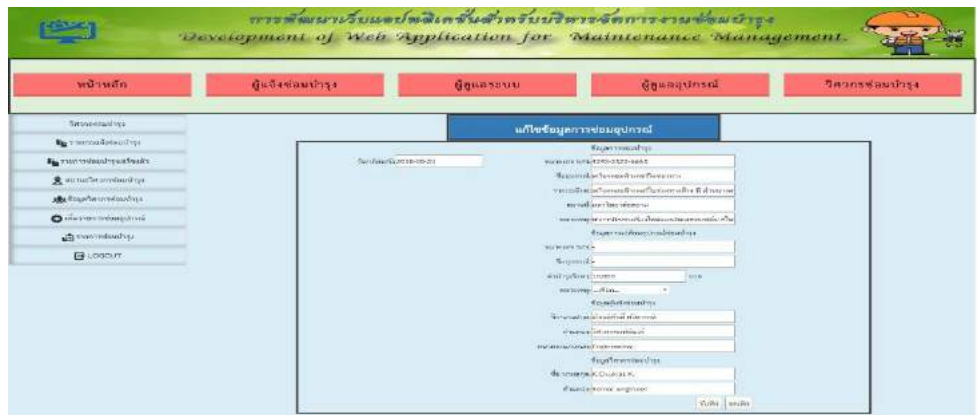

## รูปที่ 4.45 หน้าต่างแก้ไขข้อมูลการซ่อมบำรุง

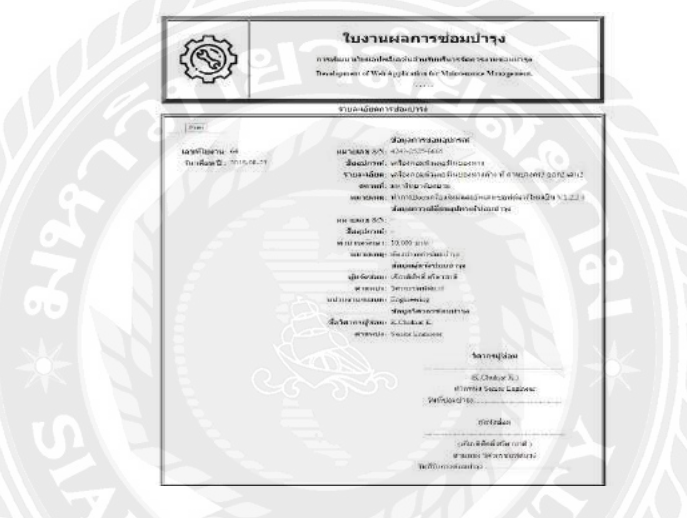

รูปที่ 4.46 หน้าต่างแสดงใบงานผลการซ่อมบำรุง

5. หน้าต่างแสดงสถานะวิศวกรซ่อมบำรุง

วิศวกรซ่อมบำรุงดูสถานะวิศวกรซ่อมบำรุง ซึ่งมีการแสดงข้อมูล ได้แก่ รหัสพนักงาน ชื่อ-นามสกุล ตำแหน่ง แผนก และสถานะวิศวกร ดังรูปที่ 4.47

้วิศวกรซ่อมบำรุงสามารถแก้ไขสถานะวิศวกรซ่อมบำรุง ซึ่งมี 3 สถานะ ได้แก่ ว่างพร้อมปฏิบัติงาน อยู่ระหว่างการปฏิบัติงาน และอยู่ระหว่างลางาน ดังรูปที่ 4.48

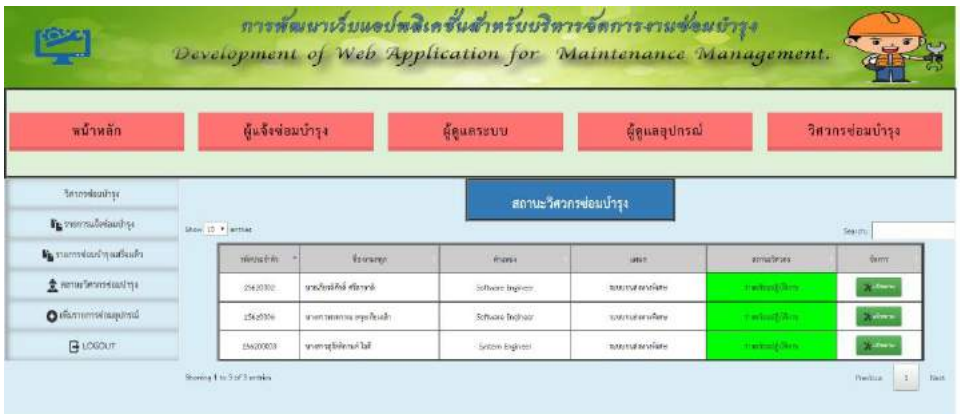

# รูปที่ 4.47 หน้าต่างแสดงสถานะวิศวกรซ่อมบำรุง

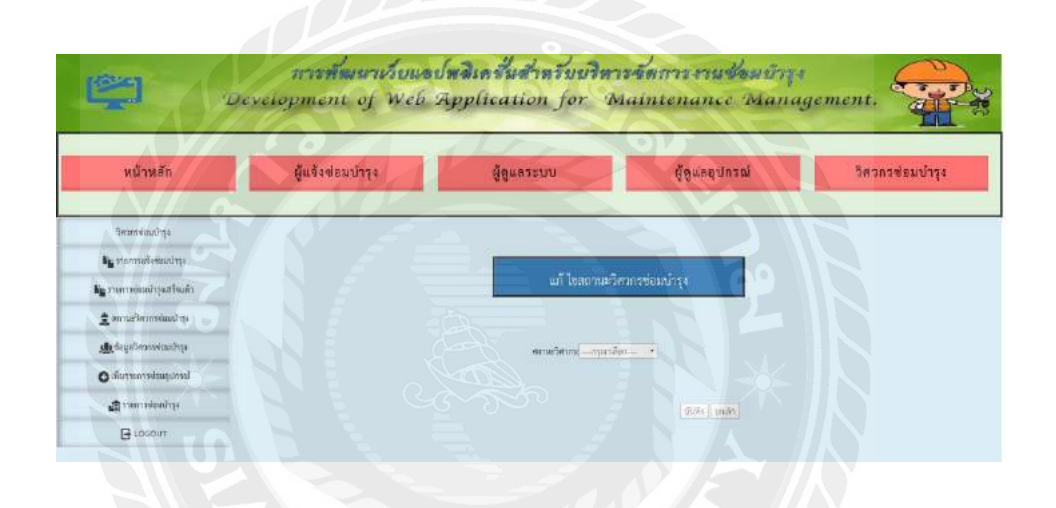

รูปที่ 4.48 หน้าต่างแก้ไขสถานะวิศวกรซ่อมบำรุง

#### **4.2 ผลการทดลองใช้งานโปรแกรมโดยผ้ใช้ ู**

จากที่ได้นำเว็บแอปพลิเคชั่นสำหรับบริหารจัดการงานซ่อมบำรุงไปทดสอบการใช้งานโดยผู้จัดการ ้ ส่วนงานซ่อมบำรุง ณ บริษัทล็อกซเล่ย์ จำกัด (มหาชน) จำนวน 1 คน พบว่ามีผลประเมินความพึงพอใจใน ระบบเว็บแอปพลิเคชั่นสำหรับบริหารจัดการงานซ่อมบำรุง ดังตารางที่ 4.1

ตารางที่ 4.1 ผลประเมินความพึงพอใจ

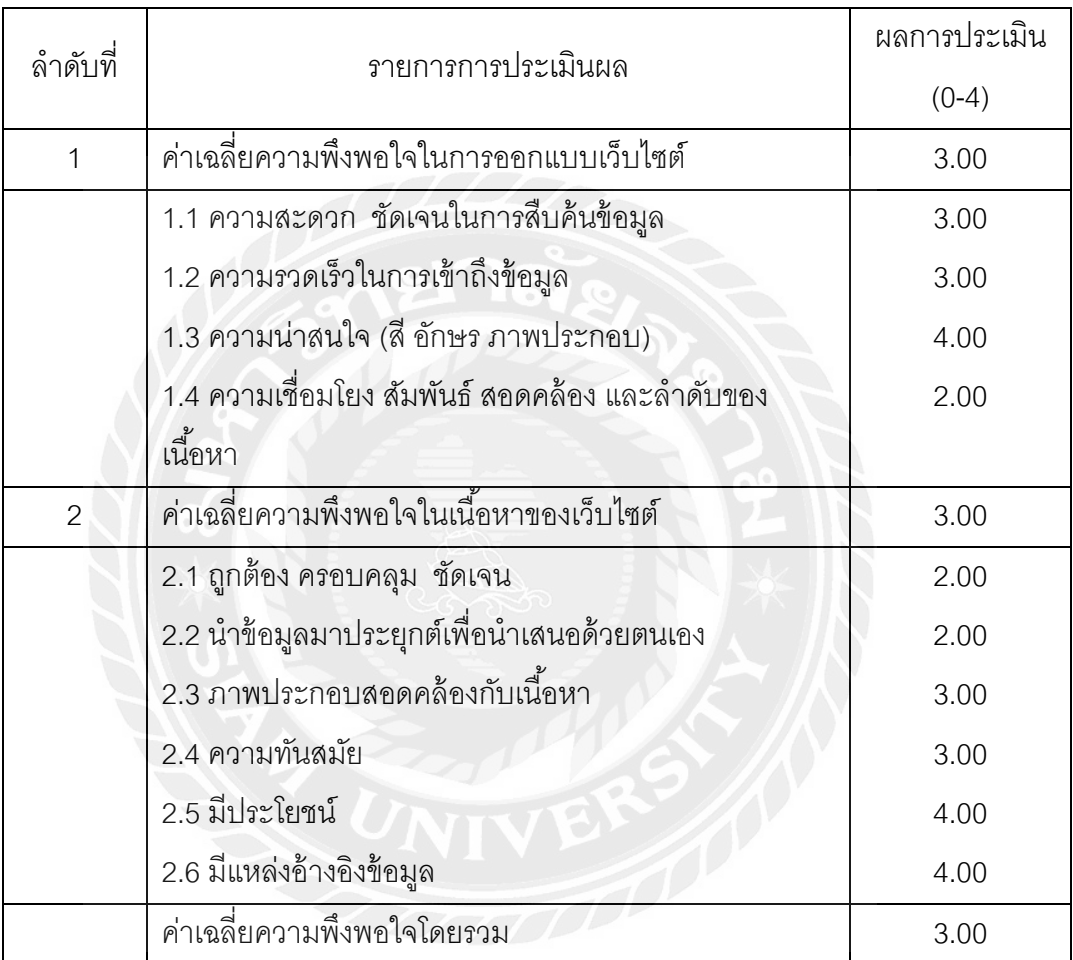

และผู้ใช้ได้ให้ข้อเสนอแนะกับเว็บแอปพลิเคชั่นสำหรับบริหารจัดการงานซ่อมบำรุงดังนี้

- เพิ่มเติมรายละเอียดและแก้ไขข้อบกพร่องที่เกิดขึ้นในบางฟังก์ชั่นการทำงาน
- ควรพัฒนาระบบจากเดิมที่รองรับการทำงานบนเครื่องคอมพิวเตอร์ให้สามารถรองรับการใช้งานบน สมาร์ทโฟนได้เพื่อสะดวกแก่การใช้งานของผู้ใช้

# **บทที่5 สรุปผลและข้อเสนอแนะ**

้บทนี้กล่าวถึงผลสรุปและข้อเสนอแนะของการดำเนินโครงงาน โดยมีรายละเอียดดังนี้

#### **5.1 สรุปผลการด าเนินโครงงาน**

โครงงานการพัฒนาพัฒนาเว็บแอปพลิเคชั่นสำหรับบริหารจัดการงานซ่อมบำรุงที่พัฒนา ี สามารถใช้เป็นเครื่องมือในการแจ้งซ่อมบำรุงเพื่อทดแทนการแจ้งซ่อมบำรุงผ่านโปรแกรมไลน์และ เว็บแอปพลิเคชั่นเดิมได้ โดยสามารถใช้ในการแจ้งซ่อมบำรุง การจัดสรรวิศวกรซ่อมบำรุง การ ้จัดการข้อมูลการซ่อมบำรุง การจัดการข้อมูลอุปกรณ์ที่ใช้ในการซ่อมบำรุง การจัดทำรายงานการ ช่อมบำรุง การจัดทำรายงานข้อมูลอุปกรณ์การซ่อมบำรุง และการจัดการข้อมูลผู้ใช้งานระบบได้ ตามที่วัตถุประสงค์ที่ตั้งไว้สำหรับผู้ใช้งานทั้ง 4 ประเภท คือผู้แจ้งซ่อมบำรุง ผู้ดูแลระบบ วิศวกร ซ่อมบำรุงและผู้ดูแลอุปกรณ์ซ่อมบำรุง และเมื่อนำไปทดสอบกับผู้ใช้ ณ บริษัทล็อกซเล่ย์ จำกัด (มหาชน) พบว่าได้รับคะแนนความพึงพอใจโดยรวมอยู่ที่ 3.00 คะแนน จากคะแนนเต็ม 4.00 คะแนน

### **5.2 ปัญหาที่พบในการท าโครงงาน**

จากปัญหาที่พบในการพัฒนาเว็บแอปพลิเคชั่นสำหรับบริหารจัดการงานซ่อมบำรุง พบว่ามีปัญหาดังนี้

- การออกแบบส่วนติดต่อผู้ใช้ยังไม่ครอบคลุมการใช้งานในทุกระดับอายุ เช่น ตัวอักษรบางหน้าจอตัวเล็กเกินไป
- การออกแบบสำหรับใช้งานบนเครื่องคอมพิวเตอร์ไม่สะดวกสำหรับผู้ใช้งานที่ ต้องการใช้งานบนสมาร์ทโฟน
- การออกแบบการทำงานบางส่วนยังไม่เป็นแบบอัตโนมัติ ทำให้ผู้ใช้งานต้องทำ การป้อนข้อมูลซ้ำอีกครั้ง เช่น การเบิกอุปกรณ์ซ่อมบำรุงควรให้ระบบดึงข้อมูล จากผู้ใช้ที่เข้าสู่ระบบ แทนการป้อนข้อมูลผู้ใช้งานซ้ำอีกครั้ง

### **5.3 ข้อเสนอแนะ**

จากผลการเสนอแนะโปรแกรมเว็บแอปพลิเคชั่นสำหรับบริหารจัดการงานซ่อมบำรุง พบว่ามีข้อเสนอแนะดังนี้

- ปรับเปลี่ยนหน้าจอให้มีขนาดตัวอักษรที่ใหญ่ขึ้น
- พัฒนาการออกแบบเว็บให้รองรับการใช้งานบนสมาร์ทโฟน โดยนำหลักการ ออกแบบเว็บแบบเรสพอนซีฟ (Responsive Web) มาประยุกต์ใช้
- พัฒนาการท างานในส่วนที่สามารถดึงข้อมูลจากระบบมาป้อนเป็นข้อมูลให้กับ การท างานที่เกี่ยวข้องแบบอัตโนมัติได้

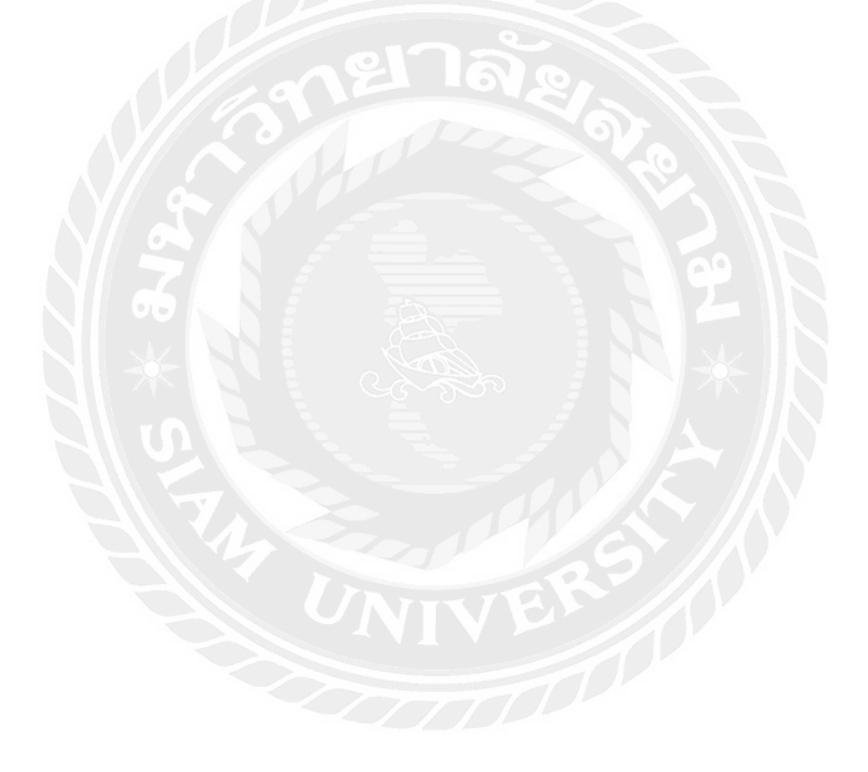

#### **บรรณานุกรม**

เกียรติศักดิ ศรีดาชาติ ์ และวัชรินทร์ วรสุขวณิช. (2560). *ระบบการบริหารงานซ่อมบํารุง* (รายงานสหกิจศึกษา). กรุงเทพมหานคร : มหาวิทยาลัยสยาม. เลาขวัญ งามประสิทธิ์. (2552). *ภาษาพีเอชพี (PHP Language)*. เข้าถึงได้จาก http://www.mwit.ac.th/~jeab/40201/ch3.php mindphp. (2560). *อะโดบี ดรีมวีฟเวอร์ (Adobe Dreamweaver)*. เข้าถึงได้จาก http://www.mindphp.com mindphp. (2560). *พีเอชพีมายแอดมิน (phpMyAdmin)*. เข้าถึงได้จาก http://www.mindphp.com ภาณุพงศ์ ปัญญาดี. (ม.ป.ป.).*ขั้นตอนการติดตั้ง AppServ*. เข้าถึงได้จาก [https://www.appserv.org/th](https://www.appserv.org/th/%E0%B8%A7%E0%B8%B4%E0%B8%98%E0%B8%B5%E0%B8%81%E0%B8%B2%E0%B8%A3%E0%B8%95%E0%B8%B4%E0%B8%94%E0%B8%95%E0%B8%B1%E0%B9%89%E0%B8%87) CpeAdmin. (2554). *มายเอสคิวแอล (MySQL)*. เข้าถึงได้จาก [http://siam5004000009.blogspot.com](http://siam5004000009.blogspot.com/) Nongpla. (2556). *ภาษาจาวา (Java Language)*. เข้าถึงได้จาก [http://nongtha57.wordpress.com/ค](http://nongtha57.wordpress.com/)วามเป็นมาjava/ Purinut Thongsakul. (2557). *แอ๊ปเซิร์ฟ (AppServ)*. เข้าถึงได้จาก <http://purinutzaba.blogspot.com/2014/02/appserv.html>

**ภาคผนวก ก ขั้นตอนการติดตั้ง Appserv**

# **ขั้นตอนการติดตั้ง**

1. ดับเบิ้ลคลิกไฟล์ appserv-win32.exe เพื่อทำการติดตั้ง จะปรากฏหน้าจอ ดังรูปที่ ก.1

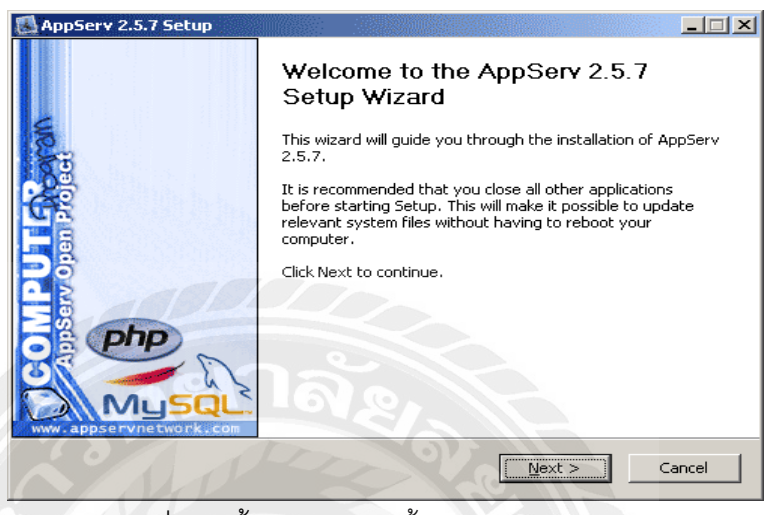

รูปที่ ก.1 ขั้นตอนการติดตั้งโปรแกรม AppServ

2. เข้าสู่ขั้นตอนเงื่อนไขการใช้งานโปรแกรม โดยโปรแกรม AppServ ได้แจกจ่ายในรูปแบบ GNU License หากผู้ติดตั้งอ่านเงื่อนไขต่างๆ เสร็จสิ้นแล้ว หากยอมรับเงื่อนไขให้กด Next เพื่อเข้าสู่การ ติดตั้งในขั้นต่อไป แต่หากว่าไม่ยอมรับเงื่อนไขให้กด Cancel เพื่อออกจากการติดตั้งโปรแกรม AppServ ดังรูปที่ ก. 2

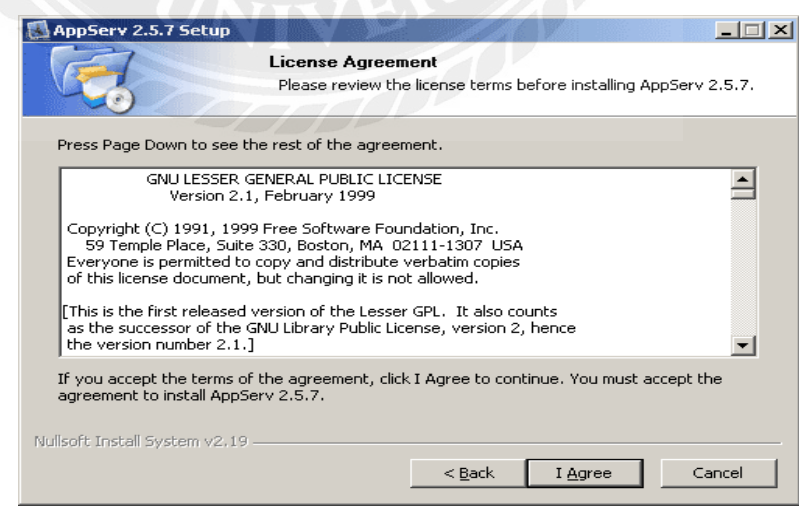

รูปที่ ก.2 รำยละเอียดเงื่อนไขกำร GNU License

3. เข้าสู่ขั้นตอนการเลือกปลายทางที่ต้องการติดตั้ง โดยค่าเริ่มต้นปลายทางที่ติดตั้งจะเป็น C:AppServ หากต้องการเปลี่ยนปลายทางที่ติดตั้ง ให้กด Browse แล้วเลือกปลายทางที่ต้องการ ดัง รูปที่ ก.3 เมื่อเลือกปลายทางเสร็จสิ้นให้กดปุ่ม Next เพื่อเข้าสู่ขั้นตอนการติดตั้งขั้นต่อไป

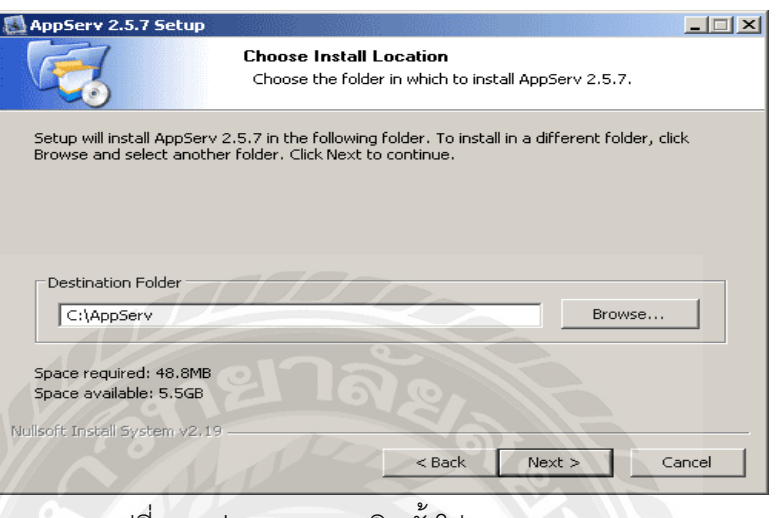

รูปที่ ก.3 ปลำยทำงกำรติดตั ้งโปรแกรม AppServ

4. เลือก Package Components ที่ต้องการติดตั้ง โดยค่าเริ่มต้นนั้นจะให้เลือกลงทุก Package แต่หำกว่ำผู้ใช้งำนต้องกำรเลือกลงเฉพำะบำง Package ก็สำมำรถเลือกตำมข้อที่ต้องกำรออก โดย รำยละเอียดแต่ละ Package มีดังนี ้

- Apache HTTP Server คือ โปรแกรมที่ท ำหน้ำเป็น Web Server
- MySQL Database คือ โปรแกรมที่ทำหน้าเป็น Database Server
- PHP Hypertext Preprocessor คือโปรแกรมที่ทำหน้าประมวลผลการทำงานของ ภำษำPHP
- phpMyAdmin คือ โปรแกรมที่ใช้ในกำรบริหำรจัดกำรฐำนข้อมูล MySQL ผ่ำนเว็บไซต์
- $\bullet$  เมื่อทำการเลือก Package ดังรูปที่ ก.4 เรียบร้อยแล้ว ให้กด Next เพื่อเข้าสู่ขั้นตอนการ ติดตั้งต่อไป

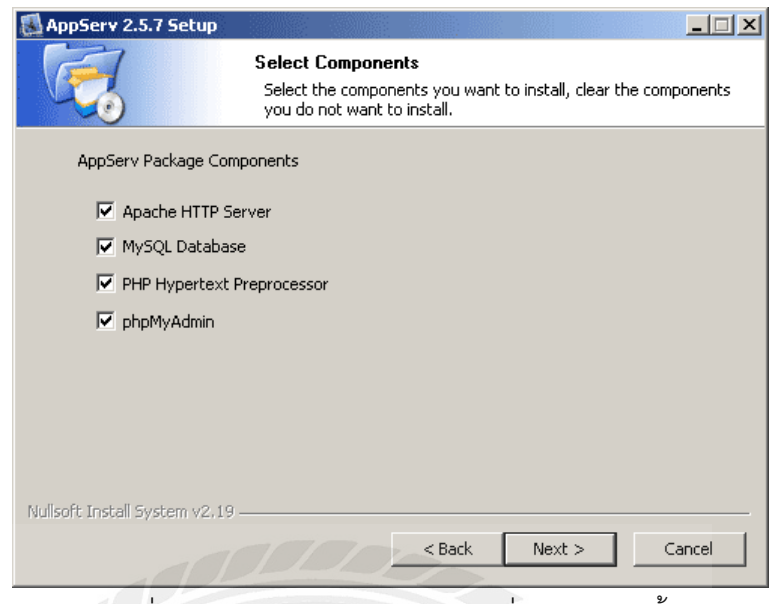

รูปที่ ก.4 Package Components ที่ต้องการติดตั้ง

- 5. กำหนดค่าคอนฟิกของ Apache Web Server มีอยู่ด้วยกันทั้งหมด 3 ส่วน ดังรูปที่ ก.5
	- Server Name คื อ ช่ อ ง ส ำ ห รั บ ป้ อ น ข้ อ มู ล ชื่ อ Web Server ข อ ง ท่ ำ น เ ช่ น www.appserv.org
	- ี Admin Email คือช่องสำหรับป้อนข้อมูล อีเมล์ผู้ดูแลระบบ เช่น root@appserv.org
	- HTTP Port คือช่องส ำหรับระบุ Port ที่จะเรียกใช้งำน Apache Web Server โดยทั่วไป แล้ว Protocol

HTTP นั้นจะมีค่าหลักคือ 80 หากว่าท่านต้องการหลีกเลี่ยงการใช้ Port 80 ก็สามารถแก้ไขได้ หากมีการเปลี่ยนแปลง Port การเข้าใช้งาน Web Server แล้ว ทุกครั้งที่เรียกใช้งานเว็บไซต์ ี จำเป็นที่ต้องระบุหมายเลข Port ด้วย เช่น หากเลือกใช้ Port 99 ในการเข้าเว็บไซต์ทุกครั้งต้องใช้ http://www.appserv.org:99 จึงจะสำมำรถเข้ำใช้งำนได้
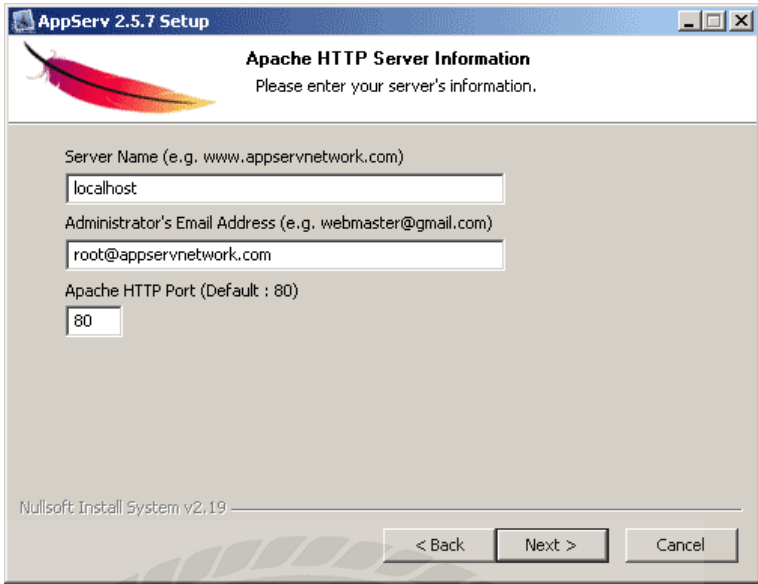

รูปที่ ก.5 กำหนดค่าคอนฟิกค่า Apache Web Server

6. กำหนดค่าคอนฟิกของ MySQL Database มีอยู่ด้วยกันทั้งหมด 3 ส่วน ดังรูปที่ ก.6

- $\bullet$   $\,$  Root Password คือช่องสำหรับป้อน รหัสผ่านการเข้าใช้งานฐานข้อมูลของ Root หรือ ผู้ดูแลระบบทุกครั้งที่เข้าใช้งานฐานข้อมูลในลักษณะที่เป็นผู้ดูแลระบบ ให้ระบุ user คือ root
- Character Sets ใช้ในการกำหนดค่าระบบภาษาที่ใช้ในการจัดเก็บฐานข้อมูล , เรียงล ำดับฐำนข้อมูล,Import ฐำนข้อมูล, Export ฐำนข้อมูล, ติดต่อฐำนข้อมูล
- Old Password หำกท่ำนมีปัญหำเกี่ยวกับกำรใช้งำน PHP กับ MySQL API เวอร์ชั่น เก่ำ โดยเจอ Error Client does not support authentication protocol requested by server; consider upgrading MySQL client ให้เลือกในส่วนของ Old Password เพื่อ หลีกเลี่ยงปัญหำนี ้
- Enable MyISAM หำกต้องกำรใช้งำนฐำนข้อมูลในรูปแบบ MyISAM ให้เลือกในส่วนนี ้ ด้วย

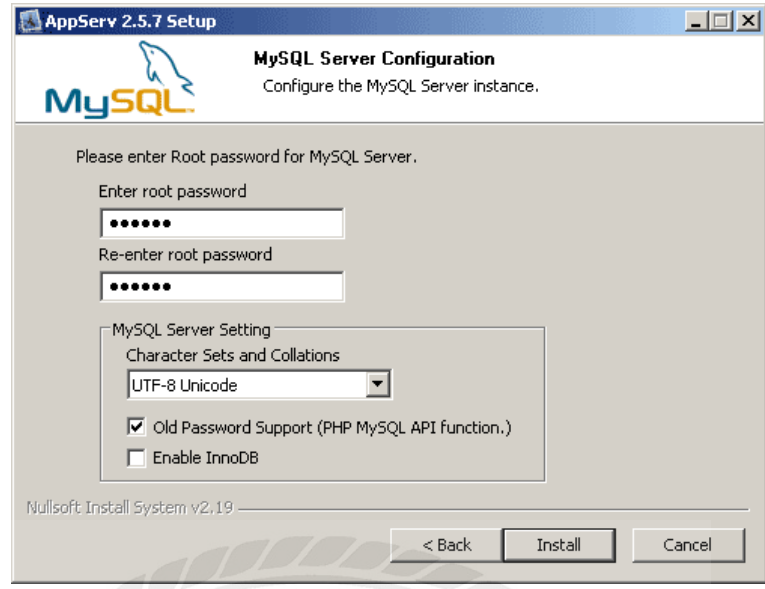

 $\,$ รูปที่ ก.6 กำหนดค่าคอนฟิกของ MySQL Database

7. สิ้นสุดขั้นตอนการติดตั้งโปรแกรม AppServ สำหรับขั้นตอนสุดท้ายนี้จะมีให้เลือกว่าต้องการ ส่งให้มีการรัน Apache และ MySQL ทันทีหรือไม่ จากนั้นกดปุ่ม Finish เพื่อเสร็จสิ้นการติดตั้งโปรแกรม AppServ ดังรูปที่ ก.7

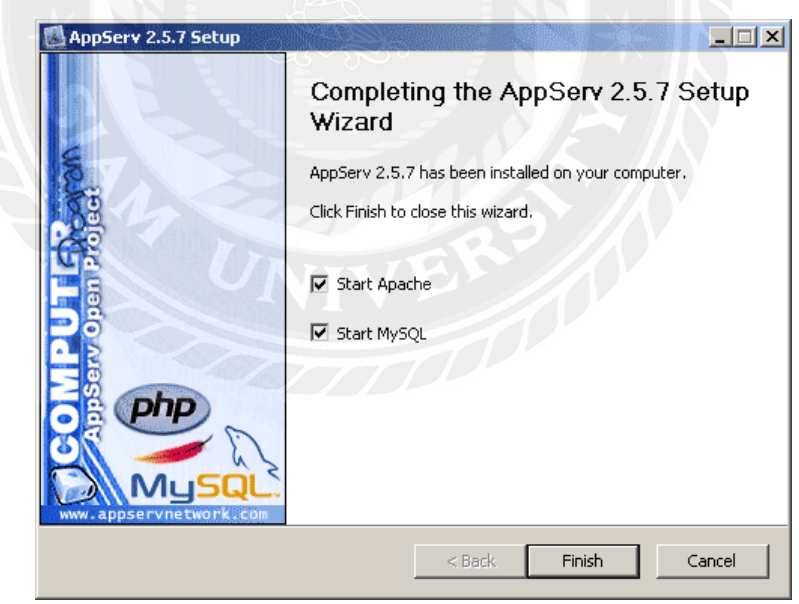

รูปที่ ก.7 หน้ำจอขั ้นตอนสิ ้นสุดกำรติดตั ้งโปรแกรม AppServ

**ภาคผนวก ข** 

**รายละเอียดในส่วนของ Code ต่างของระบบ**

# ผู้แจ้งซ่อมบำรุง

# Code ฟังก์ชัน ล็อคอินเข้าสู่ระบบ

```
<? php require once ('Connections/IT.php'); ?>
    <?php
        if (!function exists("GetSQLValueString")) {
            function GetSQLValueString($theValue, $theType, $theDefinedValue = "",
            $the NotDefinedValue = "")\left\{ \right.if (PHP VERSION < 6) {
              $theValue = get magic quotes gpc() ? stripslashes($theValue) : $theValue;}
              $theValue = function exists ("mysql real escape string") ? mysql real escape string
              ($theValue) : mysql escape string($theValue);
       switch ($theType) {
            case "text":
15$theValue = ($theValue != "") ? "'" . $theValue . "'" : "NULL";
           break;
           case "long":
            case "int":
19$theValue = ($theValue != "") ? intval($theValue) : "NULL";
            break;
21case "double":
              StheValue = ($theValue != "") ? doubleval($theValue) : "NULL";
            break;
           case "date":
               $theValue = ($theValue != "") ? "'" . $theValue . "'" : "NULL";
            break;
             case "defined":
                $theValue = ($theValue != ''') ? $theDefinedValue : $theNotDefinedValue;
            break;
        \mathbf{1}return $theValue;
        \mathcal{F}\mathbf{I}if (!isset($ SESSION)) {
            session start();
        \overline{1}$loginFormAction = $ SERVER['PHP SELF'];
        if (isset($ GET['accesscheck'])) {
             $ SESSION['PrevUrl'] = $ GET['accesscheck'];
    \mathbf{I}if (isset($ POST['username'])) {
42$loginUsername=$ POST['username'];
```
# Code ฟังก์ชัน ล็อคอินเข้าสู่ระบบ (ต่อ)

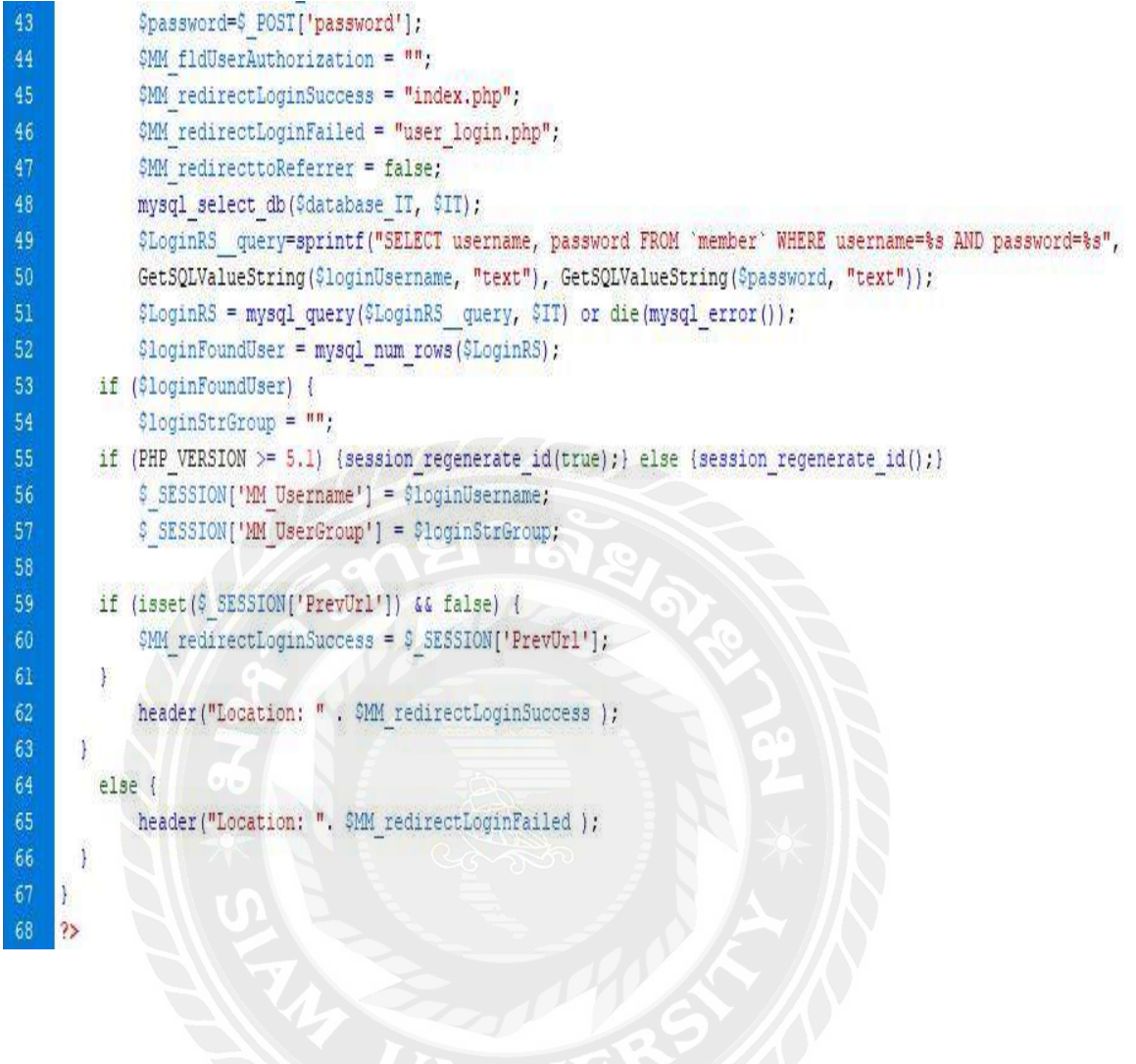

**Code ฟังก์ชัน แจ้งรายการซ่อมบ ารุง**

```
<?php require once('Connections/IT.php'); ?>
     <?php if (!function exists("GetSQLValueString")) {
             function GetSQLValueString($theValue, $theType, $theDefinedValue = "",
 \overline{5}$the NotDefinedValue = m\epsilon\mathcal{L}if (PHP VERSION < 6) {
             $theValue = get magic quotes gpc() ? stripslashes($theValue) : $theValue;
 \overline{9}\mathcal{V}10<sub>10</sub>$theValue = function exists ("mysql real escape string") ? mysql real escape string (
11\,StheValue)
12\,: mysql escape string ($theValue);
13<sup>°</sup>14<sup>14</sup>switch ($theType) { 1
15
              case "text":
16<sup>°</sup>StheValue = (StheValue != ''''') ? ''''' . StheValue . ''''' : "NULL";
17break;
18case "long":
19case "int":
20<sub>2</sub>$theValue = ($theValue != "") ? intval($theValue) : "NULL";
21break:
22case "double":
23$theValue = ($theValue != "") ? doubleval($theValue) : "NULL";
24
                 break:
25
              case "date":
26
                  StheValue = (StheValue != nm) ? nm. StheValue . nm : "NULL";
27
                  break:
28
            case "defined":
29
              $theValue = ($theValue != "") ? $theDefinedValue : $theNotDefinedValue;
30<sub>2</sub>break; }
31return $theValue; }
32Ŧ.
             $editFormAction = $_SERVER['PHP_SELF']; /
33
34
         if (isset($ SERVER['QUERY STRING'])) {
35
             SeditFormAction .= "?" . htmlentities ($ SERVER['QUERY STRING']);
36
    \vert \cdot \vert37
         if ((isset($ POST["MM insert"])) && ($ POST["MM insert"] == "forml")) {
38
             $insertSQL = sprintf("INSERT INTO addjob (name, email, tel, datepicker, 'time',
39
             department, piority, subject, problem, location, details, 'comment') VALUES (%s,
40
             %s, %s, %s, %s, %s, %s, %s, %s, %s, %s)",
41GetSQLValueString($ POST['name'], "text"),
42GetSQLValueString($ POST['email'], "text"),
```
**Code ฟังก์ชัน แจ้งรายการซ่อมบ ารุง (ต่อ)**

```
GetSQLValueString($ POST['tel'], "text"),
43
44GetSQLValueString($ POST['datepicker'], "date"),
45
                            GetSQLValueString($ POST['time'], "text"),
46GetSQLValueString($ POST['department'], "text"),
47
                            GetSQLValueString($ POST['piority'], "text"),
48
                            GetSQLValueString($ POST['subject'], "text"),
49
                            GetSQLValueString($ POST['problem'], "text"),
50
                            GetSQLValueString($ POST['location'], "text"),
                            GetSQLValueString($ POST['details'], "text"),
52GetSQLValueString($ POST['comment'], "text"));
         mysql select db($database IT, $IT);
54$Result1 = mysql query($insertSQL, $IT) or die(mysql error());
55
            $insertGoTo = "job ok.php";56
      if (isset($ SERVER['QUERY STRING'])) {
            $insertGoTo = (strpos($insertGoTo, '?')) ? "&" : "?";
58
            $insertGoTo        .= $ SERVER['QUERY STRING'];    }
59
        header(sprintf("Location: %s", $insertGoTo));}
        mysql select db ($database IT, $IT);
61\Squery addjob = "SELECT * FROM addjob";
62$addjob = mysql query($query addjob, $IT) or die(mysql error());
63
            $row addjob = mysql fetch assoc($addjob);
64
            $totalRows addjob = mysql num rows ($addjob) ;
65
66
        mysql select db ($database IT, $IT);
67
            $query dep = "SELECT * FROM department";
68
            $dep = mysql query($query dep, $IT) or die(mysql error());
69
            $row dep = mysql fetch assoc($dep);
70$totalRows dep = mysql num rows ($dep) ;
\sqrt{71}72mysql select db ($database IT, $IT) ;
73
            $query problem = "SELECT * FROM problem";
            $problem = mysql query($query problem, $IT) or die(mysql error());
75$row problem = mysql fetch assoc($problem);
76$totalRows problem = mysql num rows ($problem) ;
77
78
        mysql select db($database IT, $IT);
            $query priority = "SELECT * FROM priority";
79
80
            $priority = mysql query($query priority, $IT) or die(mysql error());
81$row priority = mysql fetch assoc($priority);
82
            $totalRows priority = mysql num rows ($priority);
83
    25
```
**Code ฟังก์ชัน ตารางแสดงรายการแจ้งซ่อมบ ารุง**

```
<?php require once('Connections/IT.php'); ?>
    <?php
            if (!function exists ("GetSQLValueString")) {
            function GetSQLValueString($theValue, $theType, $theDefinedValue = "", $theNotDefinedValue = "")
        Đ
            if (PHP VERSION < 6) {
                 $theValue = get magic quotes gpc() ? stripslashes ($theValue) : $theValue;
      Ï.
                $theValue = function exists ("mysql real escape string") ? mysql real escape string ($theValue) :
           mysql escape string ($theValue);
           switch ($theType) {
            case "text":
                $theValue = ($theValue != "") ? "'" . $theValue . "'" : "NULL";
               break;
           case "long":
           case "int":
               $theValue = ($theValue != "") ? intval($theValue) : "NULL";
19break;
\overline{\textbf{21}}case "double":
               $theValue = ($theValue != "") ? doubleval($theValue) : "NULL";
               break;
           case "date":
25StheValue = (StheValue != "") ? "'" . StheValue . "'" : "NULL";
26break:
            case "defined":
                $theValue = ($theValue != ''') ? $theDefinedValue : $theNotDefinedValue;
                break;
             Ţ.
            return $theValue;
        Ï.
    T.
33
34
            mysql select db ($database IT, $IT) ;
35
               $query job = "SELECT * FROM addjob";
                $job = mysql_query($query_job, $IT) or die(mysql_error());
                $row job = mysql fetch assoc($job);
                $totalRows job = mysql num rows ($job) ;
39
        \gamma_24142
```
69

Code ฟังก์ชัน พิมพ์ใบงานแจ้งซ่อมบำรุง

```
<?php require once('Connections/IT.php'); ?>
         \langle?php
             if (!function exists ("GetSQLValueString")) {
                 function GetSQLValueString(StheValue, StheType, StheDefinedValue = "", StheNotDefinedValue = "")
             \mathbf{r}if (PHP VERSION < 6) {
                 $theValue = get magic quotes gpc() ? stripslashes ($theValue) : $theValue;
             ĵ.
                 StheValue = function exists ("mysql real escape string") ?
10mysql real escape string($theValue) : mysql escape string($theValue);
11\,12switch ($theType) {
13case "text":
                 $theValue = ($theValue != "") ? "'" . $theValue : "'" : "NULL";
15\,break;
16case "long":
             case "int":
18\,$theValue = ($theValue != "") ? intval($theValue) : "NULL";
             break:
            case "double":
                $theValue = ($theValue != 99) ? doubleval($theValue) : "NULL";
             break;
23
             case "date":
24
                $theValue = ($theValue != "") ? "'" . $theValue . "'" : "NULL";
            break:
             case "defined":
                 $theValue = ($theValue != "") ? $theDefinedValue : $theNotDefinedValue;
28
             break;
29
             A
             return $theValue;
             \mathcal{Y}32
        J.
             $colname job = "-1";
             if (isset({$ GET['id'])}) {
             $colname job = $ GET['id']; }
36
             mysql select db($database IT, $IT);
             $query job = sprintf("SELECT * FROM addjob WHERE id = %s",
38
                 GetSQLValueString($colname job, "int"));
             $job = mysql query ($query job, $IT) or die (mysql error ());
40
             $row job = mysql fetch assoc($job);
             $totalRows job = mysql num rows ($job) ;
42<sup>°</sup>|25
```
# **ผ้ดู ูแลระบบ**

### **Code ฟังชัน ล็อดอินเข้าส่ระบบ ู**

```
<? php require once ('Connections/IT.php'); ?>
        \langle?php
             if (!function exists ("GetSQLValueString")) {
                 function GetSQLValueString($theValue, $theType, $theDefinedValue = "",
                 $theNotDefinedValue = ''')
         €
             if (PHP VERSION < 6) {
\overline{9}$theValue = get magic quotes gpc() ? stripslashes ($theValue) : $theValue;
10¥
11\,$theValue = function exists ("mysql real escape string") ?
12mysql real escape string($theValue) : mysql escape string($theValue);
13<sup>°</sup>14<sup>°</sup>switch ($theType) {
15
             case "text":
                     StheValue = (StheValue != n\pi) ? n\pi . StheValue . n\pi : "NULL";
17break:
18case "long":
19case "int":
                  StheValue = (StheValue != n\pi) ? intval(StheValue) : "NULL";
20
                 break;
22\,case "double":
23
                     StheValue = (StheValue != "") ? doubleval(StheValue) : "NULL";
24
                     break;
25case "date":
                     $theValue = ($theValue != n\pi) ? n\pi . $theValue . n\pi : "NULL";
27
                    break;
28
             case "defined":
29
                     $theValue = ($theValue != "") ? $theDefinedValue : $theNotDefinedValue;
30
                    break;
31¥
32
             return $theValue;
         ÿ.
33
    X
34
35
             if (!isset($ SESSION)) {
36
                 session start();
37\frac{1}{2}38
                 $loginFormAction = $ SERVER['PHP SELF'];
39
             if (isset($ GET['accesscheck'])) {
                 $ SESSION['PrevUrl'] = $ GET['accesscheck'];
41ÿ.
42\,if (isset($ POST['username'])) {
```
Code ฟังชัน ล็อดอินเข้าสู่ระบบ (ต่อ)

```
43
                 $loginUsername=$ POST['username'];
44
                 $password=$ POST['password'];
                 $MM fldUserAuthorization = nm;
45
46
                 $MM redirectLoginSuccess = "admin/index.php";
47$MM redirectLoginFailed = "admin login.php";
48
                 $MM redirecttoReferrer = false;
49
             mysql select db($database IT, $IT);
50<sup>°</sup>51$LoginRS query=sprintf("SELECT username, password FROM 'user'
52<sub>5</sub>WHERE username=%s AND password=%s",
53
                     GetSQLValueString($loginUsername, "text"),
54
                     GetSQLValueString($password, "text"));
55
                  $LoginRS = mysql query($LoginRS query, $IT) or die(mysql error());
56
                  $loginFoundUser = mysql num rows ($LoginRS) ;
57
             if ($loginFoundUser) {
58
                 $loginStrGroup = "";
59
             if (PHP VERSION >= 5.1) (session regenerate id(true);}
60
             else {session regenerate id();}
61$ SESSION['MM Username'] = $loginUsername;
62
                 $ SESSION['MM UserGroup'] = $loginStrGroup;
             if (isset($ SESSION['PrevUrl']) && false) {
63
64
                 $MM redirectLoginSuccess = $ SESSION['PrevUrl'];
65
             J.
                 header("Location: " . $MM redirectLoginSuccess);
66
67
         Ĵ.
68
             else69
                 header ("Location: ". $MM redirectLoginFailed );
70Ĵ.
71\,Ä
72\,?8
73
```
**Code ฟังชัน จัดสรรงานซ่อมบ ารุงและแก้ไขรายการแจ้งซ่อมบ ารุง**

```
<?php require once('../Connections/IT.php'); ?>
        \langle?php
 \overline{2}if (!function exists("GetSQLValueString")) {
                 function GetSQLValueString($theValue, $theType, $theDefinedValue = m, $theNotDefinedValue = m)
        Ï
             if (PHP VERSION < 6) {
                 $theValue = get magic quotes gpc() ? stripslashes ($theValue) : $theValue;}
                 $theValue = function exists ("mysql real escape string") ? mysql real escape string ($theValue) :
            mysql escape string ($theValue) ;
11\,switch ($theType) {
12case "text":
13StheValue = (StheValue != "") ? "'" . StheValue . "'" : "NULL";
                break:
15case "long":
16case "int":
17
                StheValue = (StheValue != "") ? intval(StheValue) : "NULL";
                break:
19
             case "double":
                $theValue = ($theValue != "") ? doubleval($theValue) : "NULL";
21break:
            case "date":
23
                $theValue = ($theValue != nm) ? nm $theValue = nm : nmLL";
                break;
25
             case "defined":
26
                StheValue = (StheValue != nm) ? StheDefinedValue : StheNotDefinedValue:
                break;
            \mathbf{L}29
             return $theValue;
30<sup>°</sup>IX
                 $editFormAction = $ SERVER['PHP SELF'];
32<sup>°</sup>if (isset($ SERVER['QUERY STRING'])) {
                 $editFormAction .= "?" . htmlentities($_SERVER['QUERY_STRING']); }
33
             if ((isset($ POST["MM update"])) && ($ POST["MM update"] == "form1")) {
35
                 $updateSQL = sprintf("UPDATE addjob SET name=%s, email=%s, tel=%s, datepicker=%s,
36
                 'time'=%s, department=%s, piority=%s, subject=%s, problem=%s,
37
                 location=%s, details=%s, 'comment'=%s, status=%s, man eng=%s, man dep=%s,
38
                man date=%s WHERE id=%s",
                            GetSQLValueString($ POST['name'], "text"),
40
                            GetSQLValueString($ POST['email'], "text"),
41GetSQLValueString($ POST['tel'], "text"),
                            GetSQLValueString($ POST['datepicker'], "date"),
```
 $\bf{Code}$  ฟังชัน จัดสรรงานซ่อมบำรุงและแก้ไขรายการแจ้งซ่อมบำรุง (ต่อ)

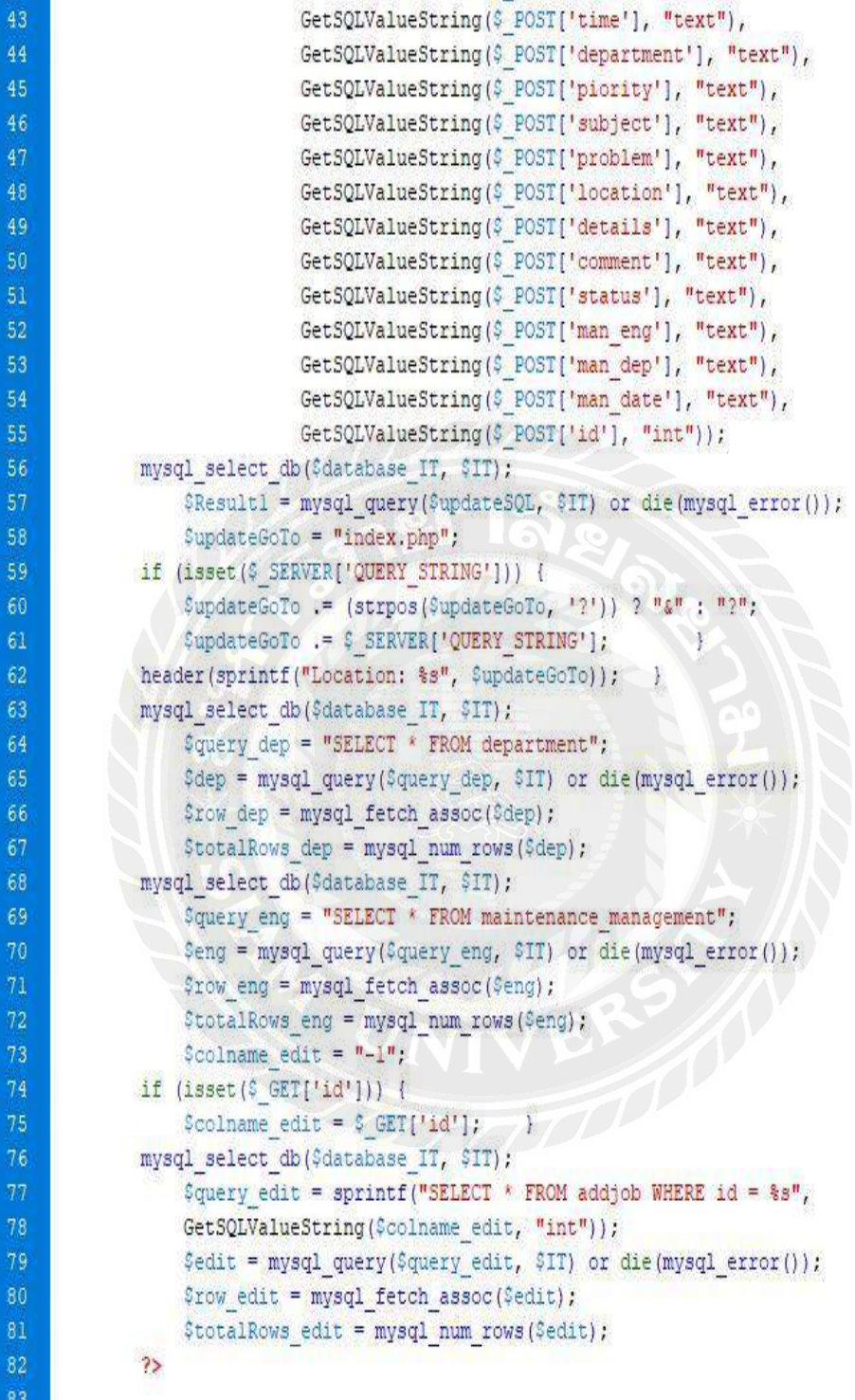

74

## Code ฟังชัน เพิ่มประเภทปัญหา

```
<?php require once('../Connections/IT.php'); ?>
        <?php
           if (!function_exists("GetSQLValueString")) {
               function GetSQLValueString($theValue, $theType, $theDefinedValue = "", $theNotDefinedValue = "")
            if (PHP VERSION < 6) {
                $theValue = get magic quotes gpc() ? stripslashes($theValue) : $theValue;}
                $theValue = function_exists("mysql_real_escape_string") ? mysql_real_escape_string($theValue) :
               mysql escape string ($theValue) ;
           switch ($theType) {
           case "text":
               StheValue = (StheValue != "") ? "'" . StheValue . "'" : "NULL";
           break;
           case "long":
           case "int":
               $theValue = ($theValue != ''''') ? intval($theValue) : "NULL";
           break;
           case "double"
               $theValue = ($theValue != "") ? doubleval($theValue) : "NULL";
           break:
           case "date":
               $theValue = ($theValue != "") ? "'" : $theValue : "'" : "NULL";
            break:
            case "defined":
               StheValue = (StheValue != "") ? StheDefinedValue : StheNotDefinedValue;
26
            break; }
            return $theValue;
       \mathbf{H}SeditFormAction = $ SERVER['PHP SELF'];
           if (isset ($ SERVER['QUERY STRING'])) {
               $editFormAction = "?" . htmlentities ($ SERVER['QUERY_STRING']); }
            if ((isset($ POST["MM_insert"])) && ($ POST["MM_insert"] == "forml")) {
               $insert$QL = sprintf("INSERT INTO problem (problem) VALUES (%s)",
                          GetSQLValueString($ POST['problem'], "text"));
                mysql select db($database IT, $IT);
             mysql_select_db(*Qatabast_11, ***),<br>$Result1 = mysql_query($insertSQL, $IT) or die(mysql_error());
38
               $insertGoTo = "add problem.php";if (isset($ SERVER['QUERY STRING'])) {
                $insertGoTo        .= $ SERVER['QUERY STRING']; }
                header(sprintf("Location: %s", $insertGoTo));}
                                                       TOO
43$maxRows PB = 10;
                $pageNum PB = 0;
                if (isset($ GET['pageNum PB'])) {
                $pageNum PB = $GET['pageNum PB']; }
                $startRow PB = $pageNum PB * $maxRows PB;
                mysql select db($database IT, $IT);
                $query PB = "SELECT * FROM problem";
                $query limit PB = sprintf("%s LIMIT %d, %d", $query PB, $startRow PB, $maxRows PB);
                $PB = mysql query($query limit PB, $IT) or die(mysql error());
                $row PB = mysql fetch assoc($PB);
            if (isset($ GET['totalRows PB'])) {
                StotalRows PB = $ GET['totalRows PB'];}
            else {
                $all PB = mysql query ($query PB);
                $totalRows PB = mysql num rows($all PB); }
                $totalPages PB = ceil($totalRows PB/$maxRows PB)-1;
        \rightarrow
```
# Code ฟังชัน เพิ่มระดับความสำคัญ

26<br>27<br>28<br>29<br>30

 $\begin{array}{c} 32 \\ 33 \end{array}$ 

 $\begin{array}{c} 34 \\ 35 \end{array}$ 

36<br>37<br>38

 $\frac{39}{40}$ 

43

 $64$ 

```
<? php require once ('../Connections/IT.php'); ?>
   \langle?php
       if (!function exists ("GetSQLValueString")) {
            function GetSQLValueString($theValue, $theType, $theDefinedValue = "",
            $theNotDefinedValue = \binom{m}{k} {
       if (PHP VERSION < 6) {
           $theValue = get magic quotes gpc() ? stripslashes ($theValue) : $theValue; }
           StheValue = function exists ("mysql_real_escape_string") ?
           mysql_real_escape_string($theValue) : mysql_escape_string($theValue);
       switch ($theType) {
       case "text":
           $theValue = ($theValue != ''''') ? ''''' . $theValue . ''''' : "NULL";
       break:
       case "long":
       case "int":
           $theValue = ($theValue != "") ? intval($theValue) : "NULL";
       break;
       case "double":
           $theValue = ($theValue != "") ? doubleval($theValue) : "NULL";
       break:
       case "date":
           $theValue = ($theValue != "") ? "'" . $theValue . "'" : "NULL";
       break;
       case "defined":
           $theValue = ($theValue != "") ? $theDefinedValue : $theNotDefinedValue;
       break; }
       return $theValue;
   \mathbf{1}$editFormAction = $ SERVER['PHP_SELF'];
       if (isset($_SERVER['QUERY_STRING'])) {
            \texttt{\$editFormAction} := "?" . htmlentities (\texttt{\$ \_SERVER['QUERY\_STRING']}); )
       if ((isset($ POST["MM insert"])) && ($ POST["MM insert"] == "adduser")) {
           $insert3QL = sprintf("INSERT INTO priority (priority) VALUES (%s)",
                  GetSQLValueString($_POST['priority'], "text"));
           mysql_select_db($database_IT, $IT);
           $\texttt{\$Result1 = mysq1_query$(\$inset$5QL, $IT)$ or die (mysq1_error))$;}$insertGoTo = "add priority.php";
           if (isset($_SERVER['QUERY_STRING'])) {
          % \texttt{insertGOTo} = (\texttt{strong}(\texttt{SinsertGOTo}, '?)') ? "4" : "?"; <br> \texttt{SinsertGOTo} = \texttt{SerkVER}(\texttt{QUERY\_STRING}');header(sprintf("Location: %s", $insertGoTo)); }
        if ((\text{isset}(\xi_POST["MM\_insert"])) && (\xi_POST["MM\_insert"] == "form1") {
        $insertSQL = sprintf("INSERT INTO priority (priority) VALUES (%s)",
                    GetSQLValueString($ POST['priority'], "text"));
            mysql select db ($database IT, $IT) ;
            $Resultl = mysql query($insertSQL, $IT) or die(mysql error()); }
            $maxRows Priority = 10;
            $pageNum_Priority = 0;
        if (isset($ GET['pageNum Priority'])) {
            $pageNum Priority = $ GET['pageNum Priority']; }
            $startRow Priority = $pageNum Priority * $maxRows Priority;
            mysql select db($database IT, $IT);
            $query Priority = "SELECT * FROM priority";
            $query limit Priority = sprintf ("%s LIMIT %d, %d",
            $query Priority, $startRow Priority, $maxRows Priority);
            $Priority = mysql query($query limit Priority, $IT) or die(mysql error());
            $row Priority = mysql fetch assoc($Priority);
        if (isset($ GET['totalRows Priority'])) {
            $totalRows Priority = $ GET['totalRows Priority']; }
        else {
            $all Priority = mysql query ($query Priority);
            $totalRows Priority = mysql num rows ($all Priority); }
            $totalPages Priority = ceil($totalRows Priority/$maxRows Priority)-1;
23
```
#### **Code ฟังชัน เพิ่มหน่วยงาน/แผนก**

51<br>52<br>53<br>54

```
<?php require once('../Connections/IT.php'); ?>
   \langle?php
       if (!function exists("GetSQLValueString")) {
           function GetSQLValueString($theValue, $theType,
            $theDefinedValue = ''', $theNotDefinedValue = ''') {
       if (PHP VERSION \leq 6) {
           $theValue = get magic quotes gpc() ? stripslashes ($theValue) : $theValue; }
           $theValue = function exists ("mysql real escape string") ?
           mysql real escape string($theValue) : mysql escape string($theValue);
        switch ($theType) {
       case "text":
           StheValue = (StheValue != "") ? "'" . StheValue . "'" : "NULL";
       break:
       case "long":
       case "int":
           $theValue = ($theValue != "") ? intval($theValue) : "NULL";
       break;
       case "double":
           $theValue = ($theValue != mn) ? doubleval($theValue) : "NULL";
       break:
       case "date":
           $theValue = ($theValue != "") ? "'" . $theValue . "'" : "NULL";
       break:
       Case "defined".
           $theValue = ($theValue != "") ? $theDefinedValue : $theNotDefinedValue;
       break: }
       return $theValue; } }
           $editFormAction = $ SERVER['PHP SELF'];
        if (isset($ SERVER['QUERY STRING'])) {
           $editFormAction = "?" : htmlentities($ SERVER['QUERY STRING']);
       if ((isset($ POST["MM insert"])) && ($ POST["MM insert"] == "adduser")) {
           $insertSQL = sprintf("INSERT INTO department (department) VALUES (%s)",
                  GetSQLValueString($ POST['department'], "text"));
           mysql select db($database IT, $IT);
           $Result1 = mysql_query($insertSQL, $IT) or die(mysql_error());
           $insertGoTo = "add department.php";
       if (isset($ SERVER['QUERY STRING'])) {
           $insertGoTo := (strpos($insertGoTo, '?')) ? "&" : "?";
           $insertGoTo = $ SERVER['QUERY STRING']; }
           header(sprintf("Location: %s", $insertGoTo)); }
        if ((isset($ POST["MM insert"])) && ($ POST["MM insert"] == "form1")) {
            $insertSQL = sprintf("INSERT INTO department (department) VALUES (%s)",
                 GetSQLValueString($ POST['department'], "text"));
           mysql_select_db($database_IT, $IT);
            $Result1 = mysql query($insert$QL, $IT) or die(mysql error()); }
            $maxRows Department = 1000;
            $pageNum\_Department = 0;if (isset($ GET['pageNum Department'])) {
            $pageNum Department = $ GET['pageNum Department']; }
           $startRow Department = $pageNum Department * $maxRows Department;
           mysql select db($database IT, $IT);
            $query Department = "SELECT * FROM department";
            $query limit Department = sprintf("%s LIMIT %d, %d",
            Squery Department, SstartRow Department, SmaxRows Department);
            $Department = mysql query ($query limit Department, $IT) or die (mysql error());
            $row Department = mysql fetch assoc($Department);
        if (isset ($ GET['totalRows Department'])) {
           $totalRows Department = $ GET['totalRows Department']; }
        else 1$all Department = mysql query ($query Department);
            $totalRows Department = mysql num rows ($all Department); }
            $totalPages Department = ceil($totalRows Department/$maxRows Department)-1;
23
```
# **วิศวกรซ่อมบ ารุง**

3

3

31  $\overline{3}$ 

# **Code ฟังชัน เพิ่มรายการซ่อมอุปกรณ์**

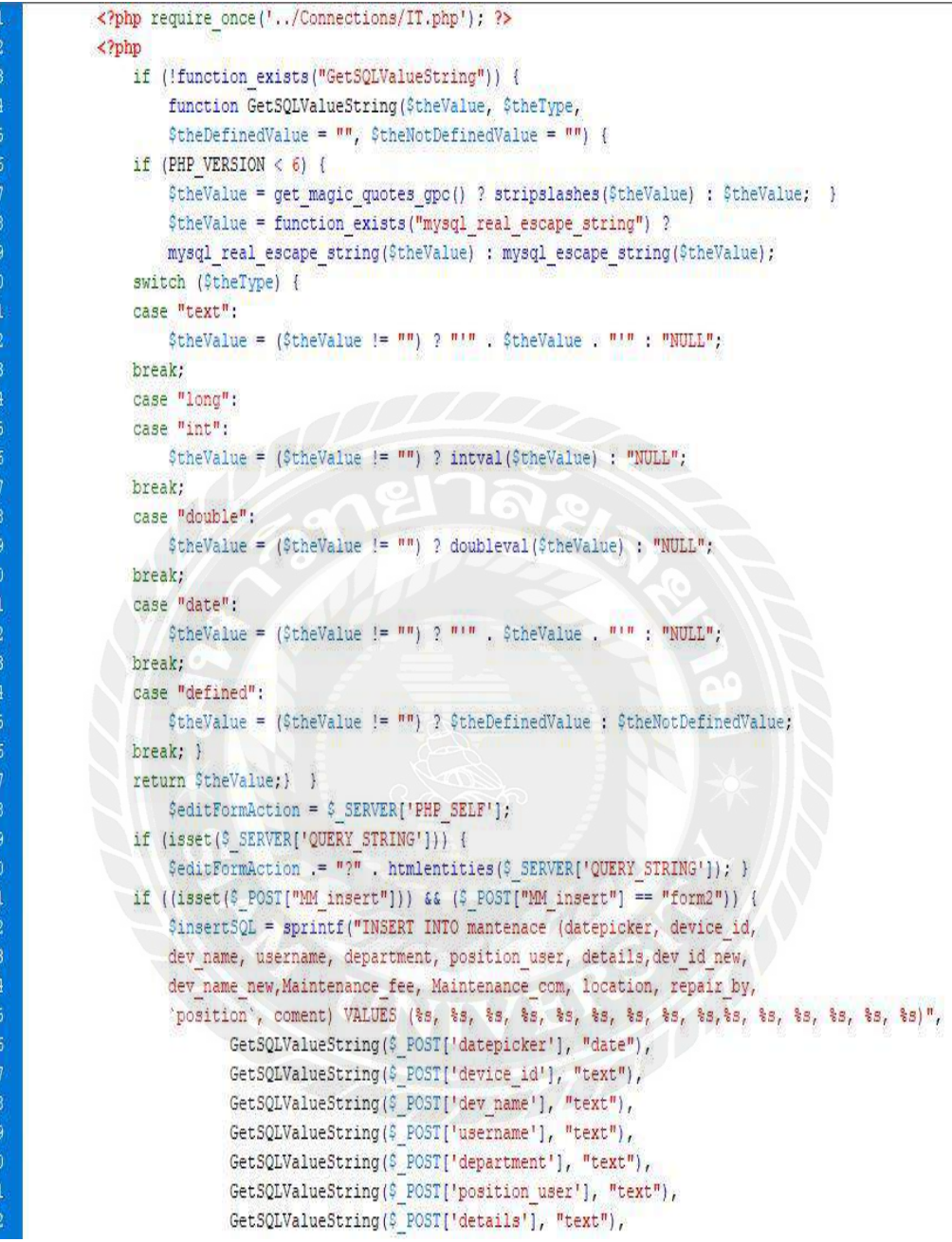

**Code ฟังชัน เพิ่มรายการซ่อมอุปกรณ์(ต่อ)**

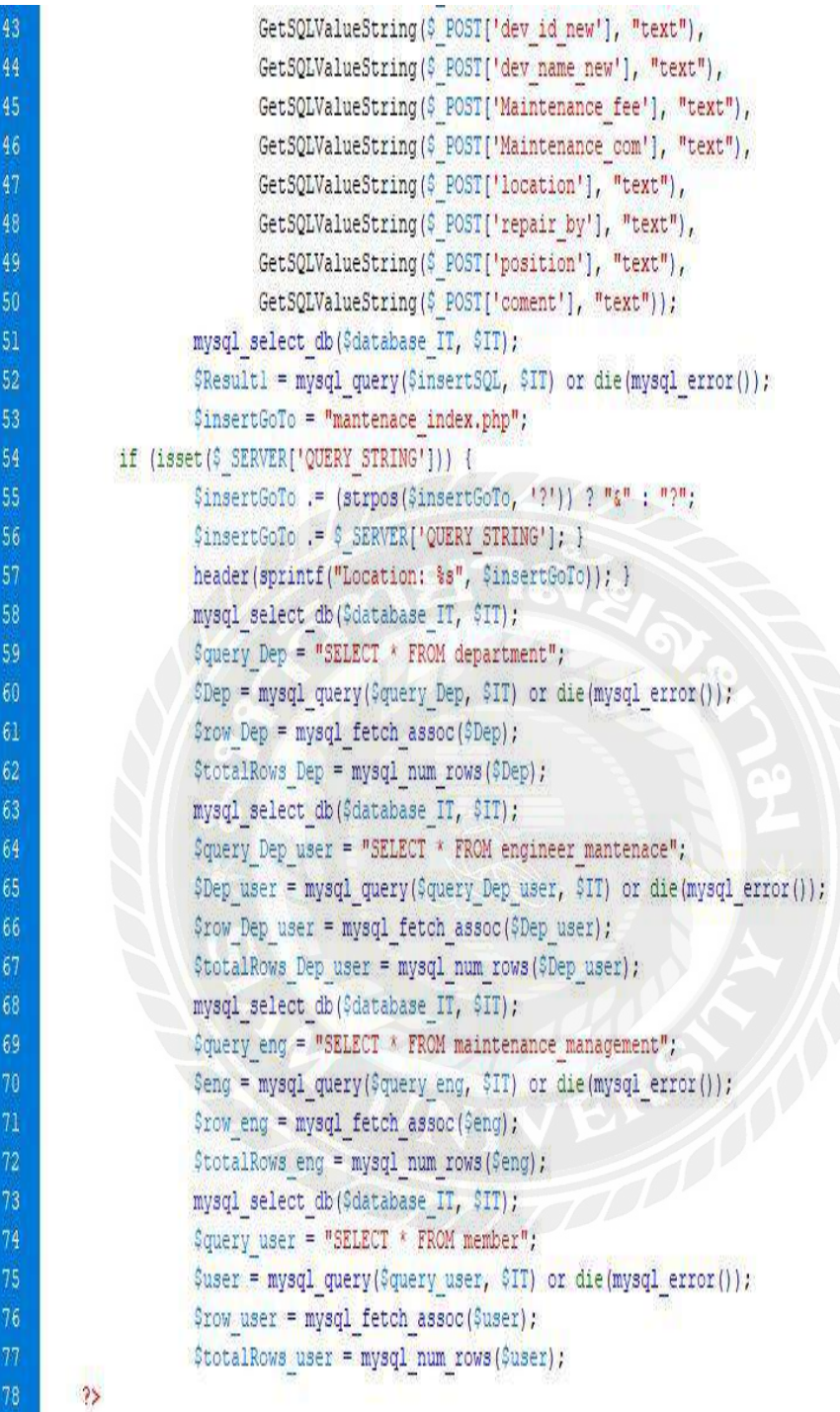

Code ฟังชัน ตารางแสดงสถานะวิศวกรซ่อมบำรุง

```
<?php require once('../Connections/IT.php'); ?>
 1
            \langle?php
                 if (!function exists("GetSQLValueString")) {
                     function GetSQLValueString($theValue, $theType,
                     $theDefinedValue = ^{\pi}, $theNotDefinedValue = ^{\pi}") {
                 if (PHP VERSION \leq 6) {
                     $theValue = get magic quotes gpc() ? stripslashes($theValue) : $theValue; }
                     $theValue = function exists ("mysql real escape string") ?
                    mysql real escape string($theValue) : mysql escape string($theValue);
                switch ($theType) {
                case "text":
                     $theValue = ($theValue != "") ? "!" : $theValue : "!" : "NULL";
                break;
                 case "long":
                 case "int":
                     $theValue = ($theValue != "") ? intval($theValue) : "NULL";
                break;
                case "double":
                   $theValue = ($theValue != "") ? doubleval($theValue) : "NULL";
                break:
                 case "date":
                  StheValue = (StheValue != "") ? "'" . StheValue . "'" : "NULL";
                break;
                case "defined":
                   $theValue = ($theValue != nm) ? $theDefinedValue : $theNotDefinedValue;
                break; }
                return $theValue;
        \rightarrow$maxRows statuseng = 10;
                    $pageNum statuseng = 0;
                 if (isset($ GET['pageNum statuseng'])) {
                   $pageNum statuseng = $ GET['pageNum statuseng']; }
                    $startRow statuseng = $pageNum statuseng * $maxRows statuseng;
                mysql select db ($database IT, $IT);
36
                     \Squery statuseng = "SELECT * FROM maintenance management";
                     $query limit statuseng = sprintf("%s LIMIT %d, %d",
38
                     $query statuseng, $startRow statuseng, $maxRows statuseng);
39
                     $statuseng = mysql query($query limit statuseng, $IT) or die(mysql error());
                    $row statuseng = mysql fetch assoc($statuseng);
                 if (isset($ GET['totalRows statuseng'])) {
                     $totalRows statuseng = $ GET['totalRows statuseng'];
             } else {
                     $all statuseng = mysql query($query statuseng);
                     $totalRows statuseng = mysql num rows ($all statuseng); }
                     $totalPages statuseng = ceil($totalRows statuseng/$maxRows statuseng)-1;
         \overline{\mathbf{2}}
```
### Code ฟังชัน แก้ไขสถานะวิศวกรซ่อมบำรุง

```
<?php require once('../Connections/IT.php'); ?>
            \langle?php
                if (!function exists("GetSQLValueString")) {
                    function GetSQLValueString($theValue, $theType,
                    StheDefinedValue = n\pi, $theNotDefinedValue = n\pi) {
                if (PHP VERSION < 6) {
                   StheValue = get magic quotes gpc() ? stripslashes ($theValue) : $theValue; }
                    StheValue = function exists ("mysql real escape string") ?
                    mysql_real_escape_string($theValue) : mysql_escape_string($theValue);
                switch ($theType) {
                case "text":
                    StheValue = (StheValue != ^{\pi n}) ? ^{\pi + n} . StheValue . ^{\pi + n} : "NULL";
                break;
                case "long":
                case "int":
                   $theValue = ($theValue != n\pi) ? intval($theValue) : "NULL";
                break:
                case "double":
                    StheValue = (StheValue != "") ? doubleval(StheValue) : "NULL";
                break;
                case "date":
                   StheValue = (StheValue != "") ? "'" . StheValue . "'" : "NULL";
                break;
                case "defined":
                   StheValue = (\text{StheValue} := \text{""}) ? StheDefinedValue : StheNotDefinedValue;
                break: 1
                return $theValue; } }
                    SeditFormAction = $ SERVER['PHP SELF'];
29if (isset($ SERVER['QUERY STRING'])) {
                    SeditFormAction = \sqrt[n]{n}, htmlentities($ SERVER['QUERY STRING']);
                if ((isset($ POST["MM update"])) && ($ POST["MM update"] == "forml")) {
                    SupdateSQL = sprintf("UPDATE maintenance management SET Status Eng=%s WHERE id=%s",
\begin{array}{c} 33 \\ 34 \end{array}GetSQLValueString($ POST['Status Eng'], "text"),
                           GetSQLValueString($ POST['id'], "int"));
                   mysql select db($database IT, $IT);
                    $Result1 = mysql_query($updateSQL, $IT) or die(mysql_error());
                    $updateGoTo = "statuseng index.php";if (isset($ SERVER['QUERY STRING'])) {
                   SupdateGoTo .= (strpos($updateGoTo, '?')) ? "&" : "?";
                $updateGoTo = $ SERVER['QUERY STRING']; }
                   header(sprintf("Location: %s", $updateGoTo)); }
42<br>43<br>44if ((isset($ POST["MM_update"])) && ($ POST["MM_update"] == "forml")) {
                    $updateSQL = sprintf("UPDATE maintenance management SET Status Eng=%s WHERE id=%s",
                          GetSQLValueString($ POST['Status Eng'], "text"),
                          GetSQLValueString($ POST['id'], "int"));
                    mysql select db($database_IT, $IT);
                    $Result1 = mysql_query($updateSQL, $IT) or die(mysql_error());
                    $updateGoTo = "statuseng index.php";if (isset($ SERVER['QUERY STRING'])) {
                    $updateGoTo .= (strpos($updateGoTo, '?')) ? "\xi" : "?";
                     52header(sprintf("Location: %s", $updateGoTo)); }
                    $colname statuseng = -1";
                 if (isset($ GET['id'])) {
                    $colname statuseng = $ GET['id']; }
                    mysql select db($database IT, $IT);
                     $query statuseng = sprintf("SELECT * FROM maintenance management WHERE id = $s",
                            GetSQLValueString($colname statuseng, "int"));
                     $statuseng = mysql query($query statuseng, $IT) or die(mysql error());
                     $row statuseng = mysql fetch assoc($statuseng);
                     $totalRows statuseng = mysql num rows ($statuseng) ;
62\gamma_5
```
### **ผ้ดู ูแลระบบอุปกรณ์ซ่อมบ ารุง**

### **Code ฟังชัน เพิ่มรายการอุปกรณ์ซ่อมบ ารุง**

```
<?php require_once('../Connections/IT.php'); ?>
<?php
        if (!function exists("GetSQLValueString")) {
            function GetSQLValueString($theValue, $theType,
            $theDefinedValue = n\pi, $theNotDefinedValue = n\pi) {
        if (PHP VERSION < 6) {
            $theValue = get magic_quotes_gpc() ? stripslashes($theValue) : $theValue; }
            StheValue = function_exists("mysql_real_escape_string") ?
            mysql_real_escape_string($theValue) : mysql_escape_string($theValue);
        switch ($theType) {
        case "text":
            StheValue = (StheValue != \binom{n}{1} ? \binom{n}{n} . StheValue . \binom{n}{n} : "NULL";
        break:
        case "long":
        case "int":
            $theValue = ($theValue := "") ? intval($theValue) : "NULL";
        break;
        case "double":
            StheValue = (StheValue != "") ? doubleval(StheValue) : "NULL";
        break;
        case "date":
            $theValue = ($theValue != "") ? "'" : $theValue : "'" : "NULL";
        break:
        case "defined":
            $theValue = ($theValue != "") ? $theDefinedValue : $theNotDefinedValue;
        break: }
        return StheValue: } }
            SeditFormAction = $ SERVER('PHP SELF');
        if (isset($_SERVER['QUERY_STRING'])) {
            \texttt{SeditFormAction} := "?" . htmlentities (\texttt{S} SERVER['QUERY STRING']); }
        if ((isset(\S_POST["MM_insert"])) && (\S_POST["MM_insert"] == "forml")) {
            $insertSQL = sprintf("INSERT INTO device (dev date, dev time,
            dev_id, dev_name, dev_model, dev_brand, dev_price, dev_pricetotal,
            dealer, 'comment', name_order, dep_order, status) VALUES (%s, %s,
          %s, %s, %s, %s, %s, %s, %s, %s, %s, %s)",
               GetSQLValueString($ POST['dev_date'], "date"),
               GetSQLValueString($_POST['dev_time'], "date"),
               GetSQLValueString($ POST['dev_id'], "text"),
            GetSQLValueString($POST['dev_name'], "text"),
               GetSQLValueString($ POST['dev_model'], "text"),
               GetSQLValueString($_POST['dev_brand'], "text"),
              GetSQLValueString($_POST['dev_price'], "text"),<br>GetSQLValueString($_POST['dev_pricetotal'], "text"),
               GetSQLValueString($_POST['dealer'], "text"),
               GetSQLValueString($_POST['comment'], "text"),
               GetSQLValueString($_POST['name_order'], "text"),
               GetSQLValueString($_POST['dep_order'], "text"),
               GetSQLValueString($_POST['status'], "text"));
            mysql_select_db($database_IT, $IT);
            $Result1 = mvsql query($insert$QL, $IT) or die(mvsql error());
            $insertGoTo = "index orderl.php";
        if (isset($ SERVER['QUERY STRING'])) {
            SinsertGoTo .= (strpos(SinsertGoTo, '?')) ? "&" : "?";
            header(sprintf("Location: %s", $insertGoTo)); }
            mysql select db($database IT, $IT);
            Gquery dep = "SELECT * FROM department";
            $dep = mysql_query($query_dep, $IT) or die(mysql_error());
            $row dep = mysql fetch assoc($dep);
            $totalRows_dep = mysql_num_rows($dep);
            mysql select db($database IT, $IT);
            $query order = "SELECT * FROM device";
            $order = mysql query ($query order, $IT) or die (mysql error ());
            $row order = mysql fetch assoc($order);
            $totalRows_order = mysql_num_rows($order);
?>
```

```
<?php require once('../Connections/IT.php'); ?>
    \langle?php
            if (!function exists("GetSQLValueString")) {
               function GetSQLValueString($theValue, $theType,
               $theDefinedValue = nm, $theNotDefinedValue = nm)
    \mathfrak{f}if (PHP VERSION \langle 6 \rangle {
               $theValue = get magic quotes gpc() ? stripslashes($theValue) : $theValue;
    \mathbf{1}$theValue = function exists ("mysql real escape string") ?
               mysql real escape string($theValue) : mysql escape string($theValue);
            switch ($theType) {
           case "text":
               StheValue = ($theValue != "") ? "'" . $theValue . "'" : "NULL";
            break:
           break;<br>case "long"; \sqrt{1/1/1}case "int":
             $theValue = ($theValue != "") ? intval($theValue) : "NULL";
            break;
           case "double":
              StheValue = (StheValue != "") ? doubleval(StheValue) : "NULL";
           break;
           case "date":
             StheValue = (StheValue != nm) ? nm, StheValue, nm : "NULL";
          break;
          case "defined":
          StheValue = ($theValue != n\pi) ? $theDefinedValue : $theNotDefinedValue;
            break;
   \mathfrak{P}return $theValue;
    \mathbf{I}mysql_select_db($database_IT, $IT);
             Squery order = "SELECT * FROM device";
               $order = mysql_query($query_order, $IT) or die(mysql_error());
               $row order = mysql fetch assoc($order);
               $totalRows order = mysql_num_rows($order);
                            Fact - mysqr_num_tows (soraer);
25
```
# **Code ฟังชัน ตางรางแสดงรายการอุปกรณ์ซ่อมบ ารุง**

### Code ฟังชัน ขอเบิกอุปกรณ์ซ่อมบำรุง

 $42$ <br> $43$ <br> $44$ <br> $45$ <br> $46$ 

```
<?php require once('../Connections/IT.php'); ?>
   \langle?php
       if (!function exists("GetSQLValueString")) {
           function GetSQLValueString($theValue, $theType,
           $theDefinedValue = "", $theNotDefinedValue = "")
       I.
       if (PHP VERSION < 6) {
           $theValue = get magic quotes gpc() ? stripslashes($theValue) : $theValue;
       Ï
           $theValue = function exists ("mysql real escape string") ?
          mysql real escape string($theValue) : mysql escape string($theValue);
       switch ($theType) {
       case "text":
       StheValue = (StheValue != "") ? "'" . StheValue . "'" : "NULL";
       break;
       case "long":
       case "int":
           $theValue = ($theValue != "") ? intval($theValue) : "NULL";
       break:
       case "double"
          $theValue = ($theValue != "") ? doubleval($theValue) : "NULL";
       break;
       case "date":
          $theValue = ($theValue != n\pi) ? n\pi . $theValue . n\pi . "NULL";
       break:
       case "defined":
          $theValue = ($theValue != "") ? $theDefinedValue : $theNotDefinedValue;
       break:
       \mathbf{1}return $theValue;
SeditFormAction = $ SERVER['PHP SELF'];
       if (isset($ SERVER['QUERY STRING'])) {
           $editFormAction = "?" . htmlentities($ SERVER['QUERY STRING']);
       if ((isset($ POST["MM insert"])) && ($ POST["MM insert"] == "forml")) {
           $insertSQL = sprintf("INSERT INTO table picked ('date', 'time',
           dev_id, dev_name, dev_model, dev_brand, dev_deteils, dev_amount,
         dev unit, dev_status, dev_comment, name_picked, dep_picked, location,
           dep location, name pickedl, dep pickedl, date picked) VALUES (%s, %s,
           GetSQLValueString($_POST['date'], "date"),
              GetSQLValueString($ POST['time'], "date"),
              GetSQLValueString($ POST['dev id'], "text"),
              GetSQLValueString($ POST['dev name'], "text"),
              GetSQLValueString($ POST['dev model'], "text"),
              GetSQLValueString($ POST['dev brand'], "text"),
              GetSQLValueString($ POST['dev deteils'], "text"),
```
#### **Code ฟังชัน ขอเบิกอุปกรณ์ซ่อมบ ารุง (ต่อ)**

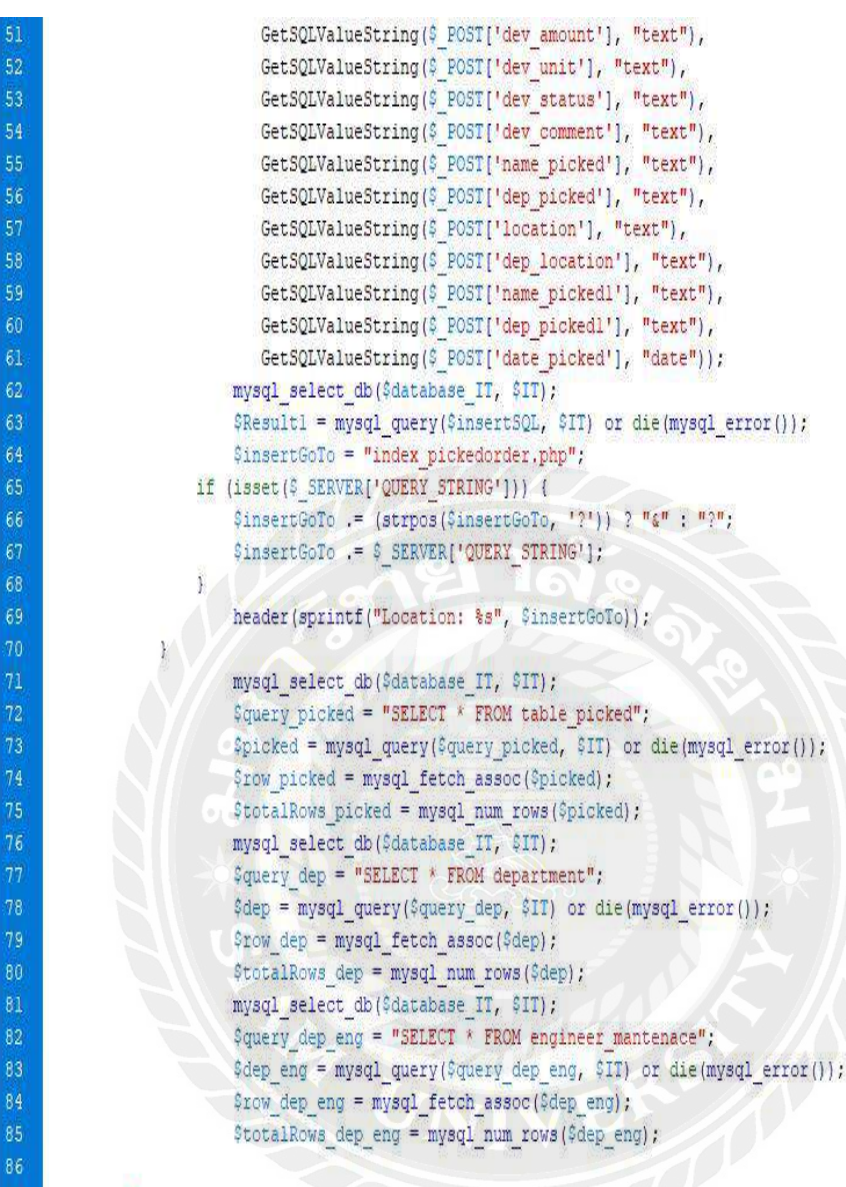

 $\overline{2}$ 

```
<?php require once('../Connections/IT.php'); ?>
   \langle?php
           if (!function exists("GetSQLValueString")) {
               function GetSQLValueString($theValue, $theType,
               StheDefinedValue = ^{\text{m}}, $theNotDefinedValue = ^{\text{m}})
   \overline{4}if (PHP VERSION < 6) {
               StheValue = get magic quotes gpc() ? stripslashes (StheValue) : StheValue;
   \mathbf{F}StheValue = function exists ("mysql real escape string") ?
               mysql real escape string($theValue) : mysql escape string($theValue);
           switch ($theType) {
           case "text":
               StheValue = (StheValue != "") ? "'" . StheValue . "'" : "NULL";
           break:
           case "long": //////
           case "int":
             $theValue = ($theValue != nm) ? intval($theValue) : "NULL";
           break;
           case "double":
              $theValue = ($theValue != "") ? doubleval($theValue) : "NULL";
           break;
           case "date":
             StheValue = (StheValue != "") ? "'" . StheValue . "'" : "NULL";
          break;
          case "defined":
          StheValue = ($theValue != "") ? $theDefinedValue : $theNotDefinedValue;
           break;
   return $theValue;
   \mathbf{I}\mathbf{r}mysql_select_db($database_IT, $IT);
             $query picked = "SELECT * FROM table picked";
              $picked = mysql_query($query_picked, $II) or die(mysql_error());
          $row picked = mysq1 fetch assoc ($picked);$totalRows picked = mysql_num_rows($picked);
                                arrador de
25
```
### Code ฟังชัน ตารางแสดงรายการเบิกอุปกรณ์ซ่อมบำรุง

# **ประวัติผ้จัดท ำ ู**

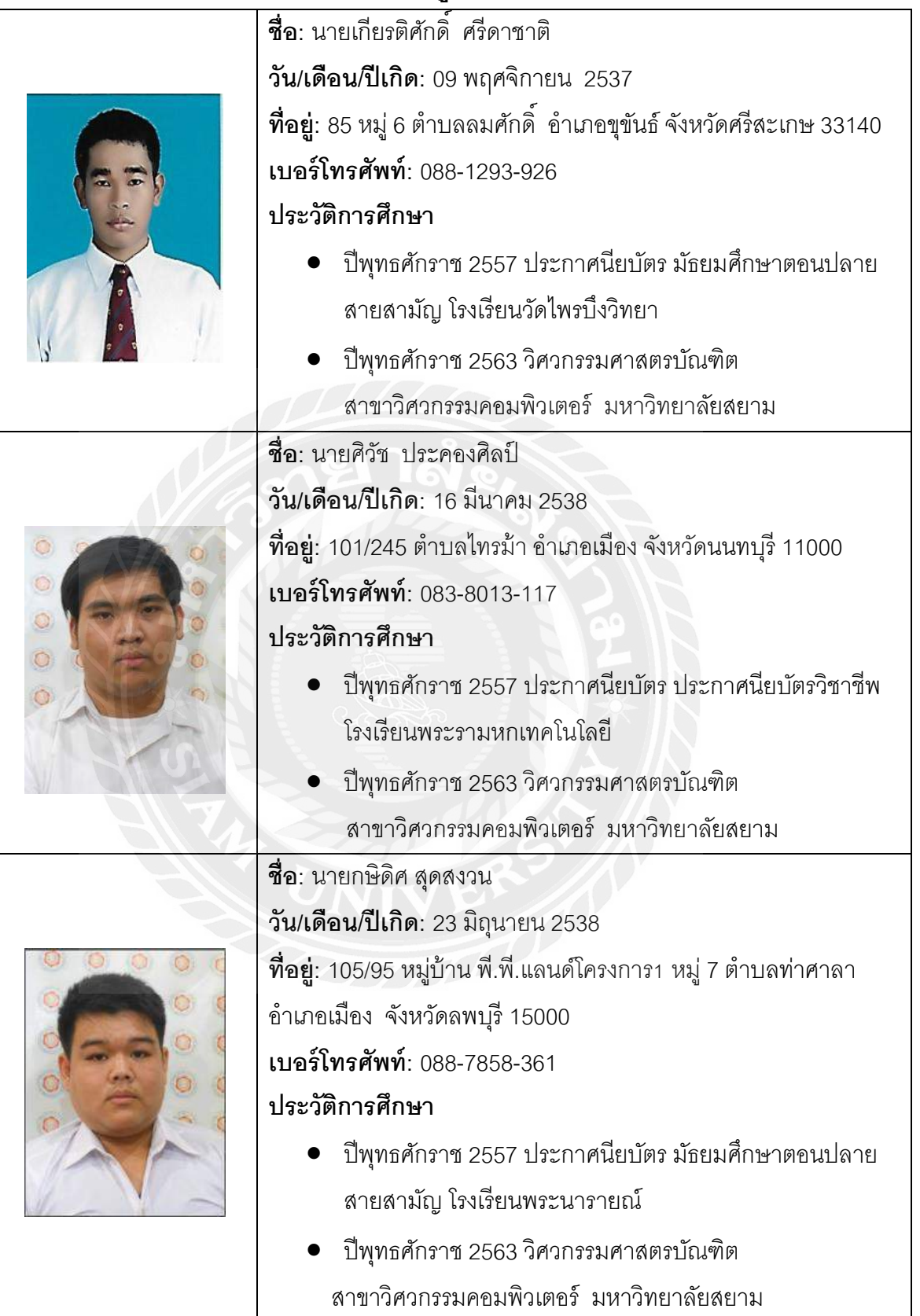